Міністерство освіти і науки України Чорноморський національний університет імені Петра Могили

**Кондратенко Ю. П., Кондратенко Г. В.**

# **ТЕОРІЯ КЕРУВАННЯ**

*Методичні вказівки до лабораторних робіт*

Методичні вказівки

Випуск 361

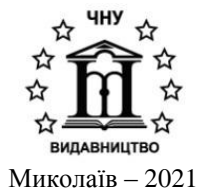

*Рекомендовано до друку вченою радою Чорноморського національного університету імені Петра Могили (протокол № 4 від 13 травня 2021 р.).*

#### *Рецензент:*

*Тимченко В. Л.,* доктор технічних наук, професор Національного університету кораблебудування імені адмірала Макарова.

**К 64 Кондратенко Ю. П.** Теорія керування. Методичні вказівки до лабораторних робіт : методичні вказівки / Ю. П. Кондратенко, Г. В. Кондратенко. – Миколаїв : Вид-во ЧНУ ім. Петра Могили, 2021. – 96 с. (Методична серія ; вип. 361)

> Збірник містить теоретичні відомості та методичні вказівки до виконання лабораторних робіт з дисципліни «Теорія керування» на основі застосування сучасних інформаційних технологій та комп'ютерних програмних пакетів.

> Методичні вказівки призначені для студентів бакалаврату, що навчаються за спеціальностями: 122 – «Комп'ютерні науки», 124 – «Системний аналіз», 151 – «Автоматизація та комп'ютерно-інтегровані технології», 121 – «Інженерія програмного забезпечення» та 123 – «Комп'ютерна інженерія».

> > УДК 004.89:519.71(076)

© Кондратенко Ю. П., Кондратенко Г. В., 2021 **ISSN 1811-492X** © ЧНУ ім. Петра Могили, 2021

# **ЗМІСТ**

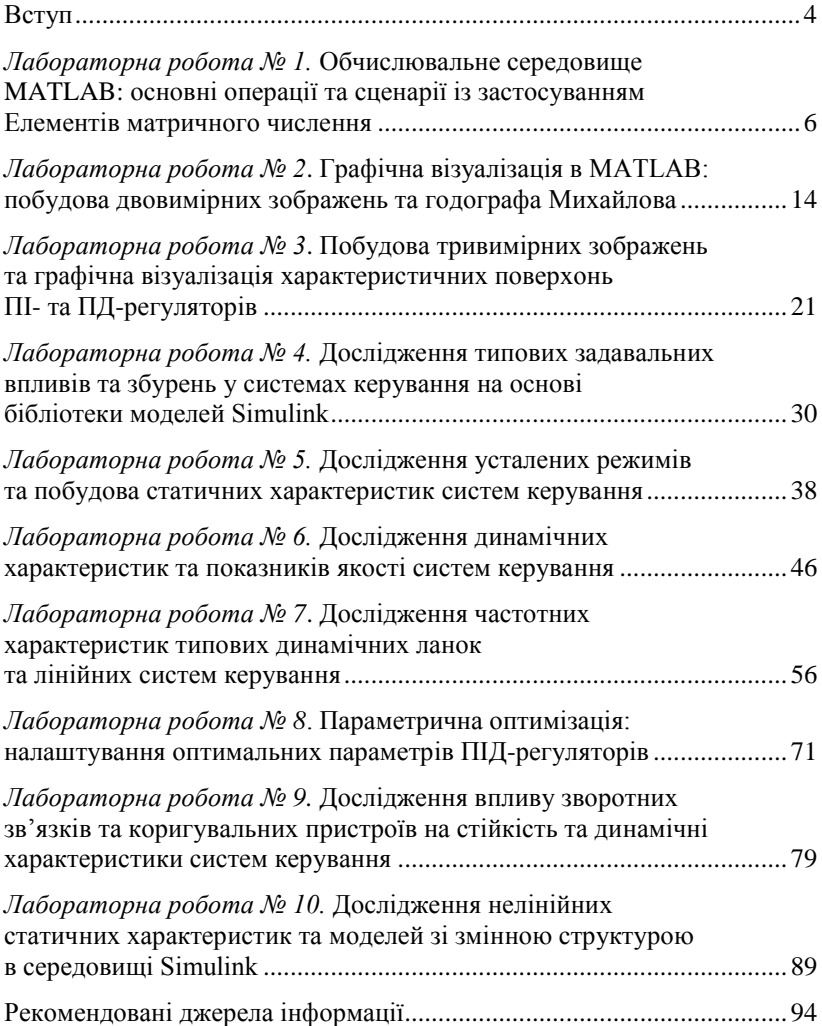

## **ВСТУП**

Нові винаходи та відкриття, що направлені на зростання обсягу суспільного виробництва, базуються на ефективному розв'язанні задач керування різноманітними об'єктами і процесами.

Визначимо поняття «керування» як процес приведення заданих об'єктів до стану, що відповідає поставленим цілям. Водночас об'єкт, яким потрібно керувати, будемо називати *об'єктом керування*, а пристрій, що формує керувальні сигнали для входів об'єкта керування – *керувальним пристроєм* або *регулятором (контролером)*.

Повсякденна діяльність людини – виробнича, громадська, побутова, адміністративна, пов'язана з керуванням об'єктами різноманітного характеру. Керувати можна транспортними засобами, токарним станком, будівельною компанією, школою, ЗВО чи медичною установою, предметом домашнього вжитку та ін. З наведених прикладів зрозуміло, що поняття «керування» є надзвичайно широким і багатогранним.

Дійсно, задача керування, наприклад, домашнім пилососом чи пральною машиною суттєво відрізняється від задачі керування літаком чи кораблем, а керування домашнім господарством не можна порівнювати з керуванням, наприклад, будівельною чи торговою компанією, виборчими процесами кандидатів у депутати чи в президенти тощо.

Наука про загальні закономірності процесів керування складає сутність теорії керування. Теорія керування тісно пов'язана з поняттям «кібернетика» – наукою про керування, зв'язок та обробку інформації. Саме *теоретична* (*загальна*) кібернетика розглядає питання керування абстрактно, безвідносно щодо реальної фізичної природи об'єктів керування, та об'єднує загальні методи і підходи до вивчення поведінки систем, що суттєво відрізняються за своєю природою: *технічних, біологічних, соціальних*.

Варто зауважити, що будь-яке керування має загальні риси, до яких передусім, відносяться:

1) наявність інформації про задачі керування, мету (або цілі) керування;

2) аналіз інформації щодо стану об'єкта керування та рівень його наближення до необхідного (бажаного) стану;

3) формування необхідних керувальних рішень (або сигналів);

- 4) реалізація керувальних впливів (сигналів);
- 5) наявність інформації про результати керування.

Проблеми керування суттєво ускладнюються в людино-машинних системах (ЛМС) або, як їх ще називають, системах типу «людинамашина», де поряд з задачами керування технічними об'єктами і виробничими технологічними процесами архіважливим є розв'язання задач ефективного управління системами організаційного, економічного і соціального характеру. Саме тому в закладах вищої освіти (ЗВО) для відповідних спеціальностей, зокрема 122 – «Комп'ютерні науки», 124 – «Системний аналіз», 151 – «Автоматизація та комп'ютерноінтегровані технології», 121 – «Інженерія програмного забезпечення» та 123 – «Комп'ютерна інженерія», необхідне введення в цикли професійних дисциплін або дисциплін за вибором студентів навчальної дисципліни «Теорія керування», що дає змогу формувати загальну базу (основу) теоретичних знань та практичних навичок для розв'язання задач керування в технічних та техніко-економічних системах. Використання сучасних інформаційних технологій суттєво розширює можливості дослідження елементів та систем керування в статичних та динамічних режимах, зокрема обчислювальні середовища MATLAB, LabVIEW, MatCAD та LTspice забезпечують можливість використання блочноструктурних моделей для дослідження різних типів систем керування (лінійних, нелінійних, неперервних, дискретних тощо).

## **ЛАБОРАТОРНА РОБОТА № 1.**

## **Обчислювальне середовище MATLAB: основні операції та сценарії із застосуванням елементів матричного числення**

*Мета роботи:* вивчити основні можливості обчислювального середовища MATLAB, засвоїти методику програмування на мові Perl та формування сценаріїв у середовищі MATLAB на основі прикладів розв'язання різних типів задач, у тому числі із застосуванням елементів матричного числення.

#### **1. Теоретичні відомості**

Середовище MATLAB призначено для здійснення наукових і інженерних розрахунків і базується на матричному зчисленні (назва MATLAB розшифровується як Matrix Laboratory). Ядро пакета містить у собі потужний математичний апарат для обробки матриць та скалярних величин. Крім того існує можливість написання власних функцій та сценаріїв за допомогою вбудованої мови Perl.

#### **1.1. Робота у «Вікні Команд» (Command Window)**

Одразу після завантаження MATLAB користувач потрапляє в основне вікно **Command Window**. Тут можна за допомогою введення відповідних команд здійснювати обчислення та викликати підпрограми (функції і сценарії). Існує можливість викликати *довідкову систему* за допомогою команди **helpwin**. Після її виконання на екрані з'явиться перелік усіх розділів довідкової системи. Щоб одразу перейти до необхідного розділу треба вказати його ім'я після команди **helpwin**. Наприклад, команда *« helpwin ops* викличе сторінку із описом операцій та спеціальних символів MATLAB.

Для обчислення *арифметичного виразу* необхідно ввести його у командному рядку і натиснути Enter.

Арифметичні вирази можуть містити знаки операцій (плюс, мінус тощо; перелік основних операцій міститься нижче), константи, змінні та виклики функцій.

*Змінна* створюється під час першого присвоювання їй значення. Тип змінної та розмірність масиву для вектора чи матриці визначаються автоматично.

*Приклад оператора присвоювання:*  $\kappa A = 10^* \sin(0.35^* \pi) + 12^{\wedge} (\frac{3}{2}).$ 

*Після виконання цього оператора буде створено змінну А і поміщено в неї результат обчислення виразу.*

Щоб вивести на екран поточне значення змінної необхідно ввести її ім'я у командному рядку та натиснути Enter.

Приклад:

*«А*

*A =50.4793.*

Розмірність матриць, за необхідності, можна змінювати в процесі обчислень.

*Матриці та вектори* записуються в квадратних дужках, елементи матриці в одному рядку розділяються пробілом, рядки відділяються знаком «;» (крапка з комою).

*Приклад оператора присвоювання для створення матриці:*

```
«M = [10 15 17; 9 6 12; 3 44 25]
Результат:
M =10 15 17
9 6 12
3 44 25
```
Під час роботи з матрицями зручно користуватися оператором діапазону «:» що записується таким чином:

**Початок\_Діапазону : Крок : Кінець\_Діапазону**

Наприклад, запис:

*«V = 1:0.5:3*

дасть результат:

 $V =$ 

*1.0000 1.5000 2.0000 2.5000 3.0000*

Крок можна не задавати, тоді його значення приймається рівним одиниці.

Для одержання доступу до конкретного елементу матриці необхідно задати його індекс у круглих дужках, наприклад:

\n- a) 
$$
\kappa M = [10 \, 15 \, 17; 9 \, 6 \, 12; 3 \, 44 \, 25];
$$
  $\kappa M(2,3)$  *ans =*  $12$
\n- b)  $\kappa M(2,3) = 19;$   $\kappa M$  *M =*  $10 \, 15 \, 17$   $9 \, 6 \, 19$   $3 \, 44 \, 25$
\n

Крім того у якості індексів можна застосовувати діапазони, наприклад:

*«M(1:2,1) ans = 10 9*

Знак «:» без крайніх значень діапазону означає звертання до всього рядка чи стовбця:

> *« M(2,:) ans = 9 6 19*

Такий запис дозволяє вивести цілий рядок.

*Таблиця 1.1*

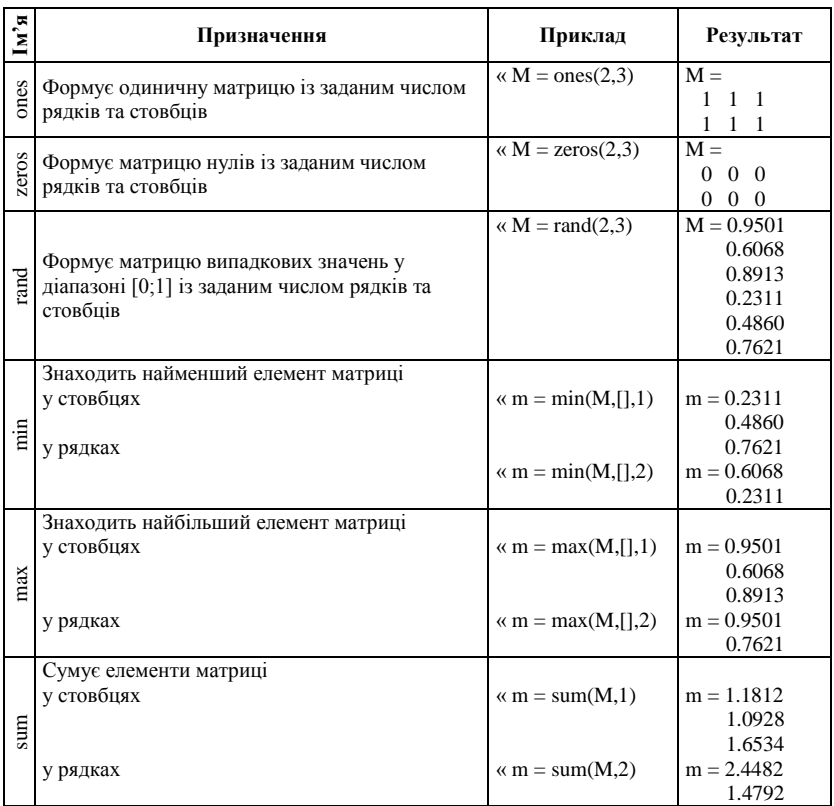

## **Деякі корисні функції для роботи з матрицями**

Під час роботи з матрицями корисно знати, що знак «;» в кінці команди заблокує виведення на екран результату обчислення цієї команди.

Більш детально роботу з матрицями можна вивчити за розділами довідкової системи *elmat* та *matfun.*

Усі змінні розміщуються у «Робочому просторі» (**Workspace**). Існує можливість запису **Workspace** у дисковий файл та його зчитування (команди меню **File\Save Workspace As** та **File\Load Workspace**), водночас зберігаються імена та значення всіх створених змінних.

Щоб очистити **Workspace** (видалити всі змінні) достатньо ввести команду *clear.*

#### **1.2. Програмування в MATLAB із застосуванням мови Perl**

Середовище MATLAB дає можливість виконувати команди не тільки в режимі командного рядка, а й пакетно. У цьому випадку послідовність команд записується у файл з розширенням «**.m**».

Такий файл називається «*Сценарієм» (Script)*.

Нижче наведено сценарій **scrpt1.m**, що формує матрицю розміром 7х7 із випадкових чисел величиною від 0 до 4, знаходить максимальні елементи та їх номери у стовбцях матриці, знаходить суму елементів у рядках матриці.

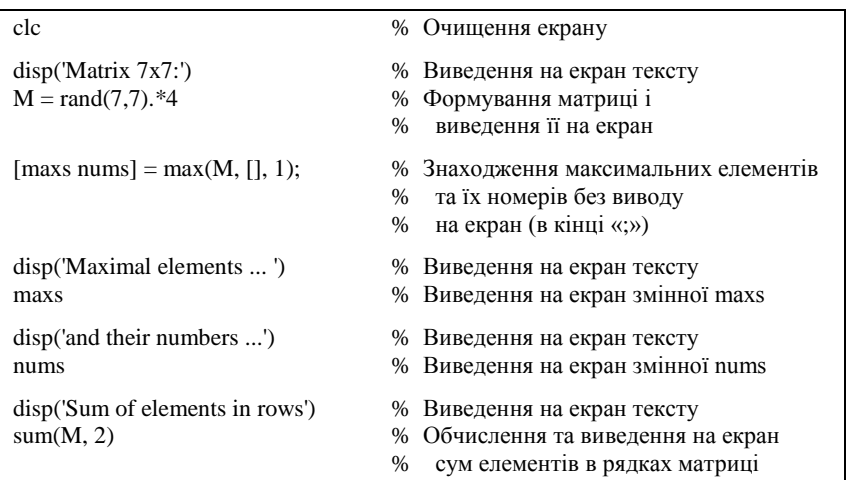

#### Файл **scrpt1.m**

Щоб *виконати сценарій* досить ввести в командному рядку **Command Window** ім'я файла, що містить сценарій.

Каталог, у якому розміщено файл, має входити до списку пошуку. Щоб додати довільний каталог до списку пошуку варто застосовувати функцію *addpath*, наприклад, якщо треба додати каталог 'c:\temp\tpr\lab1' потрібно ввести команду:

#### **«addpath***('c:\temp\tpr\lab1')***»**

## **УВАГА!** *Не забувайте на початку заняття додавати ваш робочий каталог до списку пошуку.*

Для написання сценаріїв застосовуються всі команди, що працюють у командному рядку, а також структури (цикли, розгалудження, оператор вибору тощо) з мови Perl. Опис таких структур можна знайти у розділі *lang* довідкової системи.

#### Для *вводу та відлагодження сценаріїв* у MATLAB застосовується **MATLAB Editor\Debugger**.

Щоб його запустити необхідно ввести у командному рядку команду *edit*. Якщо потрібно відредагувати існуючий сценарій то треба вказати його ім'я:

#### *«***edit** *scprt1*

#### **1.3. Основні операції в MATLAB**

#### **Арифметичні операції**

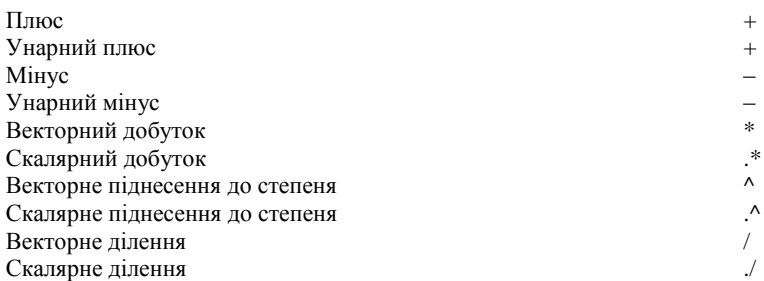

#### **Операції відношення**

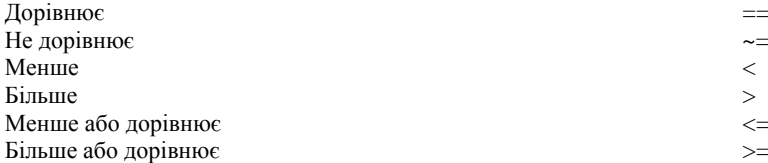

#### **Логічні операції**

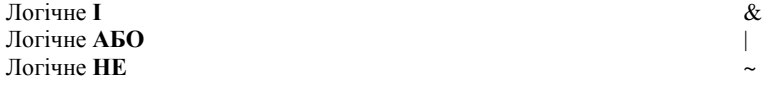

Більш детально операції можна вивчити в розділі допомоги *ops***.**

#### **2. Завдання та порядок виконання роботи**

1. Вивчити наведені в розділі 1 теоретичні відомості, навчитися завантажувати MATLAB та користуватися довідковою системою.

2. Навчитися вводити скалярні, векторні та матричні змінні, вивчити основні операції та функції MATLAB.

3. Розв'язати за допомогою MATLAB матричним методом систему лінійних алгебраїчних рівнянь:

1 2 3 4 1 2 3 4 1 2 3 1 2 3 4 11 12 28 5 1; 21 72 9 1 2; 8 32 6 3; 7 12 2 11 4; *x x x x x x x x x x x x x x x* 

та розрахувати нев'язку (підставити корені у рівняння).

- 4. Вивчити технологію створення і застосування сценаріїв.
- 5. Написати сценарій що:
- а) створює матрицю 5х5 випадкових чисел величиною від 0 до 20;
- б) знаходить максимальні елементи та їх номери у рядках матриці;
- в) знаходить мінімальні елементи та їх номери у стовбцях матриці;
- г) знаходить суму елементів у стовбцях матриці.

Приклад розв'язання (програмний код на мові Perl):

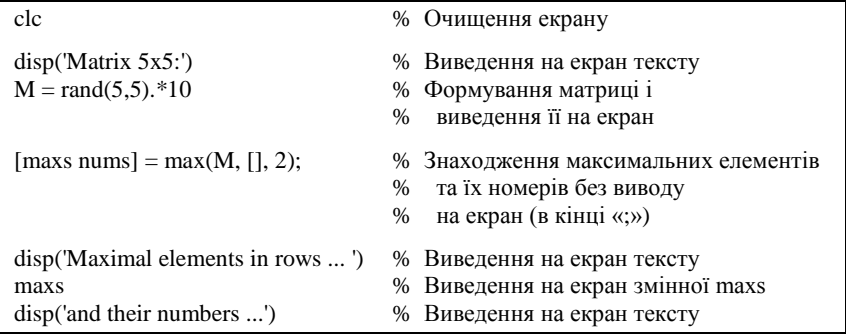

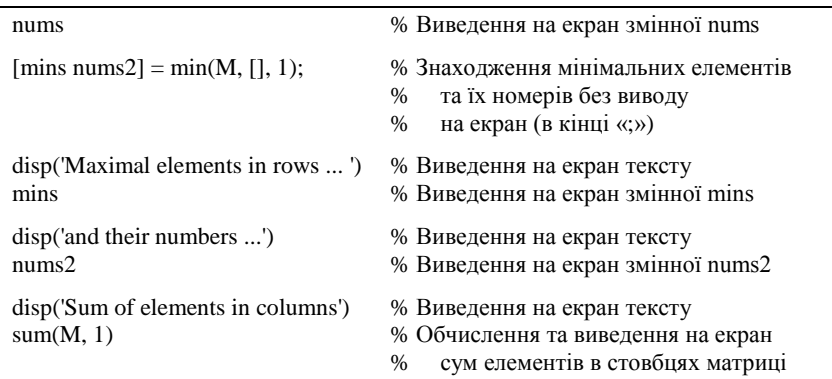

6. Створити новий каталог та додати його у список каталогів **PathBrowser**.

7. Помістити написаний сценарій у створений каталог та переконатися, що сценарій викликається.

8. Самостійно навчитися створювати та викликати функції в MATLAB за допомогою розділу довідкової системи *function.*

9. Підготувати до захисту звіт. Файли з програмними кодами MATLAB зберігати до захисту лабораторної роботи, щоб за необхідності мати можливість продемонструвати чи додатково проаналізувати результати моделювання.

У **звіт** необхідно включити:

а) назву та мету виконання лабораторної роботи, загальну характеристику обчислювального середовища MATLAB;

б) програмний код і результати розв'язання матричним методом (за допомогою MATLAB ) системи лінійних алгебраїчних рівнянь згідно з завданням у п. 3 розділу 2;

в) програмний код і результати написання сценарію згідно з завданням п. 5 розділу 2;

г) аналіз і особливості виконання завдань згідно з пп. 2, 4, 6–8 розділу 2;

д) висновки з роботи.

## **Контрольні запитання**

1. Призначення і можливості обчислювального середовища MATLAB.

2. Особливості реалізації обчислювальних операцій із застосуванням мови Perl у командному вікні **Command Window.**

3. Основні правила і методика формування сценаріїв в обчислювальному середовищі MATLAB.

4. Особливості виконання матричних обчислень у середовищі MATLAB.

5. Особливості розв'язання матричним методом систем лінійних алгебраїчних рівнянь у середовищі MATLAB.

## **ЛАБОРАТОРНА РОБОТА № 2.**

## **Графічна візуалізація в MATLAB: побудова двовимірних зображень та годографа Михайлова**

*Мета роботи:* вивчити основні можливості обчислювального середовища MATLAB для графічної візуалізації цифрових даних. Засвоїти методику побудови двовимірних зображень шляхом програмування на мові **Perl** із застосуванням функції *plot.* Засвоїти методику побудови годографа Михайлова та двовимірних зображень для оцінювання стійкості за другим формулюванням критерію Михайлова.

#### **1. Теоретичні відомості**

Повний *перелік функцій MATLAB*, що дають змогу формувати та обробляти *двовимірні зображення*, знаходиться в розділі *graph2d*, який можна вивести на екран за допомогою команди:

#### **«***helpwin graph2d.***»**

Нижче наведено короткий опис деяких таких функцій.

#### **1.1. Функція** *plot*

Синтаксис для побудови двовимірної лінії за точками з лінійною інтерполяцією:

$$
plot(x, y, style),
$$

де *x* – вектор абсцис точок;

*y* – вектор ординат;

*style* – символьний рядок, що визначає стиль виводу лінії.

Синтаксис для виводу кількох ліній на одному графіку: *plot( x1, y1, style1, x2, y2, style2, x3, y3, style3).*

*Приклад 2.1*

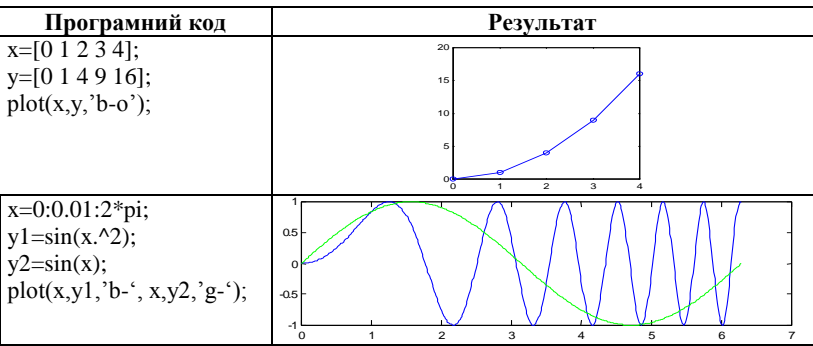

#### **1.2. Функція** *axis*

Ця функція керує масштабом та шкалами на поточній фігурі. Синтаксис:

*axis* ([Xmin Xmax Ymin Ymax]).

*Приклад 2.2*

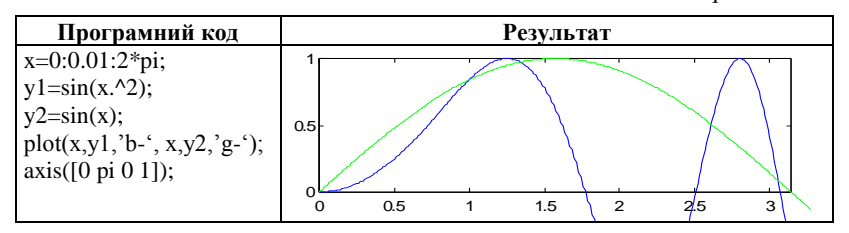

*Відмінити* дію функції *axis* можна командою:

*>> axis auto.*

## **1.3. Функція** *grid*

Зазначена функція додає (відключає) до зображення сітку, синтаксис:

*– grid on;* % додати сітку;

*– grid off;* % відключити сітку.

*Приклад 2.3*

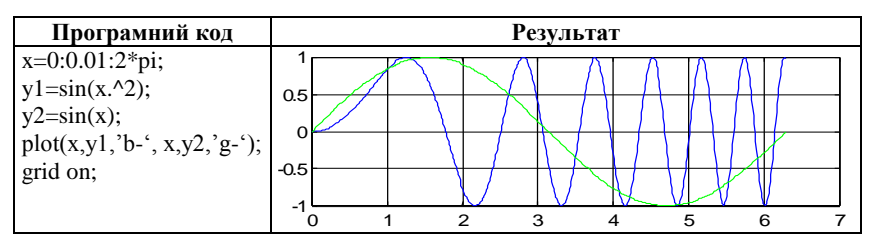

Аналогічні дії можна виконувати за допомогою функцій *xlim, ylim.*

### **1.4. Функція** *zoom*

Ця функція включає/відключає можливість інтреактивного масштабування зображення користувачем, синтаксис:

- *– zoom on;* % включити масштабування;
- *– zoom off;* % відключити масштабування.

*Приклад 2.4*

Після виконання фрагмента:

```
x=0:0.01:2*pi;
y1 = \sin(x.^{2});
y2=sin(x):
plot(x,y1,'b-', x,y2,'g-');zoom on;
```
натискуючи на фігурі лівою та правою кнопками миші можна збільшувати та зменшувати масштаб зображення.

Розглянемо також наступні функції для текстового анотування графіка.

### **1.5. Функція** *legend*

Ця функція додає до графіка легенду, синтаксис: *legend ('string1', 'string2').*

### **1.6. Функція** *title*

Ця функція додає заголовок графіка, синтаксис: *title ('string').*

### **1.7. Функції** *xlabel* **та** *ylabel*

Ці функції додають назви осей на графіку, синтаксис: *xlabel ('string'); ylabel ('string').*

#### **1.8. Функція** *text*

Ця функція додає текстовий коментар у вказану позицію, синтаксис:

*text (x, y, 'string')*.

Тут позиція задається не в пікселях чи сантиметрах, а в одиницях шкали поточної фігури.

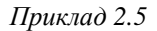

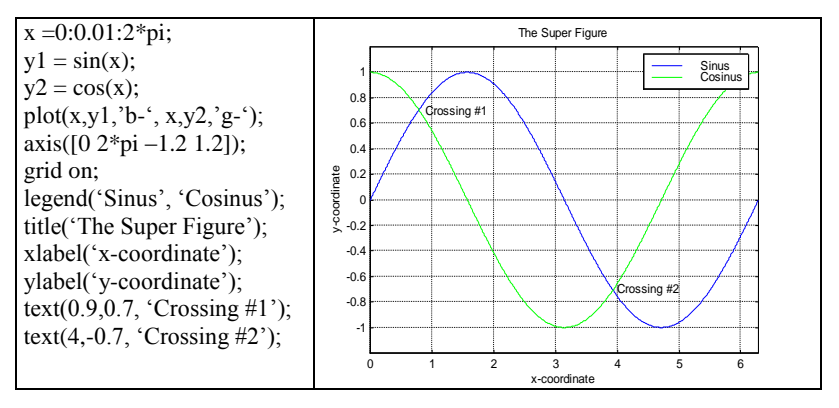

Крім того існує можливість інтерактивної обробки фігури, цей режим включається командою *plotedit*.

Зформовану фігуру можна *експортувати в інші програми*  (наприклад, MS Word) за допомогою команди меню Edit\Copy Figure (вікно «Figure No. …»). Існує можливість переключати формат зкопійованої фігури між Windows Metafile та Windows Bitmap (меню File\Preferences\Copying options).

#### **2. Завдання та порядок виконання роботи**

1. Опрацювати самостійно всі приклади графічної візуалізації цифрових даних, які наведені в пп. 1–5 розділу 1.

2. Під час аналізу лінійних динамічних систем керування виникає необхідність перевірки їх стійкості. Для цього можна скористатися, наприклад, критерієм Михайлова, що базується на дослідженні поведінки характеристичного многочлена *D(p)* системи автоматичного керування, зокрема в частотній області  $D(i\omega)$  при  $p = j\omega$ .

Водночас необхідно побудувати компоненти годографа Михайлова,

$$
D(j\omega) = X(\omega) + jY(\omega),
$$

у вигляді функцій  $X(\omega)$  та  $Y(\omega)$ , що визначаються для системи 4-го порядку за наступними формулами:

$$
X(\omega)=a_0\omega^4-a_2\omega^2+a_4;
$$
  

$$
Y(\omega)=-a_1\omega^3+a_3\omega,
$$

 $\pi$ е  $\omega = 0$  … $\infty$ .

Для кожного конкретного значення частоти  $\omega$  вектор  $D(i\omega)$  буде займати фіксоване положення на комплексній площині, а в ході зміни частоти від 0 до + $\infty$  кінець вектору  $D(i\omega)$  опише криву, яку називають характеристичною кривою або **годографом Михайлова**.

*Завдання:*

Для значень  $a_0$ =0.01555;  $a_1$ =2.388;  $a_2$ =1.1123;  $a_3$ =1.9;  $a_3$ =1;

на інтервалі частот  $\omega = 0$  ... 8.6 побудувати на одній фігурі залежності  $X(\omega)$  та  $Y(\omega)$  і водночас:

 $\triangleright$  встановити діапазони виводу графічних функцій [0 8.6–25 20];

- включити сітку;
- додати до фігури легенду;
- **встановити назви осей:**

 $\triangleright$  помітити точки перетину кривими *x(ω*) та *y(ω*) осі абсцис як w0, w1, w2, w3;

встановити назву фігури.

#### **Друге формулювання критерія Михайлова.**

Якщо корені рівнянь:

$$
X(\omega) = 0; Y(\omega) = 0;
$$

є дійсними коренями і перемежовуються на осі частот в ході зміни частоти  $\omega$  від 0 до  $\infty$ 

$$
\omega_{y1} < \omega_{x1} < \omega_{y2} \omega_{x2} < ... < \omega_{yk} < \omega_{xk} < \omega_{yk+1} ...
$$

(тобто за коренем  $\omega_{xi}$  обов'язково слідує корінь  $\omega_{k+1}$  і т. ін.), і якщо при цьому початкові умови є наступними:

$$
X(0) > 0
$$
;  $Y(0) = 0$ ;  $Y(0) > 0$ ,

то система буде стійкою.

Приклад виконання завдання згідно з п. 2 наведено на рис. 2.1.

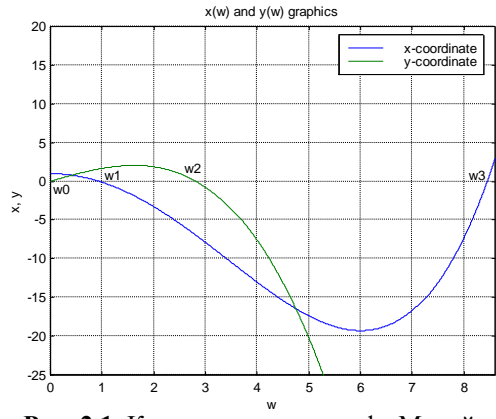

**Рис. 2.1.** Компоненти годографа Михайлова

3. Побудувати на окремому графіку годограф Михайлова у вигляді функціональної залежності *Y*(*X*) за цифровими даними, що задані у п. 2, і водночас:

**• включити сітку:** 

вказати назви осей;

 $\triangleright$  позначити текстовими коментарями на фігурі точки  $\omega=0$  та  $\omega = \infty$ .

дати назву фігурі «Mihaylov's Hodograph».

Наступне формулювання називають *першим формулюванням* критерію Михайлова.

Система, характеристичний багаточлен якої має *п-й* порядок, буде **стійкою**, якщо годограф Михайлова, починаючись на дійсній додатній напівосі, під час зміни частоти від 0 до  $\infty$  обходить в додатному напрямку, тобто проти годинникової стрілки, послідовно *п*-квадратів (рис. 2.2), де *п* – порядок характеристичного многочлена (або рівняння).

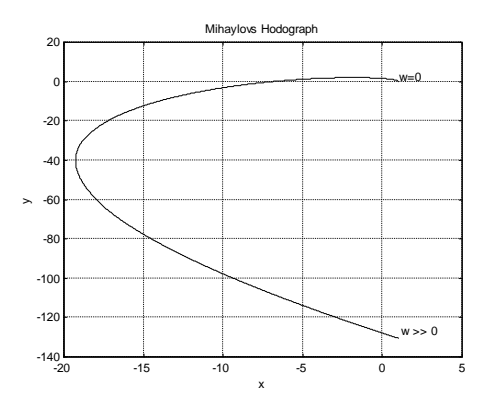

**Рис. 2.2.** Годограф Михайлова

4. Зробити висновок про стійкість системи автоматичного керування (САК) 4-го порядку на основі другого (за результатами п. 2) та першого (за результатами п. 3) формулювань критерію Михайлова.

5. Підготувати до захисту звіт. Файли з програмними кодами MATLAB зберігати до захисту лабораторної роботи, щоб за необхідності мати можливість продемонструвати чи додатково проаналізувати результати моделювання.

У **звіт** необхідно включити:

а) назву та мету виконання лабораторної роботи, загальну характеристику методів графічної візуалізації обчислювального середовища MATLAB;

19

б) результати самостійного опрацювання всіх прикладів графічної візуалізації цифрових даних, які наведені у пп. 1–5 розділу 1;

в) програмний код і результати побудови компонентів  $X(\omega)$  та  $Y(\omega)$ годографа Михайлова згідно з завданням у п. 2 розділу 2;

г) програмний код і результати побудови компонентів годографа Михайлова *Y*(*X*) згідно з завданням у п. 3 розділу 2;

д) висновки щодо стійкості системи автоматичного керування 4-го порядку на основі другого (за результатами п. 2) та першого (за результатами п. 1) формулювань критерію Михайлова;

є) висновки з роботи.

#### **Контрольні запитання**

1. Функції для графічної візуалізації даних в обчислювальному середовищі MATLAB та особливості їх реалізації.

2. Перше формулювання критерію стійкості Михайлова.

3. Друге формулювання критерію стійкості Михайлова.

4. Особливості побудови компонентів  $X(\omega)$  та  $Y(X)$  годографа Михайлова.

5. Основні правила і методика формування годографа Михайлова в обчислювальному середовищі MATLAB на основі передаточної функції системи автоматичного керування.

## **ЛАБОРАТОРНА РОБОТА № 3.**

## **Побудова тривимірних зображень та графічна візуалізація характеристичних поверхонь ПІ- та ПД-регуляторів**

*Мета роботи:* вивчити основні можливості обчислювального середовища MATLAB для графічної візуалізації просторових цифрових даних. Засвоїти методику побудови тривимірних зображень з застосуванням функцій *plot3* та *surf.* Засвоїти методику побудови характеристичних поверхонь традиційних ПІ- та ПД-регуляторів (контролерів) та тривимірних зображень для синтезу баз правил та тестування нечітких систем (fuzzy systems).

#### **1. Теоретичні відомості**

#### **1.1. Побудова тривимірних зображень в обчислювальному середовищі MATLAB**

Повний *перелік функцій MATLAB* , що дають змогу формувати та обробляти *тривимірні зображення*, знаходиться в розділі довідкової системи *graph3d*, який можна вивести на екран за допомогою команди

#### *«helpwin graph3d.*

Нижче наведено короткий опис деяких функцій.

#### **1.1.1. Функція** *plot3*

Побудова тривимірної лінії за точками з лінійною інтерполяцією, синтаксис:

*plot3( x, y, z, style),*

де *x* – вектор абсцис точок;

*y* – вектор ординат;

*z* – матриця апплікат;

*style* – символьний рядок, що визначає стиль виводу лінії. Для виводу кількох ліній на одному графіку:

*plot( x1, y1, z1, style1, x2, y2, z2, style2, x3, y3, style3).*

#### *Приклад 3.1*

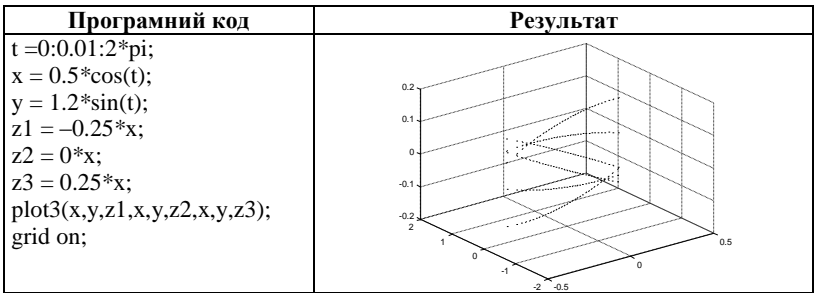

#### **1.1.2. Функція surf**

Побудова тривимірної поверхні за точками з лінійною інтерполяцією, синтаксис:

$$
surf(x, y, Z, C),
$$

де *x* – вектор абсцис точок;

*y* – вектор ординат;

*Z* – матриця апплікат;

*С* – матриця кольорів точок (якщо матриця кольорів не задана, то приймається значення кольору відповідне *Z*, тобто колір характеризує значення апплікати). Якщо вектор *х* містить *n* елементів, а вектор *у* – *m* елементів, то матриця Z повинна мати розмір *m n* елементів.

*Приклад 3.2*

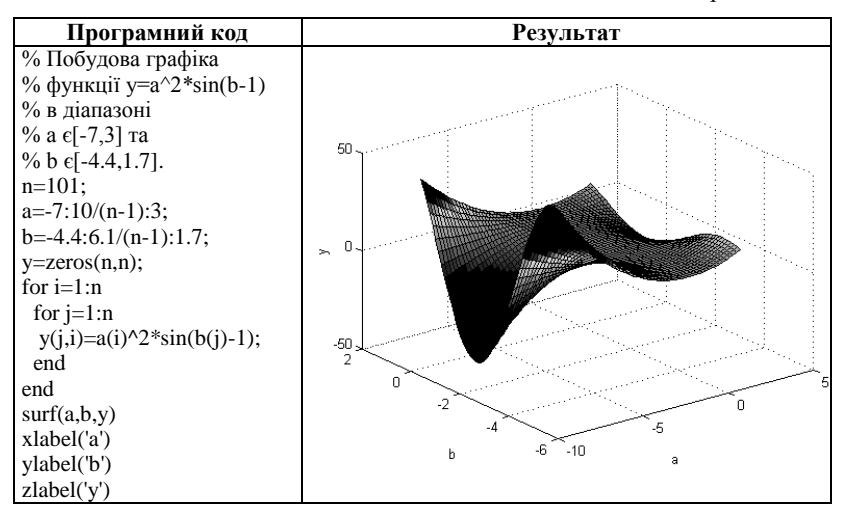

#### **1.1.3. Функція** *rotate3d*

Включає режим інтерактивного управління місцеположенням камери. Після команди *rotate3d on,* з'являється можливість за допомогою миші обертати тривимірний графік. Наприклад, на рис. 3.1 наведено попередній графік (з прикладу 3.2) з іншим місцеположенням камери.

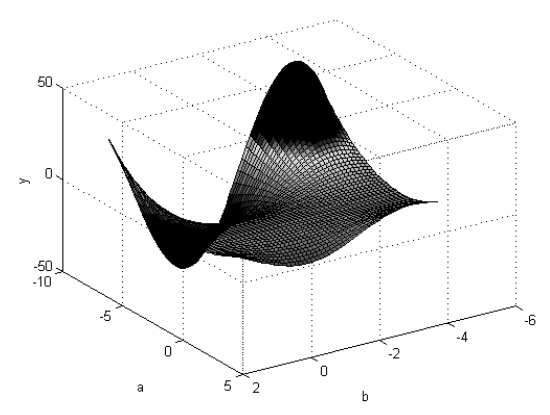

**Рис. 3.1.** Ілюстрація виконання команди *rotate3d*

#### **1.2. Види регуляторів та особливості їх використання**

До основних законів керування, які реалізуються традиційними регуляторами, відносяться наступні:

а) пропорційне керування на основі **П-**регулятора:

$$
U = f(\varepsilon) = k_p \varepsilon,
$$

де  $\varepsilon$  – похибка системи;

б) пропорційно-диференціальне керування на основі **ПД**-регулятора:<br> $U = f\left(\varepsilon, \frac{d\varepsilon}{dt}\right) = k_p \varepsilon + k_p \frac{d\varepsilon}{dt},$ 

$$
U = f\left(\varepsilon, \frac{d\varepsilon}{dt}\right) = k_p \varepsilon + k_p \frac{d\varepsilon}{dt},
$$

де  $\frac{d}{t}$ *dt*  $\frac{\varepsilon}{4}$  – похідна від похибки системи;

в) інтеральний закон керування на основі **I**-регулятора:  
\n
$$
U = f\left(\int_{0}^{t} \varepsilon(t) dt\right) = k_I \int_{0}^{t} \varepsilon(t) dt.
$$

На виході **І**-регулятора формується сигнал, пропорційний поточному значенню інтегралу від похибки системи;

$$
U = f\left(\varepsilon, \int_{0}^{t} \varepsilon(t) dt\right) = k_{P}\varepsilon + k_{I} \int_{0}^{t} \varepsilon(t) dt;
$$

**ПІД**-регулятора:  $\begin{pmatrix} t & t \\ t & t \end{pmatrix}$   $\begin{pmatrix} t & t \\ t & t \end{pmatrix}$ 

(a) пропорційно-диференційно-інтеральне керування на основі  
\n**Ц-регулятора:**

\n
$$
U = f\left(\varepsilon, \frac{d\varepsilon}{dt}, \int_{0}^{t} \varepsilon(t) dt\right) = k_{p}\varepsilon + k_{D} \frac{d\varepsilon}{dt} + k_{I} \int_{0}^{t} \varepsilon(t) dt
$$

де *kP*, *kD*, *k<sup>I</sup>* – коефіцієнти пропорційності для складових похибки системи, похідної від похибки та інтеграла від похибки системи, відповідно.

Введення диференціальної складової *d dt*  $\frac{\varepsilon}{4}$  в закон керування дозволяє підвищити швидкодію систем керування.

Введення інтегральної складової  $\int \mathcal{E}(t) d\tau$ 0  $\int_{a}^{t} \varepsilon(t) dt$  <sub>в закон керування дозво-</sub>

ляє підвищити точність САК.

Системи керування, в законі управління яких є інтегральна складова, називаються астатичними САК, а регулятор – *астатичним* регулятором.

Усі інші системи називаються статичними системами, а відповідні регулятори – *статичними*.

#### **1.3. Характеристичні поверхні традиційних ПІ- та ПД-регуляторів**

Рівняння регулятора *U*=*f* (·) визначає вид його характеристичної поверхні, аналіз якої дозволяє краще зрозуміти роль складових у законах керування.

Водночас для:

а) **П**- та **І**-регуляторів характеристичні поверхні можна представити, відповідно, у вигляді двовимірних зображень:

$$
U = f(\varepsilon),
$$

та

$$
U = f\left(\int\limits_0^t \mathcal{E}(t) dt\right);
$$

б) **ПІ**- та **ПД**-регуляторів характеристичні поверхні можна представити, відповідно, у вигляді тривимірних зображень:

$$
U = f\bigg(\varepsilon, \int_0^t \varepsilon(t) dt\bigg),
$$

та

$$
U = f\left(\varepsilon, \frac{d\varepsilon}{dt}\right);
$$

в) **ПІД**-регулятора характеристичні поверхні можна представити у вигляді тривимірних зображень тільки з урахуванням зміни двох

CKJIAJOBIIX 3a HOCTIÜHOTO 3HAYHENH TPETbÖI CKJIAJOBOÜ, 30KPEMA:

\n
$$
U = f\left(\varepsilon, \frac{d\varepsilon}{dt}\right), \text{ RKIIQ } \frac{d\varepsilon}{dt} = const,
$$
\n
$$
U = f\left(\varepsilon, \frac{d\varepsilon}{dt}\right), \text{ RKIIQ } \int_{0}^{t} \varepsilon(t) dt = const,
$$
\n
$$
U = f\left(\frac{d\varepsilon}{dt}, \int_{0}^{t} \varepsilon(t) dt\right), \text{ RKIIQ } \varepsilon = const.
$$

*Приклад 3.3*

**Побудова характеристичної поверхні ПІ-регулятора в обчислювальному середовищі MATLAB**

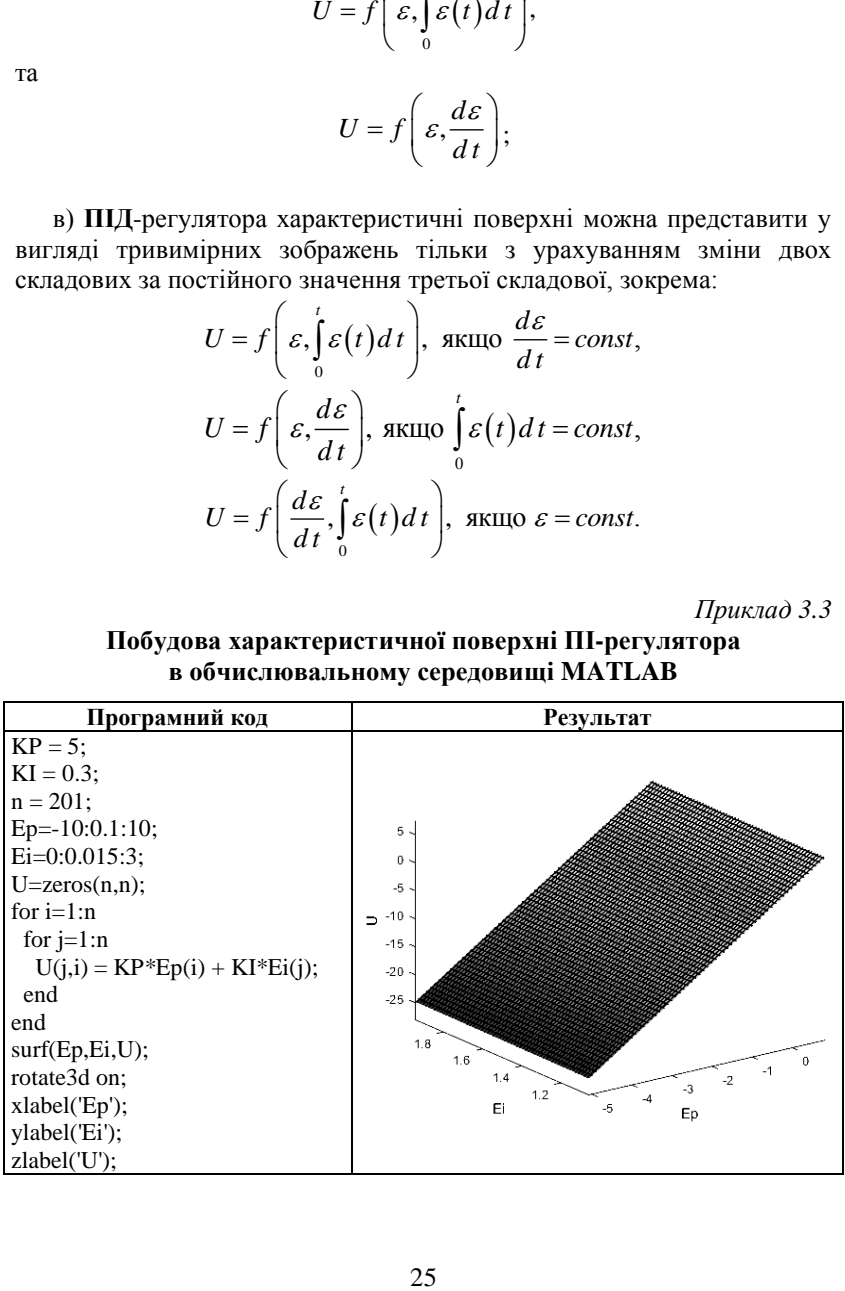

*Приклад 3.4*

**Побудова характеристичної поверхні ПД-регулятора в обчислювальному середовищі MATLAB**

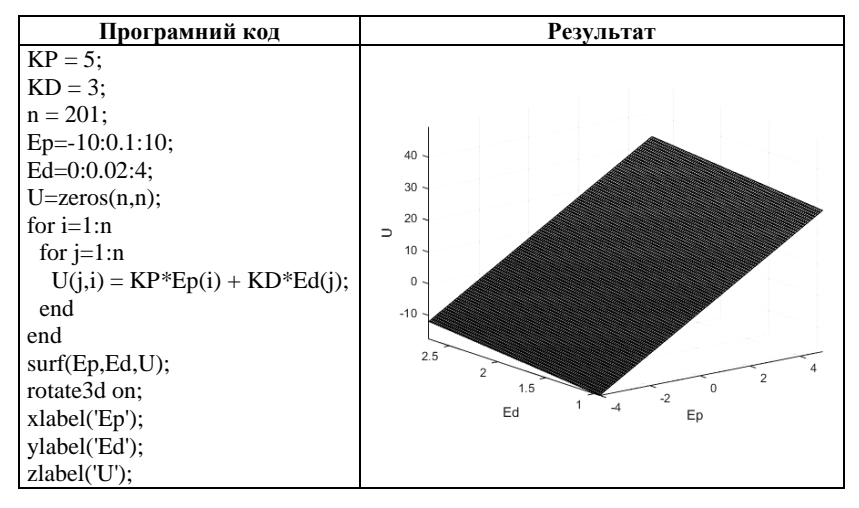

#### **1.4. Характеристичні поверхні нечітких систем**

Для отримання навичок проєктування нечітких систем, зокрема під час формування бази правил та тестування нечітких систем, доцільно використовувати тривимірні зображення, побудовані на основі відомих аналітичних залежностей, наприклад:

$$
y = f(a, b),
$$

де *a*∈[*a*<sub>min</sub>, *a*<sub>max</sub>]; *b*∈[*b*<sub>min</sub>, *b*<sub>max</sub>]; *y*∈[*y*<sub>min</sub>, *y*<sub>max</sub>].

Процедура тестування нечітких систем у цьому разі є послідовністю наступних кроків.

*Крок 1*. Для заданої аналітичної залежності *y* = *f* (*a*, *b*) та обмежень  $a \in [a_{\min}, a_{\max}], b \in [b_{\min}, b_{\max}]$  необхідно побудувати її тривимірне зображення.

*Крок 2.* Вибрати лінгвістичні терми для оцінювання вхідних сигналів  $(a,b)$  на відповідних інтервалах їх існування  $a \in [a_{\min}, a_{\max}]$ ;  $b \in [b_{\min}, b_{\max}]$ . Зокрема під час вибору 3-х лінгвістичних термів:

{**Н** – низький, **С** – середній, **В** – високий},

можна записати:

$$
a \in \{H, C, B\} \text{ra } b \in \{H, C, B\}.
$$

*Крок 3.* Вибрати лінгвістичні терми для оцінювання вихідного сигналу *у* з урахуванням діапазону  $y \in [y_{min}, y_{max}]$ . Зокрема у процесі вибору 5-х лінгвістичних термів:

{**Н** – низький, **НС** – нижче середнього, **С** – середній, **ВС** – вище середнього, **В** – високий},

можна записати:

#### *y*∈{*H*,*HC*,*C*,*BC*,*B*}.

*Крок 4.* Сформувати базу правил нечіткої системи для оцінювання значення *у* на основі заданих значень та *b* (усього 9 правил для вибраної кількості лінгвістичних термів вхідних сигналів). Наприклад, одне з правил може мати наступний вигляд:

**ЯКЩО** *a* = *Н* **ТА** *b* = *В,* **ТО** *у* = *ВС.*

*Крок 5.* Використовуючи FuzzyTOOLBOX обчислювального середовища MATLAB сформувати нечітку систему на основі механізму нечіткого логічного виведення, наприклад типу Мамдані, та порівняти характеристичну поверхню нечіткої системи *y\** = *f* (*a*, *b*) з тривимірним зображенням *y* = *f* (*a*, *b*), сформованим на *Кроці 1*.

*Крок 6.* Оцінити відхилення:

$$
\Delta y = y - y^*
$$

і якість бази правил нечіткої системи щодо різних наборів вхідних даних [*a*, *b*].

### **2. Завдання та порядок виконання роботи**

1. Опрацювати самостійно всі приклади графічної візуалізації під час побудови тривимірних зображень згідно з пп. 1–3 розділу 1.

2. Побудувати характеристичну поверхню традиційного ПІ-регулятора САК за заданими викладачем або вибраними самостійно даними.

3. Побудувати характеристичну поверхню традиційного ПД-регулятора САК за заданими викладачем або вибраними самостійно даними.

4. Побудувати характеристичну поверхню  $y = f(a, b)$  згідно з варіантом (таблиця 3.1.) для подальшого дослідження бази правил нечіткої системи (реалізація *Кроку 1* в наведеному п. 1.4 послідовності кроків).

*Таблиця 3.1*

**Варіанти даних для побудови тривимірного зображення (для завдання з п. 4 розділу 2)**

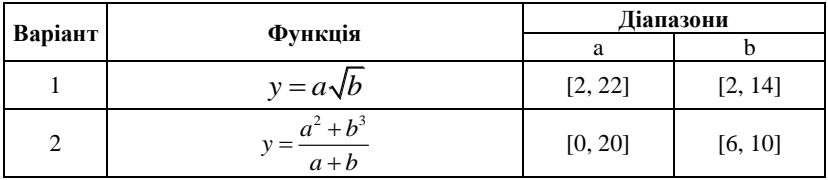

| 3              | $y = \frac{a + ab - \sqrt{b}}{a + b}$                                          | [1, 5]     | [0.5, 2]               |
|----------------|--------------------------------------------------------------------------------|------------|------------------------|
| $\overline{4}$ | $y = \frac{a+b}{\sqrt{a}+b^2-1}$                                               | [0.6, 2]   | [0.6, 2]               |
| 5              | $y = \frac{a^3 \sin(0, 2b)}{a+b^2}$<br>y=(1+sin(a) <sup>2</sup> ) <sup>b</sup> | [100, 150] | [50, 100]              |
| 6              |                                                                                | [0, 3]     | [0.5, 2]               |
| $\overline{7}$ | $y = \sin \frac{a}{b}$                                                         | [0, 5]     | [1, 7]                 |
| 8              | $y = \frac{a^2 - b^3}{2a + b}$                                                 | [0, 4]     | [2, 6]                 |
| 9              | $y = \frac{9a - \sqrt{b}}{\sqrt{a} + b}$                                       | [0, 0.5]   | [0.05, 0.5]            |
| 10             | $y = \frac{a-b^3}{ab}$<br>y=(a-4)(b-5) <sup>3</sup><br>y=7 $\sqrt{a}$ - 6ab    | [10, 25]   | [1, 7]                 |
| 11             |                                                                                | [20, 80]   | [2, 7]                 |
| 12             |                                                                                | [30, 50]   | [50, 100]              |
| 13             | $y = a^4 \sin(b) - \sqrt{b}$                                                   | [3, 6]     | [5, 10]                |
| 14             | $y=a^2-b^3tg(0,1a)$                                                            | $[-2, 3]$  | [1, 5]                 |
| 15             | $y = \frac{a+b^3}{2\sqrt{ab}}$                                                 | [2, 7]     | [10, 20]               |
| 16             | $y=0,01a^2$ tgb                                                                | $-20, 25$  | $[-1, 1.3]$            |
| 17             | $y=(a+b)\sin(a+b)$                                                             | [1, 4]     | $\overline{[0,5,2.5]}$ |

*Кондратенко Ю. П., Кондратенко Г. В.*

5. За допомогою інтерактивного режиму зміни положення камери одержати 3 проєкції побудованого у попередньому п. 4 тривимірного зображення (вигляд зверху та вигляди з двох боків).

6. Підготувати до захисту звіт. Файли з програмними кодами MATLAB зберігати до захисту лабораторної роботи, щоб за необхідності мати можливість продемонструвати чи додатково проаналізувати результати моделювання.

У **звіт** необхідно включити:

а) назву та мету виконання лабораторної роботи, загальну характеристику методів побудови тривимірних зображень в обчислювальному середовищі MATLAB ;

б) результати самостійного опрацювання всіх прикладів графічної візуалізації цифрових даних, які наведені у пп. 1–3 розділу 1;

в) програмний код і результати побудови характеристичної поверхні традиційного ПІ-регулятора згідно з завданням у п. 2 розділу 2;

г) програмний код і результати побудови характеристичної поверхні традиційного ПД-регулятора згідно з завданням у п. 3 розділу 2;

д) програмний код і результати побудови характеристичної поверхні *y* = *f* (*a*,*b*) згідно з завданням у п. 4 розділу 2;

є) висновки з роботи.

#### **Контрольні запитання**

1. Функції для графічної візуалізації тривимірних даних в обчислювальному середовищі MATLAB та особливості їх реалізації.

2. Види регуляторів та особливості їх застосування.

3. Особливості побудови характеристичних поверхонь традиційних ПІ- та ПД-регуляторів.

4. Вплив диференціальної та інтегральної складових законів керування на показники якості САК.

5. Особливості побудови тривимірних зображень на основі заданих аналітичних залежностей та обмежень.

6. Особливості побудови тривимірних зображень для синтезу баз правил та тестування нечітких систем.

7. Процедура та послідовність кроків під час тестування нечітких систем з використанням тривимірних зображень.

## **ЛАБОРАТОРНА РОБОТА № 4.**

## **Дослідження типових задавальних впливів та збурень у системах керування на основі бібліотеки моделей Simulink**

*Мета роботи:* вивчити основні можливості вбудованої в MATLAB системи автоматизованого моделювання Simulink, засвоїти методику й особливості застосування Simulink для формування блочно-структурних схем та дослідження аналітичних моделей типових впливів і зовнішніх збурень у системах керування шляхом моделювання складних функціональних залежностей.

#### **1. Теоретичні відомості**

#### **1.1. Типові впливи (сигнали) для дослідження САК**

Найчастіше під час дослідження САК використовують наступні типові впливи (як задавальні або збурювальні сигнали), що відповідають реальним умовам функціонування об'єктів керування.

#### **1.1.1 Ступінчатий сигнал**

Графічне представлення ступінчатого сигналу наведено на рис. 4.1.

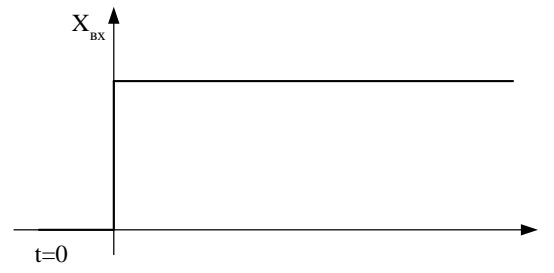

**Рис. 4.1.** Ступінчатий (стрибкоподібний) сигнал

Математична модель ступінчатого сигналу має наступний вигляд:

$$
1(t) = \begin{cases} 0, \, npu \, t \le 0; \\ 1, \, npu \, t > 0. \end{cases}
$$

Динамічні властивості і показники якості систем керування оцінюються за реакцією САК на ступінчатий сигнал.

#### **1.1.2. Імпульсний сигнал у вигляді -функції (функції Дірака)**

Графічне представлення імпульсного сигналу наведено на рис. 4.2.

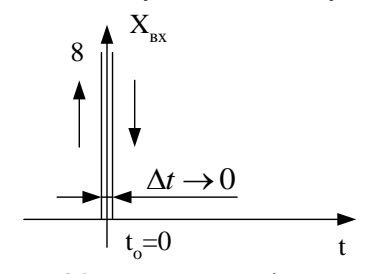

**Рис. 4.2.** Імпульсний вхідний сигнал

Математична модель імпульсного сигналу має наступний вигляд:

$$
\delta(t) = \frac{d1(t)}{dt}.
$$

Варто зауважити, що $\int\limits_0^t \delta(t) dt =$  $\delta(t)dt = 1$ . 0

Такий тип сигналів використовується для формування імпульсної перехідної характеристики САК.

#### **1.1.3. Гармонічний сигнал**

Математичні моделі гармонічних (синусоїдальних) сигналів мають наступний вигляд:

$$
x_{\alpha_1}(\omega, t) = A_0 \sin \omega t,
$$
  

$$
x_{\alpha_2}(\omega, t) = A_0 \sin(\omega t + \varphi_{o_2}).
$$

Графічне представлення гармонічних (синусоїдальних) сигналів наведено на рис. 4.3,

де  $A_0 = X_{\alpha_0}$ .

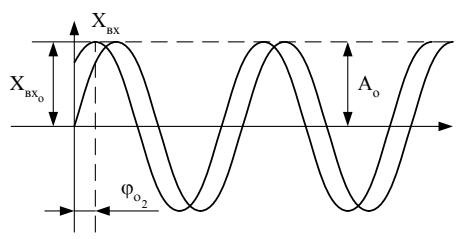

**Рис. 4.3.** Гармонічні сигнали

Гармонічний сигнал використовується у процесі експериментальних досліджень частотних характеристик елементів та САК.

#### **1.1.4. Сигнал у вигляді степеневої функції**

Математичні моделі сигналів у вигляді степеневих функцій мають, наприклад, наступний вигляд:

$$
\text{with } \text{bhrJ18J1:} \\
x_{\alpha x_1} = k_0 + k_1 t + k_2 t^2 + k_3 t^3 + \dots, \\
x_{\alpha x_2} = k_0 + k_1 t, \\
x_{\alpha x_3} = k t^2
$$

Такі сигнали використовуються для програмування складних траєкторій та дослідження програмних систем.

#### **1.1.5. Випадковий сигнал**

Як правило, під час дослідження стохастичних САК задаються статистичні параметри випадкового сигналу, зокрема, математичне сподівання, дисперсія та ін. Графічне представлення випадкового сигналу наведено на рис. 4.4.

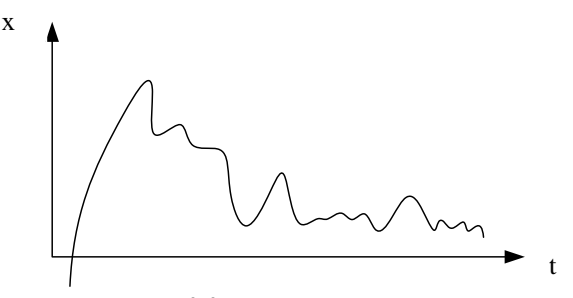

**Рис. 4.4.** Випадковий сигнал

#### **1.2. Класифікація САК за видом задавального сигналу (за призначенням системи)**

Розрізняють системи стабілізації, програмні системи та слідкуючі системи автоматичного керування.

У *слідкуючих системах* задавальний сигнал *Xзад* є попередньо невідомим і в загальному випадку має випадковий характер.

Як правило, під час проєктування слідкуючих систем замовник задає вимоги стосовно максимальних значень швидкості, прискорення та 3-ої похідної зміни задавального сигналу:

$$
\dot{\mathbf{X}}_{\mathbf{3}a\mathbf{0} \max} \,,\, \ddot{\mathbf{X}}_{\mathbf{3}a\mathbf{0} \max} \,,\, \dddot{\mathbf{X}}_{\mathbf{3}a\mathbf{0} \max} \,.
$$

Прикладом слідкуючої системи є САК поворотом антени радіолокаційної станції.

У *системах стабілізації* задавальний сигнал в процесі керування має постійне значення:

$$
x_{\scriptscriptstyle 3a\partial} = const ,
$$

чим забезпечується стабілізація регульованого параметру (вихідного сигналу об'єкта керування).

Прикладами систем стабілізації є САК стабілізації напруги, температури, тиску та стабілізації рівня рідини.

У *системах програмного керування* задавальний сигнал *xзад* представляє собою заздалегідь відому функціональну залежність, яку називають програмною траєкторією:

$$
x_{\scriptscriptstyle \mathcal{S}\mathcal{a}\mathcal{b}} = F_{\scriptscriptstyle np}(t)
$$

Прикладом системи програмного керування є система керування станком з числовим програмним управлінням.

## **1.3. Загальна характеристика та особливості застосування Toolbox SIMULINK**

У системі автоматизованого моделювання Simulink сформована бібліотека типових блоків, за допомогою яких можна створювати блочно-структурні схеми елементів і систем автоматичного керування для:

а) дослідження статичних та динамічних характеристик;

б) дослідження стійкості САК;

в) дослідження частотних характеристик САК;

г) розв'язання задач параметричної оптимізації;

д) дослідження нелінійних систем керування;

е) дослідження систем зі змінною структурою та ін.

У довідковій системі Simulink наведено основні відомості про типові блоки Simulink.

Бібліотека типових блоків у Simulink містить наступні основні розділи:

*Commonly used blocks –* блоки загального призначення;

*Continuous* – лінійні блоки;

*Discrete* – дискретні блоки;

- *Functions & Tables* функції і таблиці;
- *Math Operations –* блоки математичних операцій;
- *Nonlinear* нелінійні блоки;
- *Signals & Systems* сигнали і системи;
- *Sinks –* реєструючі пристрої;
- *Sources* джерела сигналів і впливів;
- *Subsystems* блоки підсистем.

#### **2. Завдання та порядок виконання роботи**

1. Ознайомитися з обчислювальним середовищем *Simulink* та режимами моделювання розроблених моделей.

2. Визначити основні властивості типових блоків *Simulink:*

- генератори сигналів (*Simulink/Sources*);
- арифметичні блоки (*Simulink/Math Operations*);
- логічні блоки (*Simulink/Logic and Bit Operations*);
- приймачі сигналів (*Simulink/Sinks*).

3. Засвоїти правила і комп'ютерну технологію формування блочноструктурних схем в Simulink.

4. Здійснити моделювання в обчислювальному середовищі **Simulink** типового ступінчастого сигналу з використанням генераторного блока **Simulink/Source/Step**, що формує під час дослідження систем автоматичного управління типовий задавальний сигнал:

$$
g(t) = 1(t) = \begin{cases} 1 & \text{if } t \geq 0; \\ 0 & \text{if } t < 0. \end{cases}
$$

5. Здійснити моделювання в обчислювальному середовищі Simulink типових гармонічних (синусоїдальних) сигналів:

$$
g_1(t) = A_1 \sin \omega t, \qquad (4.2)
$$

(4.1)

з використанням генераторного блока *Simulink/Sources/Sine Wave*, що формує синусоїдальний сигнал у разі різних значеннь частоти й амплітуди (наприклад,  $\omega = \{0.5; 1\}c^{-1}$ ,  $A_1 = \{1; 2; 5\}$  для  $t_0 = 0c$ ,  $\Delta t = 0, 0, 01$  c, *t*к=20с

де *t*<sup>0</sup> – початковий момент часу моделювання;

 $\Delta t$  – величина кроку моделювання;

*t*<sup>к</sup> – кінцевий момент часу моделювання.

Значення кроку та час моделювання задаються в меню *Simulation/Configuration Parameters*, де необхідно обрати *type: fixed step, Start time: 0, Stop time 20, Fixed-step size: 0.01*);

$$
g_2(t)=A_2\sin(\omega t+\varphi_0); \qquad (4.3)
$$

з використанням типового генераторного блока *Simulink/Sources/ Clock*, що формує модельний час *t* для різних значень частоти, амплітуди і фази (наприклад,  $\varphi_0 = \{0.52359; 0.95\}$ рад,  $\omega = \{0.5; 1\}c^{-1}$ ,  $A_1 = \{1:2:5\}$ ).

6. Проаналізувати результати моделювання типових сигналів за функціональними залежностями (4.1) – (4.3).

7. Здійснити моделювання типових задавальних сигналів для програмних систем автоматичного керування:

$$
g_1(t)=k_1t
$$
, **якщо**  $t\geq 0$ . (4.4)

$$
g_2(t)=k_2t^2
$$
, якщо  $t\geq 0$ . (4.5)

з використанням типових генераторних *Simulink/Sources* та математичних блоків *Simulink/Math Operations*;

*g*4(*t*)=*k+k*1*t+k*2*t 2* + *k*3*t 3* + *k*4*t 4* , якщо *t*0, (4.6)

з використанням генераторного блока *Simulink*, що формує модельний час *t*.

Проаналізувати результати моделювання для різних значень коефіцієнтів *k*0, *k*1, *k*2, *k*3, *k*4. Наприклад, для *t*к=10с доцільно дослідити типові впливи при  $k_{0}=3.5$ ;  $k_{1}=0.8$ ;  $k_{2}=0.2$ ;  $k_{3}=0.04$ ;  $k_{4}=0.005$ .

Порівняти типові сигнали (4.4) – (4.6).

8. Здійснити моделювання типових задавальних сигналів для слідкуючих САК радіолокаційних станцій за функціональною залежністю:

$$
g(t) = \arctg(\omega t). \tag{4.7}
$$

Проаналізувати результати моделювання для різних значень коефіцієнта $\alpha$ . Наприклад, доцільно дослідити типові впливи для випадку  $t_0 = -20$  c,  $\Delta t = 0.01$ c,  $t_k = 20$ с для  $\alpha_1 = 0.25$ ;  $\alpha_2 = 0.75$ .

8. Здійснити моделювання типових задавальних сигналів для електромашинних слідкуючих САК та слідкуючих САК з тиристорними перетворювачами за функціональною залежністю:

$$
\beta(t) = |\beta_0|t + \beta_{\text{max}} \sin \omega_p t, \qquad (4.8)
$$

де  $|\beta_\text{\tiny 0}|$  — постійна складова швидкості зміни задавального впливу;

 $\beta_{\text{max}}$ ,  $\omega_{\text{o}}$  амплітуда та робоча частота гармонічної складової задавального впливу.

Під час проєктування слідкуючих систем автоматичного керування замовник найчастіше задає значення таких параметрів:

 $\hat{\beta}_{\text{\tiny{max}}}$  — максимальне значення першої похідної задавального впливу;

 $\overset{\bullet}{\beta}_{\text{\tiny{max}}}$  — максимальне значення другої похідної задавального впливу;

 $\frac{\mathbf{m}}{\beta_\text{max}}$  – максимальне значення третьої похідної задавального впливу.

Водночас можна визначити наступні параметри задавального сигналу (4.8):

$$
\omega_{\rm p} = \frac{\beta_{\rm max}}{\beta_{\rm max}}; \qquad \beta_{\rm max} = \frac{\left(\beta_{\rm max}^{\bullet\bullet}\right)^3}{\left(\beta_{\rm max}^{\bullet\bullet}\right)^2};
$$

$$
|\beta_0| = \beta_{\rm max}^{\bullet\bullet} - \omega_{\rm p}\beta_{\rm max} = \beta_{\rm max}^{\bullet\bullet} - \frac{\left(\beta_{\rm max}^{\bullet\bullet}\right)^2}{\left(\beta_{\rm max}^{\bullet\bullet}\right)^2},
$$

у результаті чого вказаний сигнал  $(4.8)$  набуває вигляду:<br> $\left( e^{i \cdot \lambda^2} \right) = \left( e^{i \cdot \lambda^3} \right)$ 

$$
\beta(t) = \left(\beta_{\max} \frac{\left(\beta_{\max}^{t}\right)^{2}}{\left(\beta_{\max}^{t}\right)}\right)t + \frac{\left(\beta_{\max}^{t}\right)^{3}}{\left(\beta_{\max}^{t}\right)^{2}}\sin\left(\frac{\beta_{\max}}{\beta_{\max}}t\right).
$$
(4.9)

Далі необхідно проаналізувати результати моделювання типових задавальних сигналів для слідкуючих САК за функціональною залежністю (4.9) для двох різних варіантів початкових даних (варіанти задає викладач) та дослідити їхній вплив (для  $t_0=0c$ ,  $\Delta t=0.01c$ ,  $t_x=20c$ ) на вигляд типового сигналу (4.9).

9. Здійснити моделювання збурювальних впливів стохастичного характеру на основі генераторних блоків формування випадкових сигналів:

а) з рівномірним законом розподілу для граничних параметрів з використанням блоку *Simulink/Sources/Uniform Random Number,*  граничні параметри 1:  $Y_{\text{min}}=0, Y_{\text{max}}=1$ ; граничні параметри 2:  $Y_{\text{min}} = -5, Y_{\text{max}} = 5$ ;

б) з нормальним законом розподілу для значення дисперсії *D*=1 і двох значень математичного сподівання  $m_0=0$  та  $m_0=4,5$ .

Проаналізувати результати моделювання для:

$$
t_0 = -0
$$
 c,  $\Delta t = 0.01$ c,  $t_k = 10$ c.
10. Побудувати за допомогою *Simulink* графік функції *y*=*f* (*t*), яка визначається на інтервалі *t*0…*t*max згідно з варіантами, що задаються викладачем.

У цьому разі необхідно:

 синтезувати блочно-структурну схему моделі в обчислювальному середовищі *Simulink;*

 дослідити блочно-структурну Simulink-схему в режимі моделювання;

проаналізувати табличні та графічні результати моделювання.

11. Підготувати до захисту звіт.

Файли з моделями Simulink зберігати до захисту роботи, щоб за необхідності мати можливість продемонструвати чи додатково проаналізувати результати моделювання.

У звіт необхідно включити:

а) назву та мету виконання лабораторної роботи, загальну характеристику системи Simulink;

б) опис типових блоків Simulink з класифікацією за призначенням (генераторні; динамічні або блоки динамічних структурних ланок; функціональні; нелінійні; логічні або блоки логічних функцій);

в) усі функціональні залежності згідно з варіантами, що задаються викладачем згідно з пп. 4–10;

г) Simulink-моделі згідно з пп. 4–10, що забезпечують схемну реалізацію відповідних функціональних залежностей;

д) результати моделювання згідно з пп. 4–10 у графічному вигляді та їх аналіз;

е) висновки з роботи.

### **Контрольні запитання**

1. Призначення і можливості Simulink.

2. Режими моделювання в системі автоматизованого моделювання Simulink.

3. Основні правила і методика формування блочно-структурних схем в Simulink.

4. Основні характеристики типових блоків Simulink.

5. Типові сигнали і впливи в САК.

6. Методи налаштування параметрів типових сигналів САК за допомогою Simulink-моделей.

7. Формування блочно-структурних моделей за заданими функціональними залежностями на основі бібліотеки типових блоків Simulink.

8. Класифікація САК за видом задавального сигналу.

# **ЛАБОРАТОРНА РОБОТА № 5.**

# **Дослідження усталених режимів та побудова статичних характеристик систем керування**

*Мета роботи:* засвоїти методику побудови статичних характеристик розімкнутих та замкнутих САК у разі різних видів з'єднання ланок та методику формування і дослідження впливу параметрів на точність лінійних замкнутих САК в усталених режимах.

#### **1. Теоретичні відомості**

*Статика* – це розділ теорії керування, що вивчає поведінку САК в усталених режимах.

Основні ознаки усталених режимів роботи САК:

1. Усі регульовані величини не змінюються (є постійними) або змінюються за постійним законом.

2. Робочий орган (заслінка, вентиль, рейка паливного насоса, тощо) об'єкта керування знаходиться у стані спокою.

3. Існує баланс між енергією, що трансформується в процесі керування.

**Приклад 5.1.** Рівняння динаміки електродвигуна має вигляд:

$$
J\frac{d\omega}{dt} = M_{\text{em}} - M_{\text{cm}},
$$

де *Mем* – електромагнітний (рушійний) момент;

*Mст* – статичний момент або момент навантаження;

 $\omega$  – частота обертання валу двигуна;

*J* – момент інерції двигуна.

В усталеному режимі  $\omega = const \frac{d\omega}{dt} = 0$ *dt*  $\frac{\omega}{\omega}$ =0, а отже рівняння статики водночас приймає вигляд:

$$
M_{\mathit{em}} = M_{\mathit{cm}}.
$$

*Статичною характеристикою* окремого елемента або САК загалом:

$$
x_{\text{aux}} = f(x_{\text{ex}}),
$$

називається функціональна залежність вихідної величини *хвих* від вхідної величини *хвх*, яка формується в усталених режимах роботи (рис. 5.1).

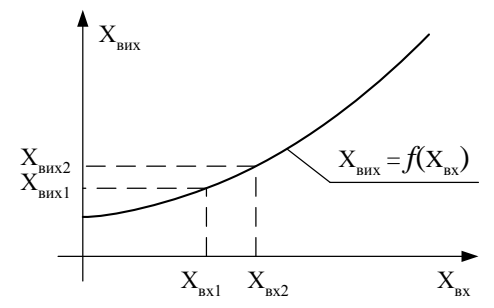

**Рис. 5.1.** Порядок побудови статичної характеристики

*Статичну характеристику лінійної замкнутої САК* (рис. 5.2) *хвх*=*f* (*F*), при *хзад=const*,

можна сформувати на основі наступних рівнянь (5.1) – (5.4)

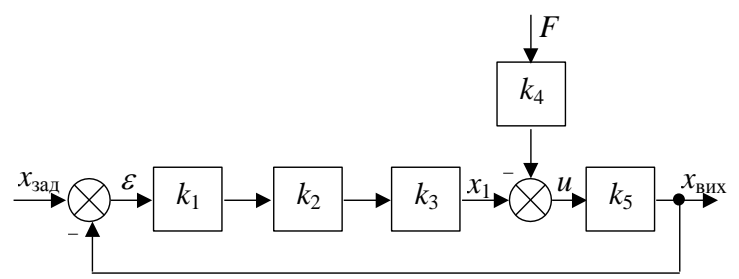

**Рис. 5.2.** Структурна схема лінійної замкнутої САК

$$
\varepsilon = x_{\text{300}} - x_{\text{aux}}; \tag{5.1}
$$

$$
x_1 = k_1 k_2 k_3 \varepsilon \tag{5.2}
$$

$$
u=x_1-k_4F;\t\t(5.3)
$$

$$
x_{\text{aux}} = k_5 u. \tag{5.4}
$$

Виключаючи з цих рівнянь проміжні змінні, можна сформувати аналітичну залежність для статичної характеристики замкнутої системи,

$$
x_{\text{aux}} = f(F) \quad ,
$$

яка приймає вигляд:

$$
x_{\text{aux}} = \frac{K}{1+K} x_{\text{sea}} - \frac{k_4}{1+K} F \tag{5.4}
$$

де *K=k1k2k3k*<sup>5</sup> – коефіцієнт передачі розімкнутої САК.

Аналізуючи вираз (5.4) можна побачити, що точність САК підвищується у процесі збільшення коефіцієнта передачі *K* розімкнутої САК, тобто чим більше *K*, тим *xвих* менше відрізняється від *хзад*. Але треба пам'ятати, що під час зростання *K* зменшуються запаси стійкості САК, а під час *K* більше критичного значення *K*критич САК стає нестійкою.

#### **2. Завдання та порядок виконання роботи**

1. Побудувати за допомогою обчислювального середовища Simulink узагальнену статичну характеристику трьох паралельно з'єднаних ланок, статичні характеристики яких виражаються наступними аналітичними залежностями:

$$
y_1(x) = k_1 \left( 1 - e^{-\frac{x}{X_T}} \right);
$$
  
\n
$$
y_2(x) = k_2 |x|;
$$
  
\n
$$
y_3(x) = k_3 x^2.
$$

Моделювання результуючої статичної характеристики здійснити для вхідного сигналу, що змінюється на інтервалі *х* = 0 … 20 при  $\Delta x = 0.01$ .

Значення коефіцієнтів:  $k_1 = 5.4$ ,  $k_2 = 0.24$ ,  $k_3 = 0.025$ ,  $X_T = 3$ .

У звіті представити на одному блоці Scope 4 графіки (всі задані залежності та результуючу статичну характеристику їх паралельного з'єднання).

2. Побудувати (на інтервалі  $x = 0$  ... 20,  $\Delta x = 0.01$ ) за допомогою обчислювального середовища Simulink узагальнену статичну характеристику трьох послідовно з'єднаних ланок, статичні характеристики яких можуть бути представлені наступними аналітичними залежностями:

$$
y_1(x) = k_1 \left( 1 - e^{-\frac{x}{X_T}} \right); \ y_2(x) = k_2 |x|; \ y_3(x) = k_3 x^2.
$$

Значення коефіцієнтів  $k_1 = 15.4$ ,  $k_2 = 0.995$ ,  $k_3 = 0.1$ ,  $X_T = 3$ .

У звіті представити на одному блоці Scope 4 графіки (всі задані залежності та результуючу статичну характеристику).

3. Побудувати за допомогою обчислювального середовища Simulink узагальнену статичну характеристику чотирьох послідовно з'єднаних ланок:

$$
y_1(x) = k_1 \left( 1 - e^{-\frac{x}{X_T}} \right);
$$
  
\n
$$
y_2(x) = k_2 |x|;
$$
  
\n
$$
y_3(x) = k_3 x^2;
$$
  
\n
$$
y_4(x) = f(x).
$$

Значення коефіцієнтів:  $k_1 = 15.4$ ,  $k_2 = 0.995$ ,  $k_3 = 0.1$ ,  $X_T = 3$ .

Функція *y*4(*x*)=*f* (*x*) задається таблицею координат вузлових точок апроксимації.

*Таблиця 5.1*

**Координати вузлових точок**

| $\mathbf{A}$ | ر | .    | ∪.∠                              | .              | --       |
|--------------|---|------|----------------------------------|----------------|----------|
|              | . | 2.24 | $\overline{\phantom{a}}$<br>T. 1 | $\sim$<br>17.J | ᅭ<br>∠−⊷ |

У звіті представити 5 графіків на одному блоку Scope (всі задані залежності та результуючу статичну характеристику).

4. Побудувати за допомогою Simulink узагальнену статичну характеристику фрагменту розімкнутої СAК для однієї з нижченаведених схем (номер варіанта А, Б, В або Г задається викладачем) з урахуванням:

$$
y_1(x) = k_1 \sqrt{x};
$$
  
\n
$$
y_2(x) = k_2 |x|;
$$
  
\n
$$
y_3(x) = k_3 x^2;
$$
  
\n
$$
y_4(x) = f(x).
$$

Значення коефіцієнтів:  $k_1 = 3.7$ ,  $k_2 = 0.5$ ,  $k_3 = 0.015$ .

*Варіант А:*

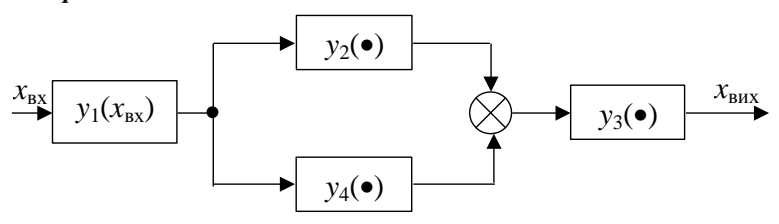

**Рис. 5.3.** Фрагмент системи до варіанта А

*Варіант Б:*

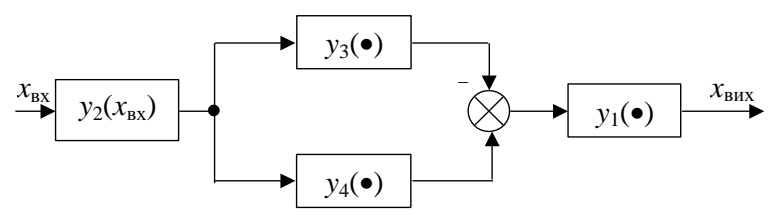

**Рис. 5.4.** Фрагмент системи до варіанта Б

*Варіант В:*

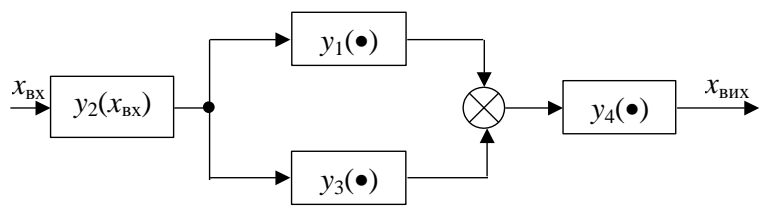

**Рис. 5.5.** Фрагмент системи до варіанта В

*Варіант Г:*

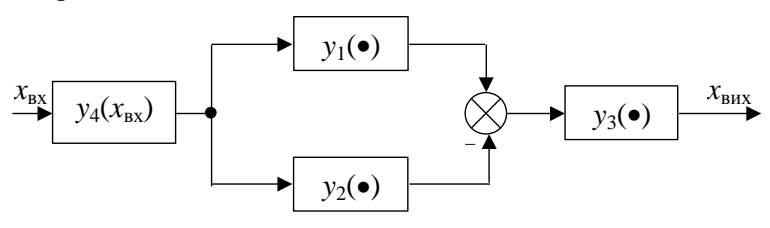

**Рис. 5.6.** Фрагмент системи до варіанта Г

У звіті представити лише результуючу статичну характеристику фрагменту розімкнутої СAК.

5. Побудувати узагальнену статичну характеристику  $x_{\text{max}} = f(x_{\text{ex}})$ ланки, що охоплена від'ємним зворотнім зв'язком (рис.5.7), якщо:

 $x_{\text{aux}} = f_1(\varepsilon) - c$ татична характеристика основної ланки;

 $x_{36.3} = f_2(x_{\text{aux}}) - \text{статична характеристика ланки зворотного зв'язку.$ 

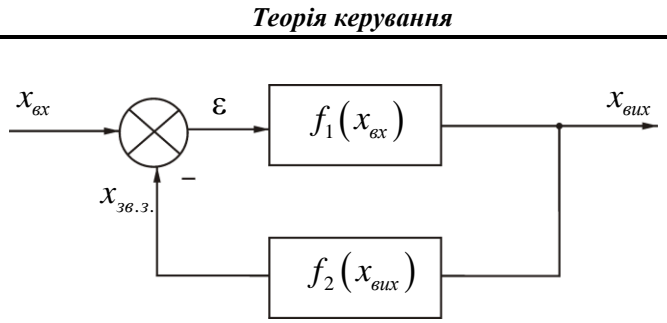

**Рис. 5.7.** Реалізація від'ємного зворотного зв'язку

Дані для моделювання (на інтервалі  $x = 0$  ... 20,  $\Delta x = 0.001$ ):  $k_1 = 1.5$ ,  $k_{\rm ss} = 0.2$ .

$$
x_{\text{aux}}=k_1\varepsilon,
$$
  

$$
x_{\text{36.3}}=k_{\text{36.3}}x_{\text{aux}}.
$$

У звіті представити результуючу статичну характеристику.

6. Побудувати узагальнену статичну характеристику *хвих* = *f(хвих)* ланки, що охоплена додатним зворотним зв'язком (рис. 5.8), за умови:

$$
x_{\text{aux}} = f(\varepsilon) = k_1 \arctg(\alpha \varepsilon);
$$
  
\n
$$
x_{\text{36.3}} = f_2 \, x_{\text{aux}} = k_{\text{36.3}} \, x_{\text{aux}}.
$$

Дані для моделювання (на інтервалі  $x = 0$  ... 20,  $\Delta x = 0.001$ ):  $k_1 = 1.5$ ;  $k_{\rm ss} = 0.2$ .

У звіті представити результуючу статичну характеристику.

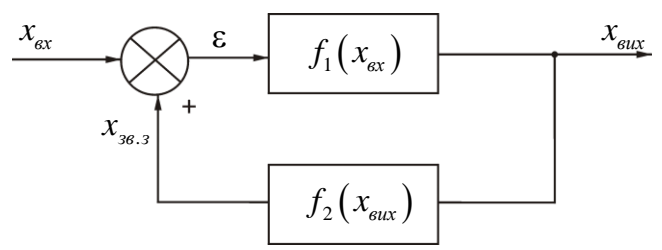

**Рис. 5.8.** Реалізація додатного зворотного зв'язку

8. Сформувати рівняння статики замкнутої САК *хвих*=*f(хзад,F*), побудувати статичні характеристики *хвих*=*f(F), при хзад=const* та *хвих*=*f(хзад*), при *F= const* і дослідити вплив коефіцієнтів підсилення *k<sup>i</sup>* , (*i* = 1, 2, 3, 4, 5) на вигляд статичних характеристик замкнутої САК, структурна схема якої наведена на рис. 5.9.

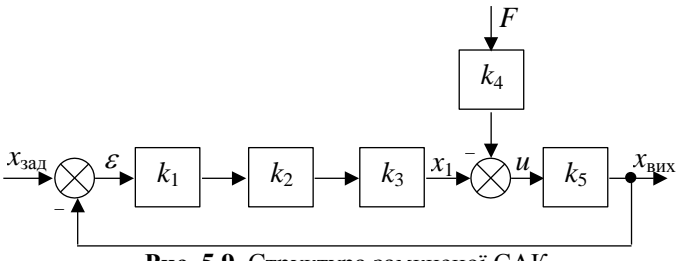

**Рис. 5.9.** Структура замкненої САК

Значення коефіцієнтів  $k_1 = 7$ ,  $k_2 = 0.5$ ,  $k_3 = 0.48$ ,  $k_4 = 0.44$ ,  $k_5 = 14.9$ .

Дослідити вплив параметрів САК на статичну характеристику замкнутої САК

$$
x_{\text{aux}} = f(F), x_{\text{0}} = \text{const},
$$

та на величину її статичної похибки за змінного характеру зовнішнього збурення *F* = *N* … (20 + *N*) та за постійного значення задавального сигналу:

$$
x_{\text{3a},1} = (20 + N/3),
$$

де *N* – порядковий номер студента в журналі. У режимі моделювання під час вибору методу обчислень вибрати параметри модельного часу в системі Simulink відповідно до інтервалу зміни зовнішнього збурення  $(t_0 = N; t_k = N; T_k = N+20; \Delta t = 0.01)$ .

У звіті представити статичні характеристики замкнутої САК.

9. Підготувати до захисту звіт.

У звіт необхідно включити:

а) назву та мету виконання лабораторної роботи, графічно задану викладачем нелінійну функцію  $y_4 = f(x)$ ;

б) побудувати за допомогою Simulink блок-схеми за пп. 1–7;

в) навести результати дослідження впливу коефіцієнтів *k<sup>i</sup>* на точність замкнутої САК;

г) результати моделювання за пп. 1–8 в графічному вигляді та їх аналіз;

д) висновки з роботи.

#### **Контрольні запитання**

1. Загальна характеристика усталених режимів роботи САК.

2. Поняття про статичні характеристики. Типи статичних характеристик.

3. Зв'язок між рівнянням статики та рівнянням динаміки САК.

4. Методика побудови статичних характеристик розімкнутих САК для різних видів з'єднання ланок (кусково-лінійні та аналітичні методи).

5. Методика експериментальної побудови статичних характеристик.

6. Особливості побудови статичних характеристик в системі Simulink.

7. Статичні характеристики замкнутих САК.

8. Статична похибка замкнутої САК.

9. Методика формування статичної характеристики лінійної замкнутої САК в аналітичній формі.

10. Методика дослідження статичної характеристики лінійної замкнутої САК в обчислювальному середовищі Simulink та на основі аналітичних залежностей.

11. Аналіз результатів досліджень статичних характеристик розімкнутих та замкнутих САК.

12. Статичні характеристики нелінійних елементів САК.

# **ЛАБОРАТОРНА РОБОТА № 6.**

## **Дослідження динамічних характеристик та показників якості систем керування**

*Мета роботи:* засвоїти методику побудови перехідних процесів та дослідження впливу відповідних параметрів на показники якості типових динамічних ланок та лінійних САК.

## **1. Теоретичні відомості**

#### **1.1. Динаміка систем керування**

Динаміка САК – це розділ теорії автоматичного керування, що вивчає поведінку САК в перехідних режимах. Перехідний режим характеризує процес переходу об'єкта або системи від одного усталеного режиму до іншого.

Перехідний режим також називають динамічним режимом. Динамічні характеристики повністю визначаються характером перехідного процесу.

Перехідним процесом називають реакцію системи на вхідний ступінчатий сигнал. Щоб отримати перехідний процес, на вхід системи подають ступінчатий сигнал і водночас записують характер зміни вихідного сигналу системи. Зміна у часі вихідного сигналу і є реакцією системи, тобто перехідним процесом.

Перехідна характеристика об'єкта чи системи – це перехідний процес, сформований під час подачі на вхід одиничного ступінчатого сигналу.

Аналіз алгебраїчних рівнянь статики не є сам по собі дуже складним, але статичний розрахунок САК відіграє важливу роль: якщо параметри САК будуть вибрані під час статичного розрахунку неправильно, то наступні динамічні розрахунки САК, що є більш трудомісткими, будуть просто марними.

*Динамічні режими* САК аналізуються на основі диференціальних рівнянь, що описують перехідні процеси в елементах і системах.

## **1.2. Типові динамічні ланки**

*Типовою динамічною ланкою* називається елемент системи, який має характерний перехідний процес та відповідні рівняння динаміки, передаточну функцію і частотні характеристики.

До *основних типових ланок* відносяться:

– підсилювальна ланка;

- ідеальна інтегрувальна ланка;
- аперіодична ланка;
- коливальна ланка;
- ідеальна диференціальна ланка;
- диференціальна ланка першого порядку;
- диференціальна ланка другого порядку;
- ланка запізнення.

## **1.3. Показники якості САК, які визначаються за видом перехідного процесу**

Задоволення заданих замовником показників якості під час проєктування системи керування є достатньою умовою працездатності САК. Показники якості найчастіше визначають за видом перехідного процесу або за видом перехідної характеристики.

Основні види перехідних процесів представлені на рис. 6.1, де позначено:

1 – монотонний перехідний процес, у якому похідна  $\frac{dx_{\text{max}}}{dt} \ge 0$  $\frac{d}{dt} \geq 0$  He змінює знаку;

2 – коливальний перехідний процес, у якому коливання затухають за постійного значення періоду коливань.

3 – аперіодичний перехідний процес – це процес, який характеризується одним або декількома затухаючими коливаннями, період затухання яких є змінною величиною.

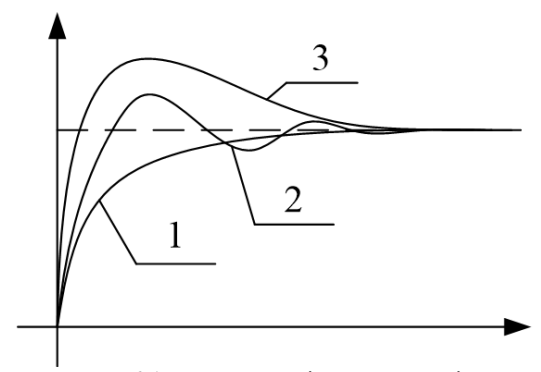

**Рис. 6.1.** Види перехідних процесів

Розглянемо основні показники якості, які можна визначити за видом перехідного процесу (рис. 6.2).

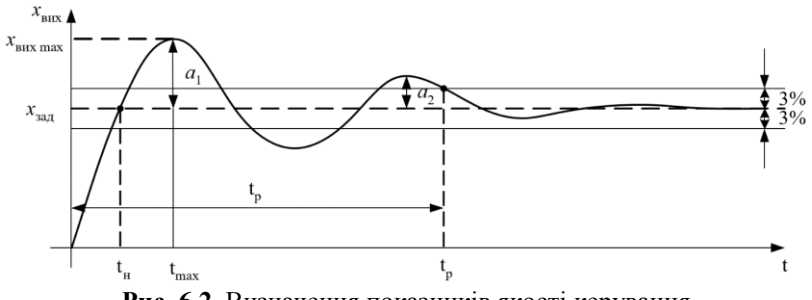

**Рис. 6.2.** Визначення показників якості керування

*1. t<sup>p</sup>* – *час регулювання* або *тривалість перехідного процесу*. Тривалість перехідного процесу – це час, протягом якого вихідна величина *хвих(t)* у перехідному процесі набуває свого усталеного значення *хвих уст*.

Теоретично вважається, що перехідний процес триває нескінченно довго. Але на практиці вважають, що перехідний процес закінчився, якщо у подальшому *хвих(t)* відхиляється від усталеного значення *хвих уст* не більш як на 3–5 %.

2. Перерегулювання (відносне перерегулювання) – $\sigma$ .<br> $x_{\text{aux max}} - x_{\text{aux row}} - x_{\text{aux}}$  1000/

$$
\sigma = \frac{x_{\text{aux max}} - x_{\text{aux ycm}}}{x_{\text{aux ycm}}} \cdot 100\%.
$$

Цей параметр характеризує у перехідному процесі максимальне відхилення координати  $x_{\text{aux}}(t) = x_{\text{aux max}}$  від усталеного значення  $x_{\text{aux even}}$ .

#### **3.** Коливальність – и.

Параметр, що визначає кількість переходів *хвих(t)* через усталене значення *хвих уст* протягом часу *tp*, що визначає тривалість перехідного процесу.

Для суднових систем керування, як правило  $\mu \leq 2$ . *4. Величина статичної похибки:*

*ст*=*хзад*–*хвих уст*.

5. Середньоквадратичне відхилення:  
\n
$$
\Delta_{cep\,\kappa\epsilon} = \sqrt{M\left\{\left|x_{sao}\left(t\right) - x_{sux}\left(t\right)\right|^2\right\}},
$$

де  $M\left\{\Box\right\}$  — математичне сподівання.

*6. Логарифмічний декремент затухання:*

$$
d = \ln\left(\frac{a_2}{a_1}\right).
$$

Чим більше декремент затухання, тим довше затухає перехідний процес.

7. *t***max** – це момент часу від початку перехідного процесу, в який  $x_{\text{sur}}$  досягає свого найбільшого значення  $x_{\text{sur}}$ max.

8. *t<sup>н</sup>* – час наростання – момент часу від початку перехідного процесу, в який *xвих*(*t*) уперше досягає свого усталеного значення.

9. 
$$
\omega_0 = \frac{2\pi}{T}
$$
 – власна частота коливань системи, яка характер-

ризується конструктивними параметрами і визначається періодом коливань *Т*.

#### **2. Завдання та порядок виконання роботи**

1. Побудувати для *xвх*(*t*)=1(*t*) перехідні процеси, визначити показники якості керування та дослідити вплив параметрів типових динамічних ланок (коефіцієнтів підсилення *k*, постійних часу *T* або/та  $\tau$ , коефіцієнтів демпфірування  $\zeta$ ) на показники якості для:

а) підсилювальної ланки, передаточна функція якої має вигляд:

$$
W(p)=k;
$$

б) аперіодичної ланки, передаточна функція якої має вигляд:

$$
W(p) = \frac{1}{Tp + 1};
$$

в) коливальної ланки, передаточна функція якої має вигляд:

$$
W(p) = \frac{1}{T^2 p^2 + 2\xi T p + 1};
$$

г) ідеальної інтегруючої ланки, передаточна функція якої має вигляд:

$$
W(p) = \frac{k}{p};
$$

д) реальних диференціальних ланок, передаточні функції яких мають вигляд:

$$
W(p) = \frac{kp}{Tp + 1}; \ W(p) = \frac{rp + 1}{Tp + 1}.
$$

Для моделювання вибрати параметри:

Кондранию Ю. П., Кондратенко Г. В.

\n
$$
k = N; \quad T = \frac{1}{0.1 + N}; \quad \xi = 1 - \frac{1}{N}; \quad \tau = 0.2 + \frac{1}{N + 2.5},
$$
\nL = 0.049, m/spung, cyngura, в хуризиј юуци

де *N* – номер прізвища студента в журналі групи.

Для симуляції передаточної функції заданої структури в Simulink використати блок *Simulink/Continuous/Transfer Fcn*, у якому в полях *Numerator coefficients* та *Denominator coefficients* задаються масиви коефіцієнтів поліномів чисельника та знаменника. Так, наприклад, вказані на рис. 6.3 значення масивів коефіцієнтів чисельника та знаменника відповідають передаточній функції виду:

$$
W(p) = \frac{p+1}{0.25p^2 + p + 1},
$$

Модельна схема та результати моделювання заданої передаточної функції наведені, відповідно, на рис. 6.4 та 6.5.

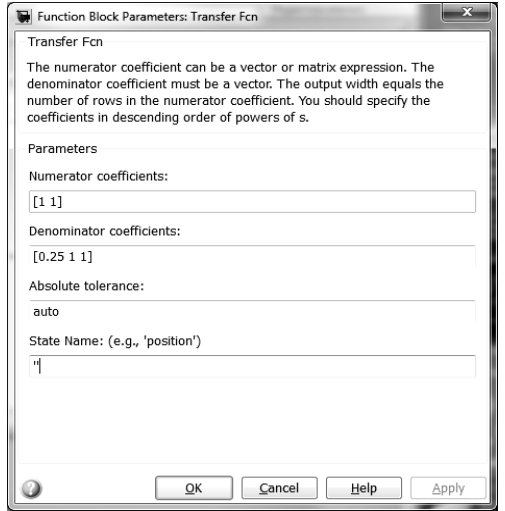

**Рис. 6.3.** Налаштування блоку *Simulink/Continuous/Transfer Fcn*

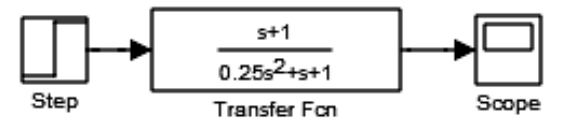

**Рис. 6.4.** Модельна схема в Simulink

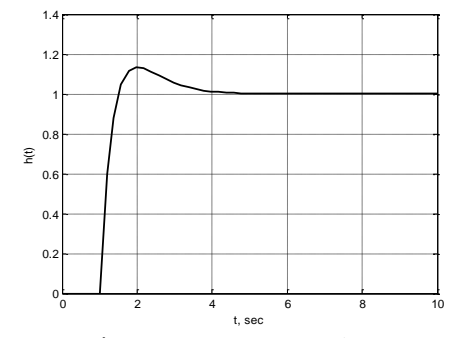

**Рис. 6.5.** Перехідна характеристика  $h(t)$  при  $x_{\text{ex}}(t) = 1(t)$ , де  $t_0 = 1c$ 

Symbolic Math Toolbox дозволяє будувати передаточні функції системи використовуючи програмні засоби пакету MATLAB. У лістингу 6.1 наведено приклад побудови (рис. 6.6) перехідних характеристик ланки (рис. 6.4) для розімкнутої та замкнутої САК.

*Лістинг 6.1*

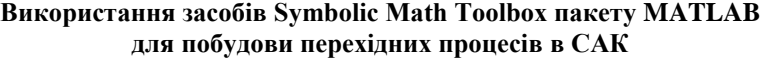

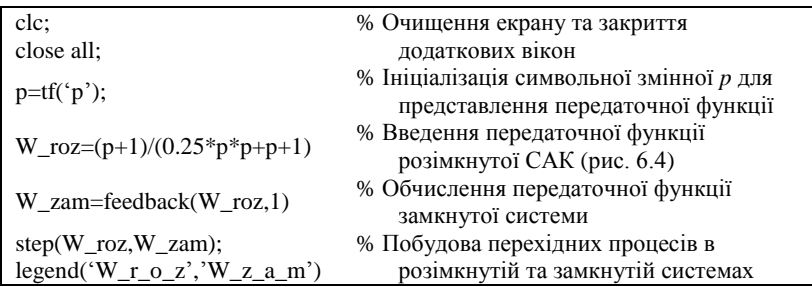

# **Результат реалізації програмного коду згідно з лістингом 6.1**:

Transfer function (розімкнута САК):

 $p + 1$ ---------------- ,  $0.25 p^2 + p + 1$ 

Transfer function (замкнута САК):

 $p + 1$ ---------------- ,  $0.25$  p^2 + 2 p + 2

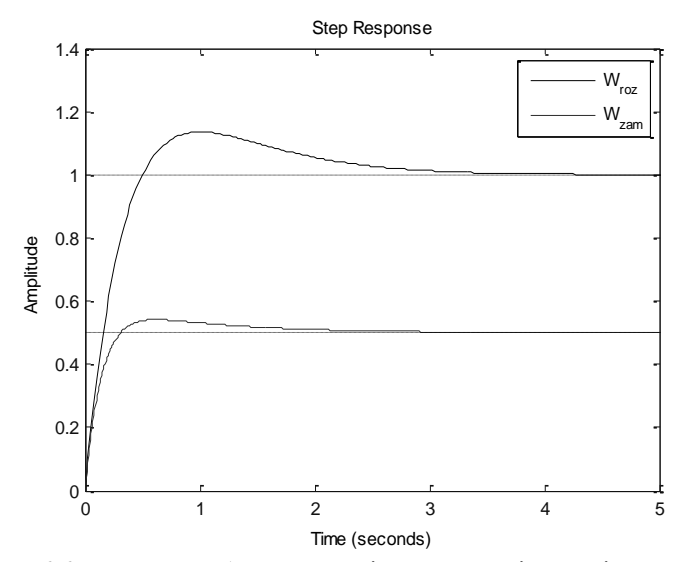

**Рис. 6.6.** Приклад побудови перехідних процесів у розімкнутих та замкнутих САК з використанням Symbolic Math Toolbox

Під час дослідження впливу параметрів ланок на показники якості перехідних процесів необхідно порівняти у кожному випадку перехідні процеси для трьох різних значень параметра, вплив якого на показники якості досліджується. Наприклад, під час дослідження впливу постійної часу *T* на вигляд перехідного процесу аперіодичної ланки доцільно порівняти перехідні процеси у разі:

постійної часу *T* на вигляд перехідного процесу аперіодични  
оцільно порівняти перехідні процеси у разі:  
\n
$$
T_0 = \frac{1}{0,1+N} = \frac{1}{0,1+S} = 0,196 \text{ c}; \quad T_1 > T_0; \quad T_2 < T_0
$$
\n(для варіанта *N*=5).

Інтервал модельного часу [*t0*,*tk*] у разі виконання завдання згідно з пп.1–6 студент вибирає самостійно.

Зокрема, для варіанта № 10 (*N*=10) приклади схем моделювання для дослідження впливу параметра *Т*, на вид перехідного процесу представлені на рис. 6.7 (для аперіодичної ланки) та на процесу представлені на рис. 6.7 (для аперіодичної ланки) та на<br>рис. 6.8 (для коливальної ланки), у разі,  $T_0 = \frac{1}{0.1 \times 10} = \frac{1}{10.1} = 0,099$  с;  $T_0 = \frac{1}{0.1 + 10} = \frac{1}{10.1} = 0.09$  $T_1 = 0.9$  c;  $T_2 = 0.01$  c.

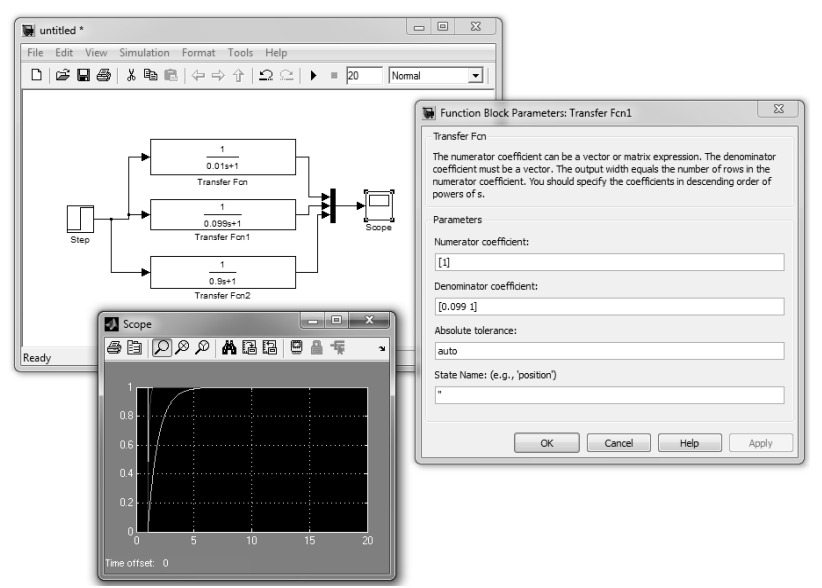

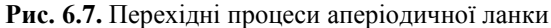

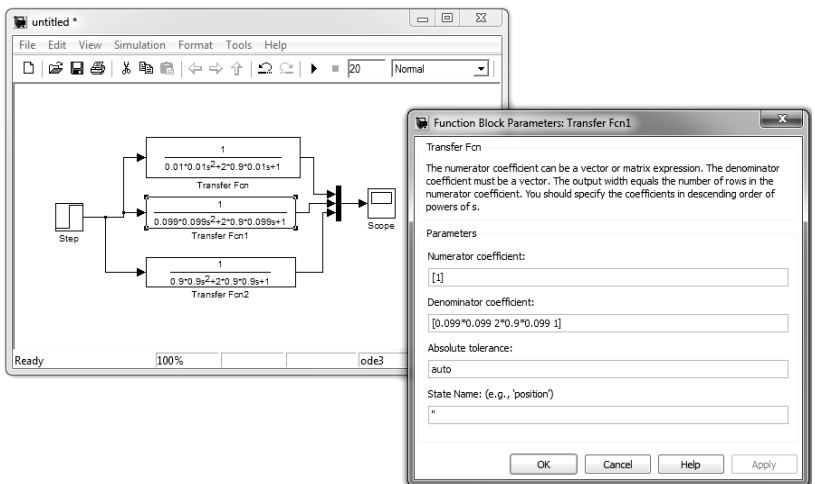

**Рис. 6.8.** Перехідні процеси коливальної ланки

2. Побудувати перехідні процеси, визначити та дослідити показники якості розімкнутої САК, якщо  $x_{ex}(t)=1(t)$ :

a) на основі узагальненої передаточної функциї системи 
$$
W(p)
$$
:  
\n
$$
W(p) = \frac{b_0 p^m + b_1 p^{m-1} + \dots + b_{m-1} p + b_m}{a_0 p^n + a_1 p^{n-1} + \dots + a_{n-1} p + a_n}, \quad n \ge m.
$$

Параметри *a<sup>i</sup>* ,*b<sup>j</sup>* (*i* = 0…*n*, *j* = 0…*m*) задаються викладачем.

Для заданої передаточної функції *W(p)* визначити коефіцієнт підсилення розімкненої САК та записати рівняння статики.

б) на основі структурної схеми, що наведена в лабораторній роботі № 5 (п. 4, згідно з відповідним варіантом А, Б, В, Г), де вибрати:

*y*1(·) – аперіодична ланка;

 $y_2(\cdot)$  – коливальна ланка;

*y*3(·) – підсилювальна ланка;

*y*4(·) – реальна диференціальна ланка 1-го порядку.

Параметри ланок задаються викладачем.

3. Побудувати перехідні процеси в замкнутих САК, розімкнуті системи яких досліджуються у пп. 2а, 2б. Оцінити стійкість замкнутих САК за видом перехідних процесів. Порівняти перехідні процеси у відповідних розімкнутих та замкнутих САК.

4. Побудувати перехідні процеси та дослідити вплив параметрів типових динамічних ланок на показники якості замкнутої САК, структурна схема якої наведена на рис. 6.9.

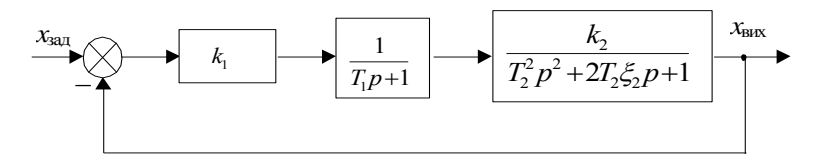

**Рис. 6.9.** Структурна схема замкнутої САК

Дослідити вплив параметру  $\xi_2$  та значення коефіцієнта підсилення<br>a якість перехідних процесів та стійкість САК.<br>Для моделювання вибрати параметри:<br> $I_1 = N; \quad k_2 = N + 5; \quad T_1 = \frac{1}{0.1 + N}; \quad T_2 = \frac{1}{0.2 + N}; \quad \xi_2 = 1 - \frac{1}{N}$ 

дослдити вплив параметру 
$$
\xi_2
$$
 та значения коефиціента плсилення  
\n $k_1$  на якість перехідних процесів та стійкість САК.  
\nДля модельвання вибрати параметри:  
\n $k_1 = N$ ;  $k_2 = N + 5$ ;  $T_1 = \frac{1}{0,1 + N}$ ;  $T_2 = \frac{1}{0,2 + N}$ ;  $\xi_2 = 1 - \frac{1}{N}$ 

де *N*– номер прізвища студента в журналі групи.

Для всіх заданих викладачем варіантів параметрів СAК визначити за виглядом перехідного процесу категорію систем, до яких відноситься конкретна СAК:

а) стійкі СAК;

б) нейтрально-стійкі САК або системи, що знаходяться на межі стійкості;

в) нестійкі СAК.

Для всіх стійких СAК визначити статичну похибку системи та проаналізувати зв'язок між значенням статичної похибки СAК і значенням коефіцієнта підсилення *kроз* розімкнутої системи.

Для будь-якого зі стійких режимів СAК представити на одному графіку три сигнали *хвих*(*t*), (*t*), *хзад*(*t*) та проаналізувати зв'язок між ними.

5. Підготувати до захисту звіт, у який необхідно включити:

а) назву та мету виконання лабораторної роботи;

б) структурні схеми та передаточні функції типових динамічних ланок, розімкнутих та замкнутих СAК та результати моделювання згідно з пп.1–3;

в) результати досліджень впливу параметрів на стійкість САК та показники їх якості (згідно з п. 4);

г) висновки з роботи.

#### **Контрольні запитання**

1. Типові динамічні ланки систем керування: диференціальні рівняння, передаточні функції.

2. Зв'язок між диференціальним рівнянням та передаточною функцією САК (пряма і обернена задачі).

3. Види передаточних функцій.

4. Алгебра передаточних функцій.

5. Показники якості САК.

6. Вплив параметрів типових динамічних ланок на показники якості САК.

7. Вплив параметрів ланки запізнення на показники якості та стійкість САК.

8. Методи дослідження динамічних характеристик розімкнутих та замкнутих САК за допомогою різних програмних засобів MATLAB.

9. Аналіз результатів моделювання в обчислювальному середовищі Simulink MATLAB.

# **ЛАБОРАТОРНА РОБОТА № 7.**

# **Дослідження частотних характеристик типових динамічних ланок та лінійних систем керування**

*Мета роботи:* засвоїти методики побудови частотних характеристик типових динамічних ланок та лінійних систем автоматичного керування (шляхом експерименту та на основі передаточної функції) з використанням середовища MATLAB.

#### **1. Теоретичні відомості**

#### **1.1. Поняття про частотні характеристики САК**

Якщо перехідні процеси та відповідні показники якості САК оцінюються на основі використання вхідних ступінчатих сигналів, то частотні характеристики формуються шляхом дослідження впливу на системи автоматичного керування *гармонічних сигналів*,

де  $x_{\text{av}}(t) = X_{\text{av}}(0)$ cos  $\omega t$  – вхідний гармонічний сигнал САК;

 $x_{\text{env}}(t) = X_{\text{ev0}}(\omega) \cos[\omega t + \varphi(\omega)]$  — вихідний гармонічний сигнал САК;  $\omega$  – частота гармонічних сигналів;

 $\varphi$  – зсув за фазою між гармонічними сигналами;

 $X_{\alpha x0}(\omega)$  – амплітуда вхідного гармонічного сигналу;

*Хвих*0() – амплітуда вихідного гармонічного сигналу.

 $\phi$ ункцію сис<br><sup>*m*</sup> + *h*. (*im*)<sup>*m*</sup>

$$
X_{\text{max0}}(\omega) - \text{annniryna buxiqhoro rapmoniuhoro curhany.}
$$
  
\nЧастотну передаточну функцио системи автоматичного керування,  
\n
$$
W(j\omega) = \frac{b_0 (j\omega)^m + b_1 (j\omega)^{m-1} + \ldots + b_{m-1} (j\omega) + b_m}{a_0 (j\omega)^n + a_1 (j\omega)^{n-1} + \ldots + a_{n-1} (j\omega) + a_n},
$$

у показниковій формі можна записати наступним чином:  
\n
$$
W(j\omega) = A(\omega)e^{j\varphi(\omega)} = |W(j\omega)|e^{j\varphi(\omega)},
$$

де  $A(\omega)$ = $|W(j\omega)|$  – модуль передаточної функції або амплітудно-час-

*тотна характеристика системи* (АЧХ),  $\left(\omega\right)$  $\frac{\sum_{\alpha x_0}(\omega)}{\sum_{\alpha x_0}(\omega)}$ 0 *вх X A X*  $\omega$  $\omega$  $=\frac{1}{X_{m}(\omega)};\;$ 

## () – *фазочастотна характеристика* (ФЧХ) САК.

Алгебраїчна форма частотної передаточної функції (ЧПФ) має вигляд:

$$
W(j\omega)=P(\omega)+jQ(\omega),
$$

де *P*( $\omega$ ) – дійсна частотна характеристика (ДЧХ);

*Q*() – уявна частотна характеристика (**УЧХ**).

Отже

$$
W(j\omega)=A(\omega)e^{j\varphi(\omega)}=P(\omega)+jQ(\omega),
$$

звідки легко отримати основні частотні характеристики:

$$
A(\omega) = \sqrt{P^2(\omega) + Q^2(\omega)} - A\mathbf{4}\mathbf{X};
$$

$$
\varphi(\omega) = \arctg \frac{Q(\omega)}{P(\omega)} - \mathbf{\Phi} \mathbf{4}\mathbf{X};
$$

 $P(\omega) = A(\omega) \cos \varphi(\omega) - \mu$ **йсна частотна характеристика**;

 $Q(\omega) = A(\omega) \sin \omega(\omega) - \nu$ явна частотна характеристика.

Таким чином під час зміни частоти вхідного сигналу вектор ЧПФ *W*(*j*) займає нове положення на комплексній площині.

Крива яку описує кінець вектору частотної передаточної функції  $W(j\omega)$  на зміні частоти від 0 до  $\infty$  (рис. 7.1) називається **амплітуднофазовою характеристикою (АФХ)**.

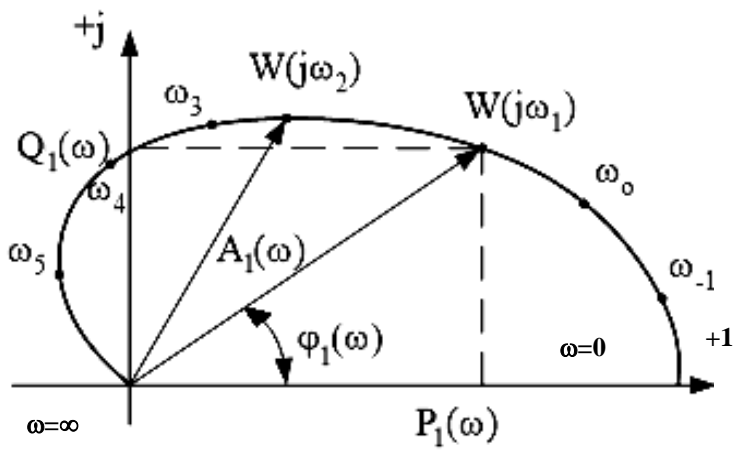

**Рис. 7.1.** Приклад амплітудно-фазової характеристики

Амплітудно-фазова характеристика, яка формується під час зміни частоти від 0 до  $-\infty$ , є дзеркальним відображенням АФХ для діапазону частот 0 ≤ *< +* відносно осі абсцис.

У літературі можна зустріти також назву – *амплітудно-фазочастотна характеристика* (АФЧХ).

ЧПФ *W*(*j*) системи легко отримати з її передаточної функції *W*(*p*), використовуючи формальну заміну:

 $p = j\omega$ .

Розрізняють два види логарифмічно-частотних характеристик:

- а) логарифмічна амплітудно-частотна характеристика  $JA$ <sup>1</sup> $IX\rightarrow L$ ( $\omega$ );
- б) логарифмічна фазо-частотна характеристика  $J\Phi YX \rightarrow \varphi(\omega)$ .

ЛАЧХ (рис. 7.2) формується наступним чином: по осі ординат *L* відкладаються значення  $L(\omega)$ , які можна отримати з АЧХ  $A(\omega)$ згідно з формулою:

$$
L(\omega) = 201 \text{gA}(\omega), \qquad [\partial E]
$$

а по осі абсцис  $\omega$  частота відкладається не в звичайному, а в логарифмічному масштабі.

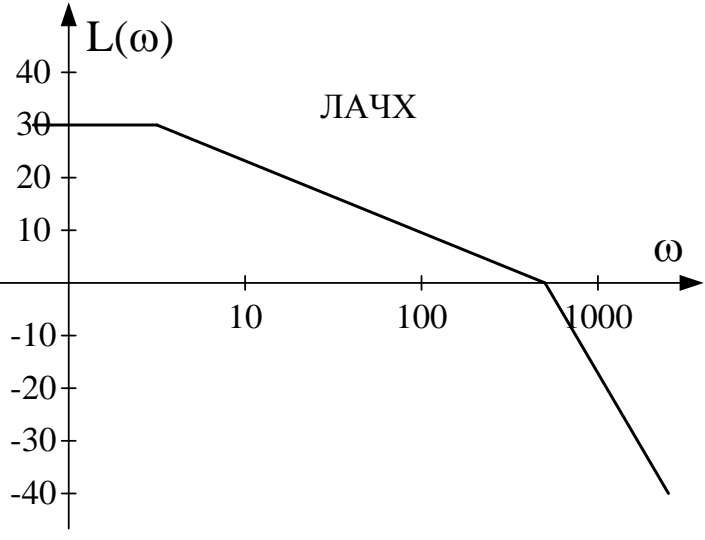

**Рис. 7.2.** Приклад ЛАЧХ

*Декада* – це інтервал частот, на кінцях якого частоти відрізняються у 10 разів.

Під час побудови ЛАЧХ рекомендується використовувати наступний масштаб: *1 дек = 50 мм; 20 дБ = 25 мм.*

У процесі побудови ЛФЧХ  $\varphi(\omega)$  (рис. 7.3) по осі ординат відкладається значення фази (без будь-яких змін) у відповідності з числовими даними ФЧХ (у радіанах чи градусах), а по осі абсцис  $\omega$  значення частоти в логарифмічному масштабі.

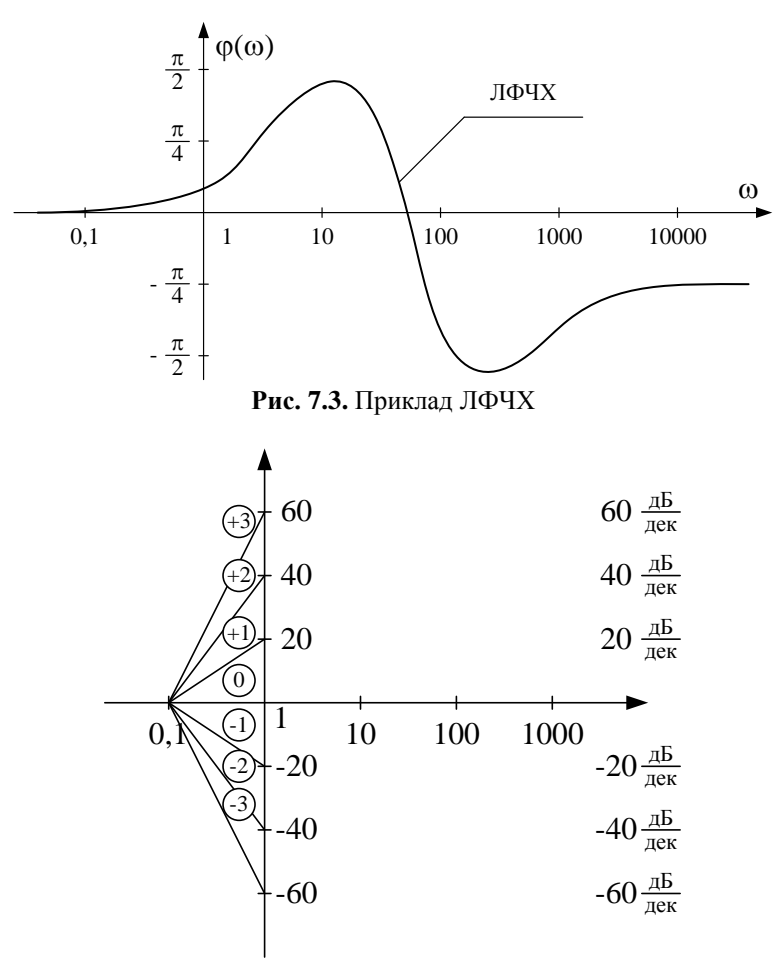

**Рис. 7.4.** Типові нахили ЛАЧХ

**1.2. Частотні характеристики типових динамічних ланок** *Підсилювальна ланка –* рівняння динаміки якої має вигляд:

$$
x_{\text{aux}}(t) = k x_{\text{ax}}(t).
$$

Передаточна функція підсилювальної ланки:

$$
W(p) = \frac{x_{\text{max}}(p)}{x_{\text{ex}}(p)} = k.
$$

Частотна передаточна функція підсилювальної ланки (при *p*=*j*):

 $W(i\omega) = k$ . Частотні характеристики підсилювальної ланки:  $\Box$ ЧХ:  $P(\omega) = k$ ; УЧХ:  $Q(\omega)$ =0; A4X:  $A(\omega) = \sqrt{P^2(\omega) + Q^2(\omega)} = k$ ; ΦЧΧ:  $\varphi(\omega)$  = arctg  $\frac{Q(\omega)}{R(\omega)}$  $\left(\omega\right)$  $\frac{Q(\omega)}{Q(\omega)}\Big| = \arctg\Big(\frac{0}{I}\Big) = 0$  $\arctg \left[ \frac{Q(\omega)}{P(\omega)} \right] = \arctg$  $\left(\frac{Q(\omega)}{P(\omega)}\right)$  = arctg  $\left(\frac{0}{k}\right)$  $\varphi(\omega) = \arctg \left[ \frac{Q(\omega)}{P(\omega)} \right]$  $(\omega) + Q^2(\omega) = k;$ <br> $\left[\frac{Q(\omega)}{Q(\omega)}\right] = \arcte\left(\frac{0}{\omega}\right) = 0$ .  $arctg\left[\frac{Q(\omega)}{P(\omega)}\right] = arctg\left(\frac{0}{k}\right) = 0^\circ;$ ;  $JIAYX: L(\omega) = 201gA(\omega) = 201gk;$ 

ЛФЧХ:  $\varphi(\omega)=0$ .

*Ідеальна інтегруюча ланка –* рівняння динаміки якої має вигляд:

$$
\frac{d\,x_{\text{aux}}}{d\,t} = kx_{\text{ax}};
$$

або,

$$
x_{\text{aux}} = k \int x_{\text{ax}} dt.
$$

Передаточна функція:

$$
W(p)=kp.
$$

$$
W(p)=kp.
$$
  
Для *p*=*j*ω отримаемо ЧПФ;  

$$
W(j\omega) = \frac{k}{j\omega} = \frac{k}{j\omega} \cdot \frac{j}{j} = -j\frac{k}{\omega} = P(\omega) + jQ(\omega).
$$

Водночас:

AYX: 
$$
A(\omega) = \sqrt{P^2(\omega) + Q^2(\omega)} = \frac{k}{\omega}
$$
;  
\n $\Phi YX: \varphi(\omega) = \arctg\left(\frac{Q(\omega)}{P(\omega)}\right) = \arctg\left(\frac{k}{\omega}\right) = \arctg(-\infty) = -\frac{\pi}{2}$ ;  
\nJAYX:  $L(\omega) = 20\lg A(\omega) = 20\lg\left(\frac{k}{\omega}\right) = 20\lg k - 20\lg \omega$ ;  
\nJYYX:  $\varphi(\omega) = -\frac{\pi}{2}$ .

ЛАЧХ ідеальної інтегруючої ланки – це пряма лінія з нахилом +20 дБ/дек, яка проходить обов'язково через точку з координатами,

$$
\omega=1
$$
;  $L(1)=201g(k)$ .

*Ідеальна диференціальна ланка.* Це ланка, рівняння динаміки якої має вигляд:

$$
x_{\text{aux}} = k \frac{dx_{\text{ax}}}{dt}.
$$

Передаточна функція:

$$
W(p)=kp.
$$

Для *p*=*j* отримаємо ЧПФ

$$
W(j\omega)=jk\omega=P(\omega)+jQ(\omega).
$$

Водночас

A YX: 
$$
A(\omega) = \sqrt{P^2(\omega) + Q^2(\omega)} = k\omega
$$
;  
\n $\Phi$ YX:  $\varphi(\omega) = arctg\left(\frac{k\omega}{0}\right) = arctg(\infty) = \frac{\pi}{2}$ ;  
\nJAYX:  $L(\omega) = 201g(k\omega) = 201g(k)201g(\omega)$ ;  
\nJ\Phi YX:  $\varphi(\omega) = +\frac{\pi}{2}$ .

ЛАЧХ ідеальної диференціальної ланки – це пряма лінія з нахилом +20 дБ/дек, яка проходить обов'язково через точку з координатами  $\omega=1$ ;  $L(1)=201g(k)$ .

*Аперіодична ланка –* рівняння динаміки якої має вигляд:

$$
T\frac{x_{\text{sur}}}{dt}+x_{\text{sur}}=kx_{\text{ex}},
$$

де *Т* – постійна часу;

*k* – коефіцієнт підсилення.

Передаточна функція:

$$
W(p) = \frac{k}{Tp + 1}.
$$

Для *p*=*j* отримаємо ЧПФ,

$$
W(p) = \frac{k}{Tp + 1}.
$$
  
\n
$$
\text{Q}(p) = \frac{k}{1 + jT\omega} \cdot \frac{1 - jT\omega}{1 - jT\omega} = \frac{k}{1 + T^2\omega^2} - j\frac{kT\omega}{1 + T^2\omega^2} = P(\omega) + jQ(\omega),
$$
  
\n
$$
\text{Re } P(\omega) = \frac{k}{1 + T^2\omega^2}; \qquad Q(\omega) = -\frac{kT\omega}{1 + T^2\omega^2}.
$$
  
\n
$$
\text{AUX: } A(\omega) = \frac{k}{\sqrt{1 + T^2\omega^2}};
$$
  
\n
$$
\text{QWX: } \varphi(\omega) = \arctg \frac{Q(\omega)}{P(\omega)} = \arctg(-T\omega), \qquad \varphi(\omega) \in \left[0, -\frac{\pi}{2}\right].
$$

JIAYX: 
$$
L(\omega) = 20 \lg A(\omega) = 201g \left( \frac{k}{\sqrt{1 + T^2 \omega^2}} \right) = 201g(k) - 201g(\sqrt{1 + T^2 \omega^2}) =
$$
  
= 20k - 101g(1 + T<sup>2</sup>ω<sup>2</sup>)

$$
20k - 10\lg(1 + T^2\omega^2)
$$
  
JIΦ4X:  $\varphi(\omega) \in \left[0, -\frac{\pi}{2}\right]$ .

*Диференціальна ланка 1-го порядку.* Це ланка, рівняння динаміки якої має вигляд:

$$
x_{\text{aux}}(t) = k \bigg( T \frac{dx_{\text{ax}}(t)}{dt} + x_{\text{ax}}(t) \bigg).
$$

Передаточна функція:

$$
W(p)=k(Tp+1).
$$

$$
ΨΠΦ: W(jω)=1+jTω,\nДЧΦ: P(ω)=1;\nYЧΦ: Q(ω)=Tω,\nAЧX: A(ω) = √1 + T2ω2 ;\nΦЧX φ(ω) = arctg(Tω), φ(ω) ∈ [0, - $\frac{\pi}{2}$ ];  
\nJIAЧX: L(ω) = 20lg(√1 + T<sup>2</sup>ω<sup>2</sup>) = 10lg(1 + T<sup>2</sup>ω<sup>2</sup>);  
\nJIΦЧX: φ(ω) ∈ [0, + $\frac{\pi}{2}$ ].
$$

*Коливальна ланка* – рівняння динаміки якої має вигляд:  
\n
$$
T^2 \frac{d^2 x_{\text{aux}}}{dt^2} + 2\zeta T \frac{dx_{\text{aux}}}{dt} + x_{\text{aux}} = kx_{\text{ax}},
$$

*k* – коефіцієнт підсилення;

*Т* – постійна часу;

– коефіцієнт демпфірування.

Рівняння динаміки коливальної ланки часто також представляють у такій формі:

$$
T_1 \frac{d^2 x_{\text{max}}}{dt^2} + T_2 \frac{dx_{\text{max}}}{dt} + x_{\text{max}} = k x_{\text{max}},
$$

де  $T_1 = T$ ;  $T_2 = 2\zeta T_1$ ;  $T_2 = T_2$ 1  $rac{1}{2T_1}$ . *T*  $\zeta = \frac{I_2}{2T_1}$ 

Залежно від значення параметра  $\xi$  коливальна ланка може бути:

- чисто коливальною ланкою;
- консервативною ланкою;
- аперіодичною ланкою другого порядку.

Передаточна функція коливальної ланки:

$$
W(p) = \frac{k}{T^2p^2 + 2\zeta Tp + 1}.
$$

$$
W(p) = \frac{k}{T^2 p^2 + 2\zeta T p + 1}.
$$
  
Для  $p = j\omega$  отримаемо ЧПФ коливальної ланки:  

$$
W(j\omega) = \frac{k}{T^2 (j\omega)^2 + 2\zeta T j\omega + 1} = \frac{k}{(1 - T^2 \omega^2) + j2\zeta\omega} \cdot \frac{(1 - T^2 \omega^2) - j2\zeta\omega}{(1 - T^2 \omega^2) - j2\zeta\omega} = \frac{k(1 - T^2 \omega^2) - jk2\zeta\omega}{(1 - T^2 \omega^2)^2 + 4\zeta^2 T^2 \omega^2} = \frac{k(1 - T^2 \omega^2)}{(1 - T^2 \omega^2)^2 + 4\zeta^2 T^2 \omega^2} - j\frac{2k\zeta T\omega}{(1 - T^2 \omega^2)^2 + 4\zeta^2 T^2 \omega^2},
$$

$$
\begin{split} \n\text{me } P(\omega) &= \frac{k\big(1 - T^2 \omega^2\big)}{\big(1 - T^2 \omega^2\big)^2 + 4\zeta^2 T^2 \omega^2}; \ Q(\omega) = -\frac{2k\zeta T\omega}{\big(1 - T^2 \omega^2\big)^2 + 4\zeta^2 T^2 \omega^2}, \\ \n\text{A} \text{VX:} \\ \nA(\omega) &= \sqrt{P^2(\omega) + Q^2(\omega)} = \sqrt{\frac{k\big(1 - T^2 \omega^2\big)}{\big(1 - T^2 \omega^2\big)^2 + 4\zeta^2 T^2 \omega^2}\bigg)^2 + \bigg(\frac{-2k\zeta T\omega}{\big(1 - T^2 \omega^2\big)^2 + 4\zeta^2 T^2 \omega^2}\bigg)^2}, \n\end{split}
$$

$$
\mathbf{A}\mathbf{V}\mathbf{X}:
$$

$$
\begin{aligned}\n\text{Re } P(\omega) &= \frac{1}{\left(1 - T^2 \omega^2\right)^2 + 4\zeta^2 T^2 \omega^2}; \\
& \mathcal{L}(\omega) = -\frac{1}{\left(1 - T^2 \omega^2\right)^2 + 4\zeta^2 T^2 \omega^2}, \\
A(\omega) &= \sqrt{P^2(\omega) + Q^2(\omega)} = \sqrt{\left(\frac{k\left(1 - T^2 \omega^2\right)}{\left(1 - T^2 \omega^2\right)^2 + 4\zeta^2 T^2 \omega^2}\right)^2 + \left(\frac{-2k\zeta T \omega}{\left(1 - T^2 \omega^2\right)^2 + 4\zeta^2 T^2 \omega^2}\right)^2}, \\
A(\omega) &= k\n\end{aligned}
$$

$$
A(\omega) = \frac{k}{\sqrt{\left(1 - T^2 \omega^2\right)^2 + 4\zeta^2 T^2 \omega^2}},
$$
  
\n
$$
\Phi \Psi X: \ \varphi(\omega) = \arctg \frac{Q(\omega)}{P(\omega)} = \arctg \frac{-2k\zeta T \omega}{k\left(1 - T^2 \omega^2\right)} = \arctg \left(-\frac{2\zeta T \omega}{1 - T^2 \omega^2}\right),
$$

 $\varphi(\omega) \in [0+\pi]$ .

$$
\varphi(\omega) \in [0 + \pi].
$$
\n
$$
\mathcal{A}(\omega) \in [0 + \pi].
$$
\n
$$
\mathcal{A}(\omega) = 20 \log A(\omega) = 20 \log \left( \frac{1}{\sqrt{\left(1 - T^2 \omega^2\right)^2 + 4\zeta^2 T^2 \omega^2 + 2}} \right) =
$$
\n
$$
= 20 \log (k) - 10 \log \left[ \left(1 - T^2 \omega^2\right)^2 + 4\zeta^2 T^2 \omega^2 \right].
$$
\n
$$
\text{J}\Phi \text{H} \times: \ \varphi(\omega) \in [0 + \pi].
$$

*Диференціальна ланка другого порядку.* Це ланка, рівняння динаміки якої має вигляд:

$$
x_{\text{aux}} = k \left( T^2 \frac{d^2 x_{\text{aux}}}{dt^2} + 2\zeta T \frac{dx_{\text{ax}}}{dt} + x_{\text{ax}} \right).
$$

Передаточна функція:

$$
W(p)=k(T^2p^2+2\xi Tr+1).
$$
  
\n
$$
\text{QCD} = k[T^2(j\omega)^2+2\xi T(j\omega)+1]=k(1-T^2\omega^2+j\xi T\omega)=k(1-T^2\omega^2)+j2k\xi T\omega,
$$
  
\n
$$
\text{QCD} = k(1-T^2\omega^2); \text{ QCD} = 2\xi T\omega.
$$
  
\n
$$
\text{QCD} = k(1-T^2\omega^2); \text{ QCD} = 2\xi T\omega.
$$
  
\n
$$
\text{QCD} = \sqrt{P^2(\omega)+Q^2(\omega)} = \sqrt{k^2(1-T^2\omega^2)^2+4k^2\zeta^2T^2\omega^2} =
$$

A4X: 
$$
A(\omega) = \sqrt{P^2(\omega) + Q^2(\omega)} = \sqrt{k^2(1 - T^2\omega^2)^2 + 4k^2\zeta^2T^2\omega^2} =
$$
  
\n
$$
= k\sqrt{(1 - T^2\omega^2)^2 + 4\zeta^2T^2\omega^2}.
$$
  
\n
$$
\text{Q4X: } \varphi(\omega) = \arctg\left(\frac{Q(\omega)}{Q(\omega)}\right) = \arctg\left(\frac{2k\zeta T\omega}{2(1 - T^2\omega^2)}\right) = \arctg
$$

$$
\mathcal{E}\sqrt{(1-T^2\omega^2) + 4\zeta^2T^2\omega^2}.
$$
  
\n
$$
\Phi \Delta x: \varphi(\omega) = \arctg\left(\frac{Q(\omega)}{P(\omega)}\right) = \arctg\left(\frac{2k\zeta T\omega}{k\left(1-T^2\omega^2\right)}\right) = \arctg
$$

 $\varphi(\omega) \in [0+\pi]$ .

$$
\varphi(\omega) \in [0 + \pi].
$$
\n
$$
\varphi(\omega) \in [0 + \pi].
$$
\n
$$
\text{JIAYX: } L(\omega) = 20 \text{lg}(A(\omega)) = 20 \text{lg}\left[k\sqrt{\left(1 - T^2 \omega^2\right)^2 + 4\zeta^2 T^2 \omega^2}\right] =
$$
\n
$$
= 20 \text{lg}(k) + 10 \text{lg}\left[\left(1 - T^2 \omega^2\right)^2 + 4\zeta^2 T^2 \omega^2\right].
$$
\n
$$
\text{JIAYX: } \varphi(\omega) \in [0 + \pi].
$$

*Ланка запізнювання –* рівняння динаміки якої має вигляд:

 $x_{\textit{aux}}(t) = x_{\textit{aux}}(t-\tau),$ 

де *–* час запізнення.

Передаточна функція:

$$
W(p) = e^{-p\tau}.
$$

Для *p=j* отримаємо ЧПФ у показниковій формі:

$$
W(j\omega) = e^{-j\omega\tau},
$$

де  $W(j\omega)=P(\omega)+jQ(\omega)=A(\omega)e^{j\varphi(\omega)}$ .  $A\mathbf{V}X$ :  $A(\omega)=1$ ; ФЧХ:  $\varphi(\omega)=-\omega\tau$ .  $JIAYX: L(\omega) = 201gA(\omega) = 201g(1) = 0.$ ЛФЧХ:  $\varphi(\omega) = -\omega \tau$ .

#### **2. Завдання та порядок виконання роботи**

1. Засвоїти методику експериментальної побудови (рис. 7.5) частотних характеристик шляхом дослідження реакції типових динамічних ланок,

 $X_{\text{aux}}(t) = X_{\text{aux}}(\omega) \sin x[\omega t + \varphi(\omega)],$ 

на вхідний гармонічний сигнал:

 $X_{\text{ev}}(t) = X_{\text{ev}}(0) \sin \omega t$ ,

де *Xвх*0*()*, – амплітуда і частота вхідного гармонічного сигналу;

*Xвих*0*()*– амплітуда вихідного гармонічного сигналу, яка залежить від частоти вхідного гармонічного сигналу  $\alpha$ ;

 $\phi(\omega)$  – зсув фаз між вихідним та вхідним гармонічними сигналами, який залежить від частоти вхідного гармонічного сигналу  $\omega$ .

Дослідження провести для двох типових динамічних ланок:

а) аперіодичної ланки з параметрами *k*=2; *T*=0,1 c;

б) коливальної ланки з параметрами  $k=2$ ;  $T=0.2$  c;  $\xi=0.8$ ;

Параметри для моделювання вхідного гармонічного сигналу під час дослідження частотних характеристик аперіодичної та коливальної ланок задаються викладачем.

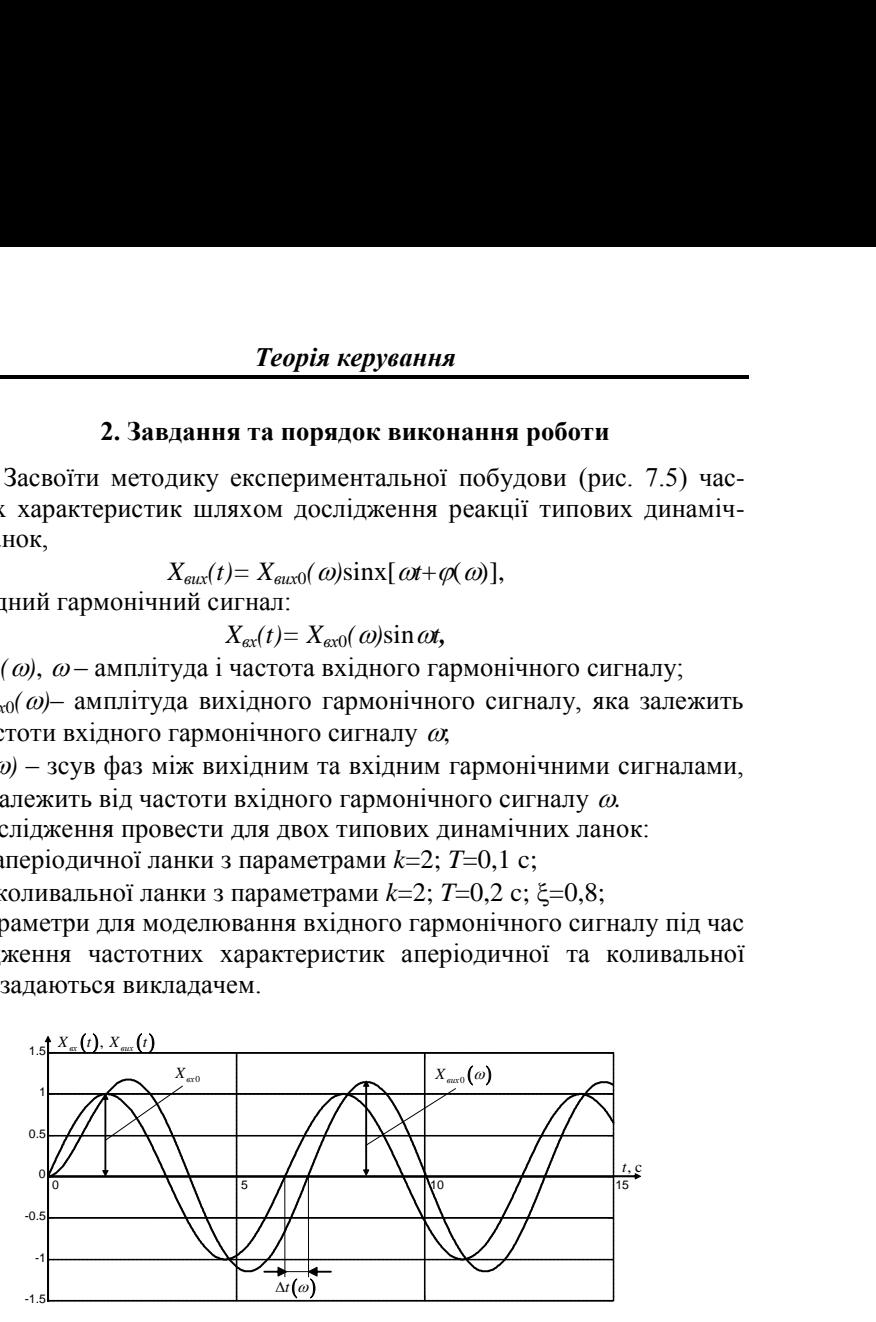

**Рис. 7.5.** Експериментальне визначення частотних характеристик динамічних об'єктів

Параметри часу моделювання в обчислювальному середовищі MATLAB студент може вибрати самостійно, зважаючи на міркування фіксації на дисплеї 3–4 періодів гармонічних коливань вихідного сигналу *Хвих* (після закінчення перехідного процесу).

Для кожного значення частоти  $\omega$  вхідного сигналу  $X_{\text{ext}}(t)$  необхідно визначити значення ординат амплітудно-частотної характеристики:

$$
A(\omega) = \frac{\dot{X}_{\text{aux0}}(\omega)}{\dot{X}_{\text{ax0}}(\omega)},
$$

та фазо-частотної характеристики:

$$
\varphi(\omega) = \frac{2\pi}{T(\omega)} \Delta t(\omega),
$$

де  $T(\omega)$  – період коливань вхідного гармонічного сигналу  $X_{\text{av}}(t)$  (визначається з екрану дисплея);

 $\Delta t(\omega)$  – значення модельного часу, що відповідає різниці між моментами сусіднього перетину осі абсцис кривими гармонічних сигналів *Xвх(t)*та *Xвих(t)*.

Результати досліджень необхідно внести в таблицю 7.1, яка може мати наступний вигляд

*Таблиця 7.1*

| $N_{2}$ | $\omega$ | $X_{\alpha\alpha}(\omega)$ | $X_{\text{aux0}}(\omega)$ $T(\omega)$ | $\Delta t(\omega)$ | $A(\omega)$ | $\phi(\omega)$ |
|---------|----------|----------------------------|---------------------------------------|--------------------|-------------|----------------|
|         |          |                            |                                       |                    |             |                |
|         |          |                            |                                       |                    |             |                |
|         |          |                            |                                       |                    |             |                |
|         |          |                            |                                       |                    |             |                |
|         |          |                            |                                       |                    |             |                |

За даними таблиці 7.1 побудувати частотні характеристики  $A(\omega)$  та  $\varphi_0(\omega)$ .

У звіт включити також результати моделювання сигналів *Xвх*0*(t)* та  $X_{\text{encl}}(t)$  для двох різних значень частоти вхідного гармонічного сигналу  $\omega$ .

2. Побудувати амплітудно-фазові частотні характеристики (АФХ), логарифмічні амплітудно-частотні характеристики (ЛАЧХ) та логарифмічні фазо-частотні характеристики (ЛФЧХ) для типових динамічних ланок (підсилювальної, аперіодичної, коливальної, ідеально-інтегруючої, диференційно-інтегруючої), використовуючи засоби MATLAB для автоматизованої побудови частотних та логарифмічно-частотних характеристик елемента або системи (діаграми Найквіста – рис. 7.6 та діаграми Боде – рис. 7.7), при *k* > 1, *k* = 1, 0 < *k* < 1.

У звіт включити всі характеристики тільки для *k* = 1. Для підсилювальної ланки навести частотні характеристики за умови:

 $k > 1, k = 1$  та  $0 \le k < 1$ .

Параметри для моделювання:

Параметри для моделновання:  
\n
$$
K = N; \quad T = \frac{1}{1 + 0.5N}; \quad \xi = 0.3 + \frac{1}{2N}; \quad \tau < T,
$$
\nде *N* – номер прізвища студента в журналі групи.

Приклад побудови частотних характеристик системи наведено в лістингу 7.1.

*Лістинг 7.1*

## **Використання засобів пакету MATLAB для побудови частотних характеристик типових динамічних ланок та САК**

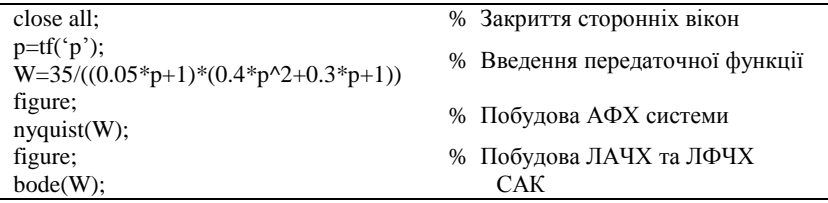

**Результат реалізації програмного коду згідно з лістингом 7.1:**

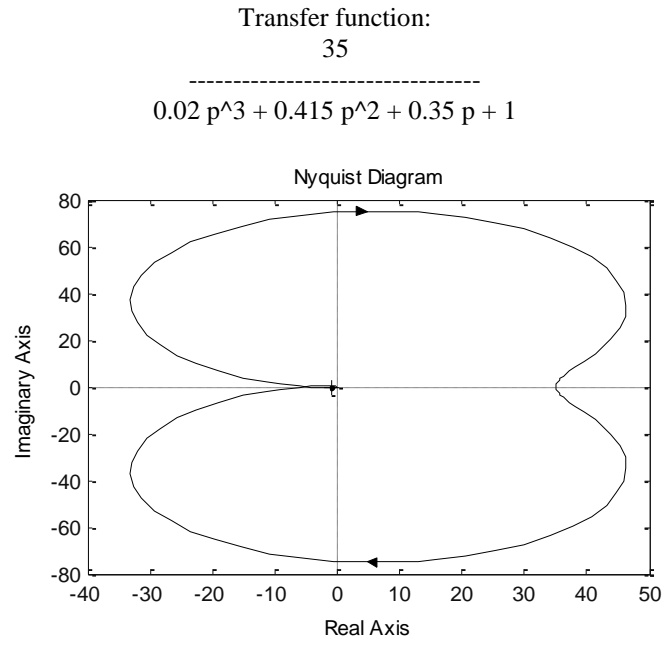

**Рис. 7.6.** Діаграма Найквіста (АФХ)

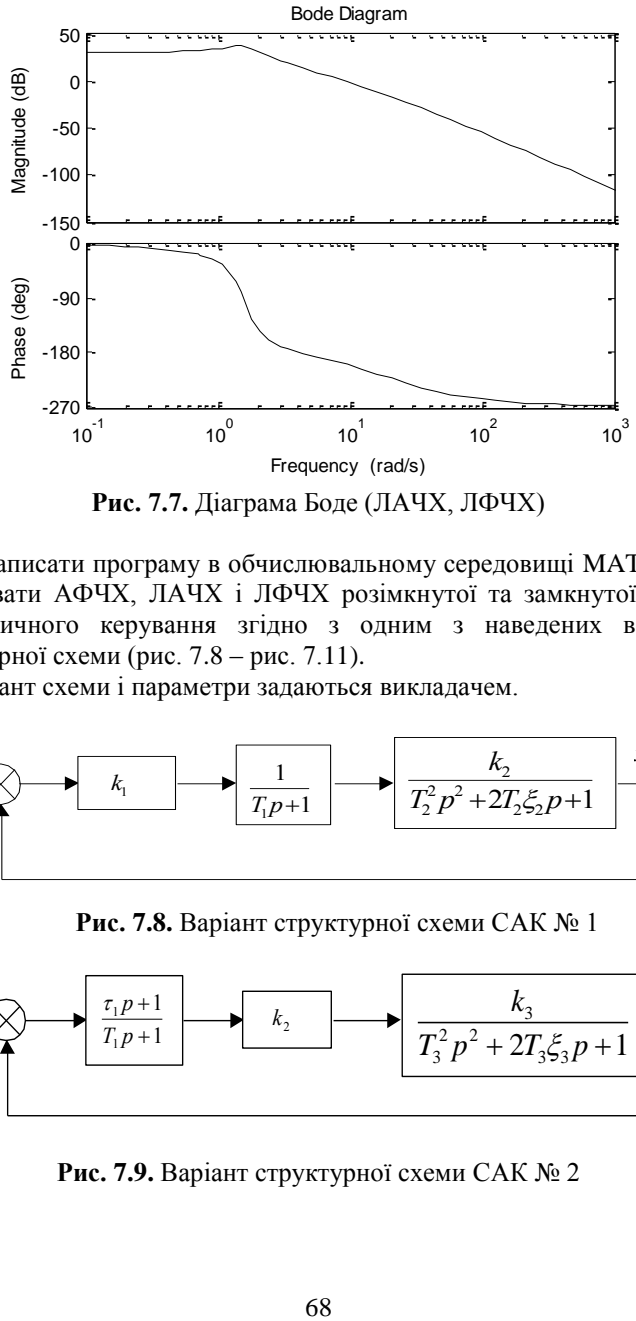

**Рис. 7.7.** Діаграма Боде (ЛАЧХ, ЛФЧХ)

3. Написати програму в обчислювальному середовищі MATLAB та побудувати АФЧХ, ЛАЧХ і ЛФЧХ розімкнутої та замкнутої систем автоматичного керування згідно з одним з наведених варіантів структурної схеми (рис. 7.8 – рис. 7.11).

Варіант схеми і параметри задаються викладачем.

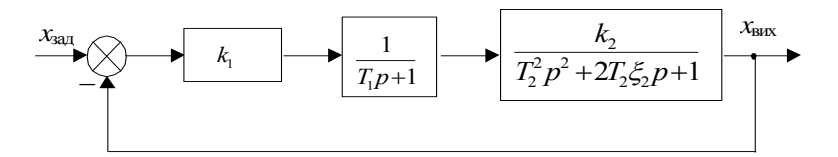

**Рис. 7.8.** Варіант структурної схеми САК № 1

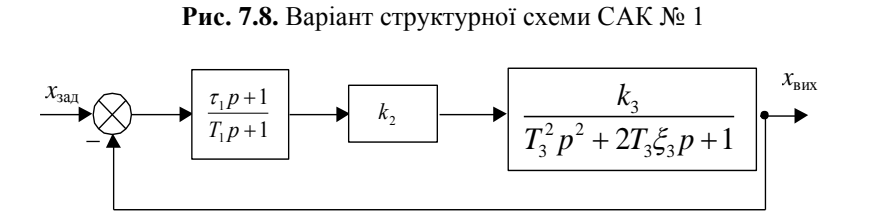

**Рис. 7.9.** Варіант структурної схеми САК № 2

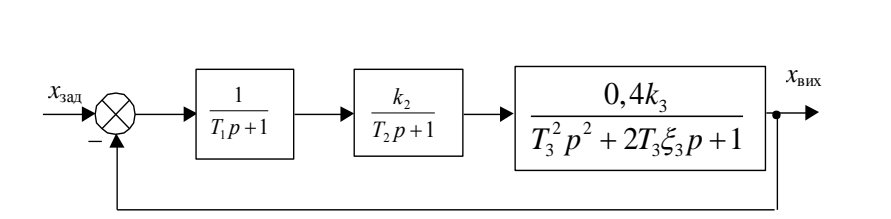

**Рис. 7.10.** Варіант структурної схеми САК № 3

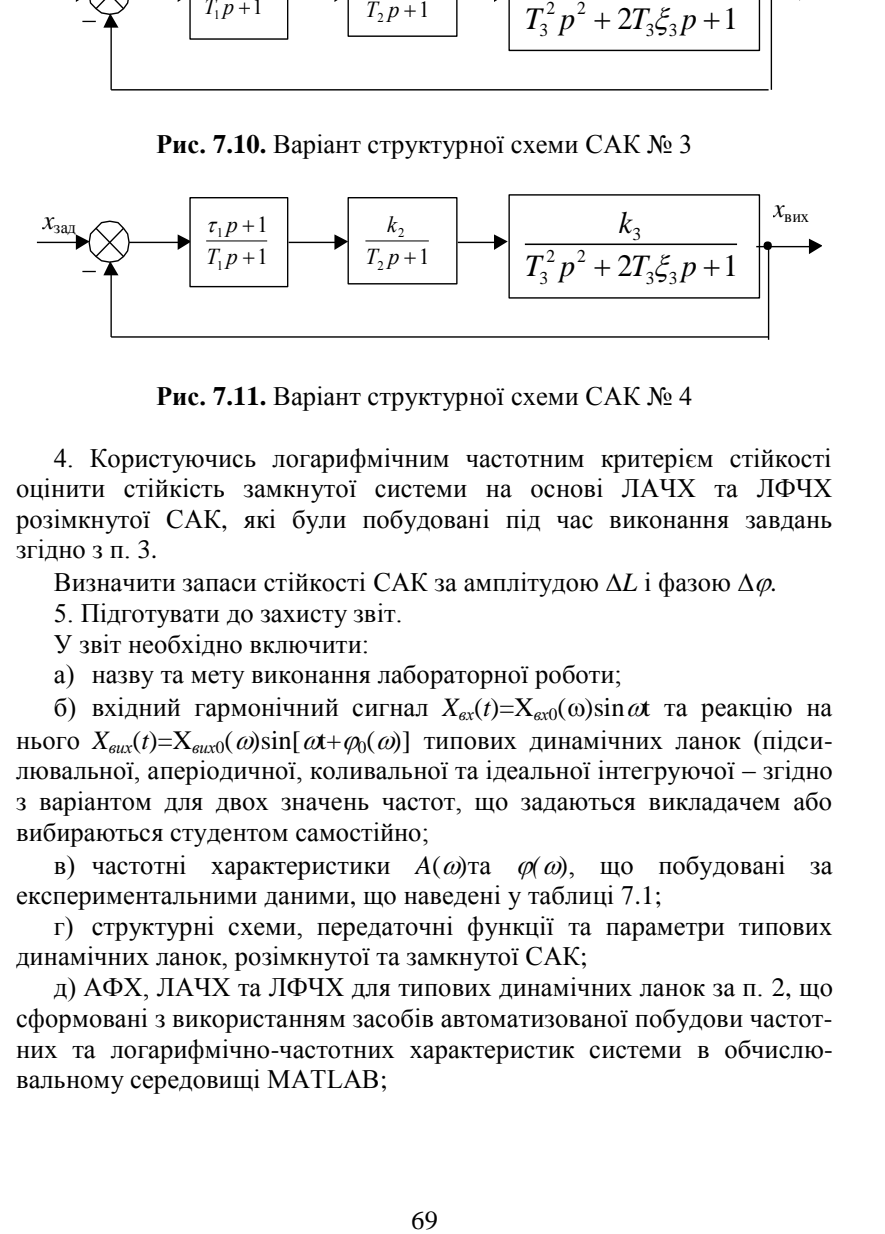

**Рис. 7.11.** Варіант структурної схеми САК № 4

4. Користуючись логарифмічним частотним критерієм стійкості оцінити стійкість замкнутої системи на основі ЛАЧХ та ЛФЧХ розімкнутої САК, які були побудовані під час виконання завдань згідно з п. 3.

Визначити запаси стійкості САК за амплітудою  $\Delta L$  і фазою  $\Delta \varphi$ .

5. Підготувати до захисту звіт.

У звіт необхідно включити:

а) назву та мету виконання лабораторної роботи;

б) вхідний гармонічний сигнал  $X_{\text{av}}(t) = X_{\text{av}}(0) \sin \omega t$  та реакцію на нього  $X_{\text{sur}}(t) = X_{\text{sur}}(0)$ sin[ $\omega t + \varphi_0(\omega)$ ] типових динамічних ланок (підсилювальної, аперіодичної, коливальної та ідеальної інтегруючої – згідно з варіантом для двох значень частот, що задаються викладачем або вибираються студентом самостійно;

в) частотні характеристики  $A(\omega)$ та  $\varphi(\omega)$ , що побудовані за експериментальними даними, що наведені у таблиці 7.1;

г) структурні схеми, передаточні функції та параметри типових динамічних ланок, розімкнутої та замкнутої САК;

д) АФХ, ЛАЧХ та ЛФЧХ для типових динамічних ланок за п. 2, що сформовані з використанням засобів автоматизованої побудови частотних та логарифмічно-частотних характеристик системи в обчислювальному середовищі MATLAB;

е) програмний код в обчислювальному середовищі MATLAB для побудови АФХ, ЛАЧХ і ЛФЧХ розімкнутої та замкнутої САК згідно з варіантом структурної схеми, що задається викладачем;

є) частотні характеристики (АФХ, ЛАЧХ та ЛФЧХ ) згідно з п. 3, запаси стійкості САК;

ж) висновки з роботи.

### **Контрольні запитання**

1. Поняття про частотні характеристики САК.

2. Види частотних характеристик.

3. Методика побудови частотних характеристик (АЧХ, ФЧХ, АФХ) на основі передаточної функції елемента або системи *W*(*p*).

4. Методика експериментальної побудови частотних характеристик елементів та систем керування.

5. Частотні характеристики типових динамічних ланок.

6. Методика побудови ЛАЧХ та ЛФЧХ розімкнутих та замкнутих САК на основі:

а) передаточної функції *W*(*p*);

б) з використанням обчислювального середовища MATLAB.

7. Поняття стійкості САК. Теореми Ляпунова.

8. Алгоритмічні та частотні критерії стійкості. Запаси стійкості.

9. Аналіз результатів моделювання в обчислювальному середовищі MATLAB.

# **ЛАБОРАТОРНА РОБОТА № 8.**

# **Параметрична оптимізація: налаштування оптимальних параметрів ПІД-регуляторів**

#### **1. Теоретичні відомості**

### **1.1. Особливості побудови структурних моделей об'єктів та систем керування в SIMULINK**

*Simulink* – структурна частина пакету MATLAB, що дозволяє проводити імітаційне моделювання процесів та систем в реальному часі.

Математична модель системи в Simulink задається шляхом структурного компонування її в робочій області з типових функціональних (бібліотечних) блоків.

Бібліотека *Simulink* містить низку тематичних підрозділів:

Sources – бібліотека джерел задавальних впливів;

Sinks – засоби візуалізації та виводу параметрів (процесів) моделювання;

Discrete – бібліотека функціональних блоків для моделювання дискретних систем;

Linear – бібліотека функціональних блоків для моделювання лінійних неперервних систем;

Non-Linear – бібліотека функціональних блоків для моделювання нелінійних систем;

Connections – бібліотека засобів для реалізації різноманітних з'єднань у структурних схемах;

Blocksets&Toolboxes – додаткові функціональні блоки, у т. ч. для моделювання процесів інтелектуального прийняття рішень.

Для математичного моделювання неперервних лінійних систем призначена бібліотека *Linear*, що містить такі функціональні блоки:

Gain – підсилювальна ланка;

Sum – суматор;

Integrator – інтегруюча ланка;

Transfer Fcn – блок, що реалізує структурну ланку, яка задана передаточною функцією;

State-Space – блок, що реалізує структурну ланку, яка задана рівняннями стану;

Zero-Pole – блок, що реалізує структурну ланку, яка задана полюсами та нулями передаточної функції;

Derivative – чисельне диференціювання;

Dot Product – мультиплікатор (помножувач);

Matrix Gain – множення матриці на матрицю;

Slider Gain – підсилювальна ланка, коефіцієнт підсилення якої може змінюватися під час моделювання.

Більш детальну інформацію про призначення та особливості застосування функціональних блоків можна знайти у файлі: …\MATLAB\ help\pdf\_doc\simulink\SL\_USING.PDF.

#### **1.2. Структура замкнутої САК з ПІД-регулятором в Simulink.**

На рис. 8.1 представлена структура ПІД-регулятора, яка реалізується типовим блоком PID (в середовищі Simulink).

Структурна схема замкнутої системи керування з ПІД-регулятором наведена на рис. 8.2, а результати її моделювання – на рис. 8.3.

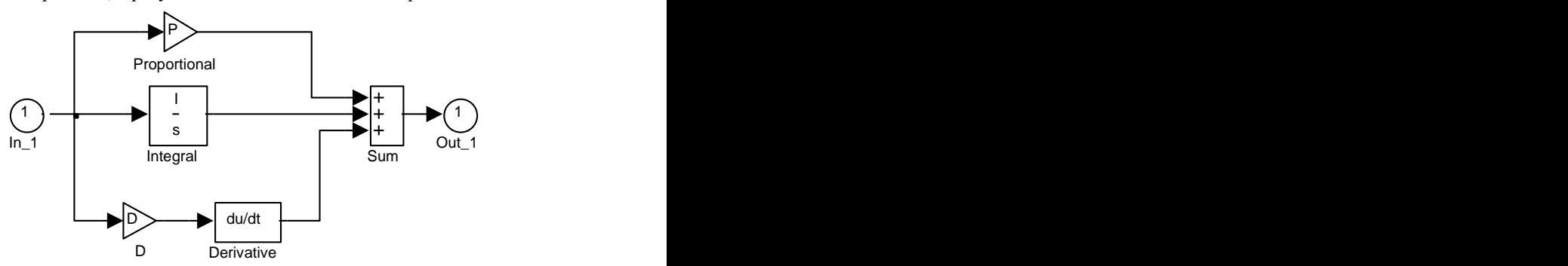

**Рис. 8.1.** Структура ПІД-регулятора

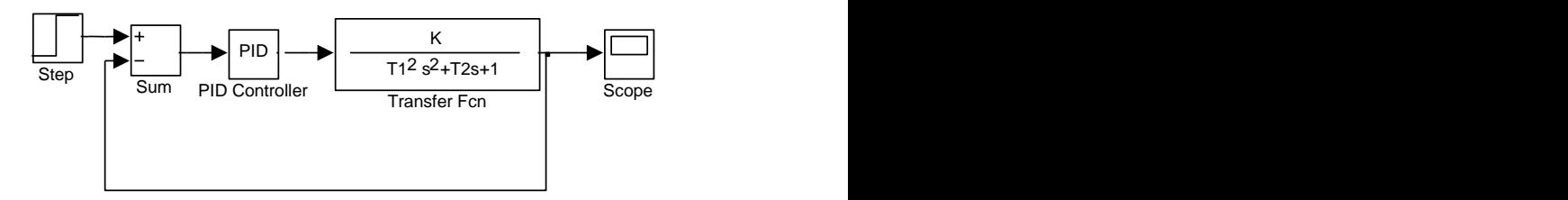

**Рис. 8.2.** Замкнута система керування з ПІД-регулятором
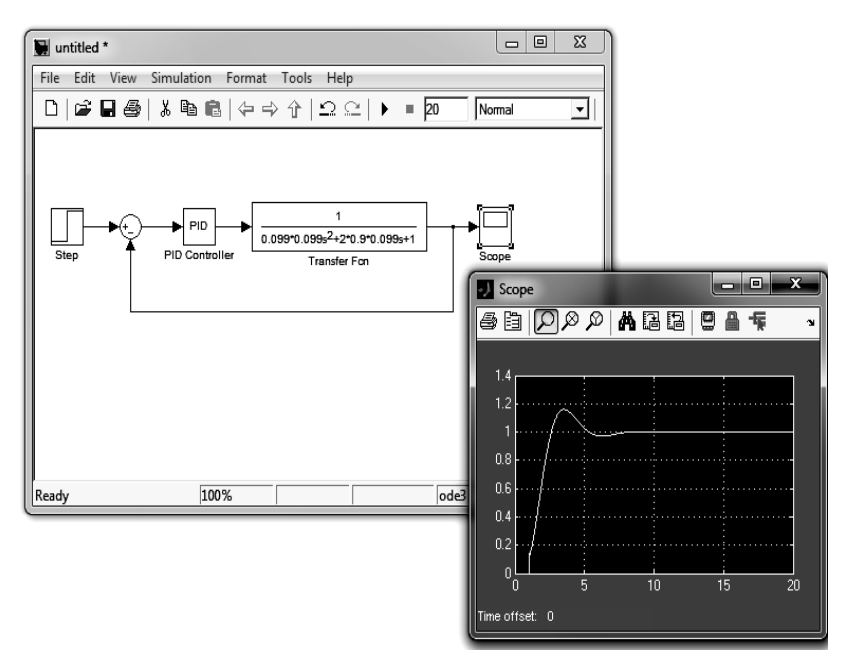

**Рис. 8.3.** Схема моделювання та перехідний процес

Показники якості САК суттєво залежать від параметрів налаштування ПІД-регулятора з використанням типового блоку PID (Simulink). Особливо важливою задачею є знаходження оптимальних значень параметрів ПІД-регулятора.

### **2. Завдання та порядок виконання роботи**

1. Сформувати в *Simulink* структуру САК з ПІД-регулятором та промоделювати роботу системи ПІД-управління об'єктом з передаточною функцією,

$$
W(p) = \frac{k}{T_1^2 p^2 + 2T_2 \xi p + 1},
$$

з заданими початковими (неоптимальними) параметрами ПІД-регулятора, для чого необхідно:

1.1. За допомогою відповідної кнопки на панелі інструментів *Command Window* запустити середовище *Simulink*.

1.2. У вікні *Simulink Library Browser* відкрити новий проєкт (модель) командою *File\New\Model*.

1.3. Вставити в робочу область такі функціональні блоки:

– ступінчатий задавальний вплив *Sources\Step*;

– суматор *Commonly Used Blocks\Sum*;

– ПІД-регулятор *Simulink Extras\Additional Linear\PID Controller*;

– узагальнену динамічну ланку, що задається передаточною функцією *Continuous\Transfer Fcn* (для моделювання об'єкта управління);

– блок візуалізації перехідного процесу *Sinks\Scope*.

1.4. Змінити режим суматора (*Sum*) з додавання на віднімання. Для цього подвійним натисканням лівої кнопки миші треба зайти в редактор елементу (*Sum*), де в полі **Icon Shape** вибрати пункт *Rectangular*, а в полі *List of signs* змінити значення **|++ (додавання)** на **|+– (віднімання)**.

1.5. З'єднати між собою функціональні блоки в необхідному порядку (для створення з'єднувальної лінії необхідно відтягти мишею, натискуючи ліву кнопку, позначку входу чи виходу блоку; щоб почати нову лінію з уже існуючої необхідно відтягти її мишею з точки початку, натискуючи праву кнопку). У результаті система повинна мати вигляд як представлено на рис. 8.2.

1.6. Командою *Simulation\Configuration Parameters…* перейти у вікно «Конфігурації параметрів моделі». У блоці *Solver options* обрати тип моделювання (*Type*) – із зазначеним кроком (*fixed-step*). У полі *Fixed-step size* встановити значення кроку 0.01.

1.7. Встановити необхідні параметри функціональних блоків у діалогових вікнах, які відкриваються подвійним натисканням миші на відповідному блоці:

*Step* параметр *Step Time* встановити в 0;

 *PID* параметри (*Proportional, Integral, Derivative*) відповідно встановити *kP, kI, kD* (рис. 8.4);

 *Command Window* задати початкові значення змінних *kP, kI, kD*, відповідно, 0.5; 2; 1;

 *Transfer Fcn* параметр *Numerator* встановити [K], а *Denominator* –  $[T1^2T2 1]$  (рис. 8.4);

 *Command Window* задати значення змінних T1, T2, K відповідно до варіанта.

74

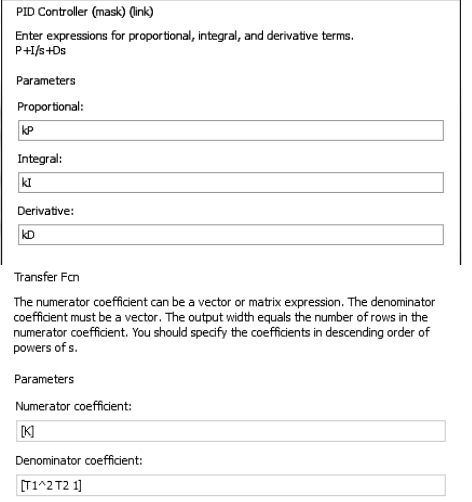

**Рис. 8.4.** Налаштування параметрів ПІД-контролера

1.8. Командою меню *Simulation\Start* запустити моделювання синтезованої системи.

1.9. Подвійним кліком миші на блоці *Scope* відкрити вікно візуалізації перехідного процесу (ПП).

2. Параметрична оптимізація системи керування шляхом налаштування оптимальних параметрів ПІД-регулятора.

2.1. Подвійним натисканням миші відкрити налаштування та натиснути у ньому кнопку *Tune* (рис. 8.5).

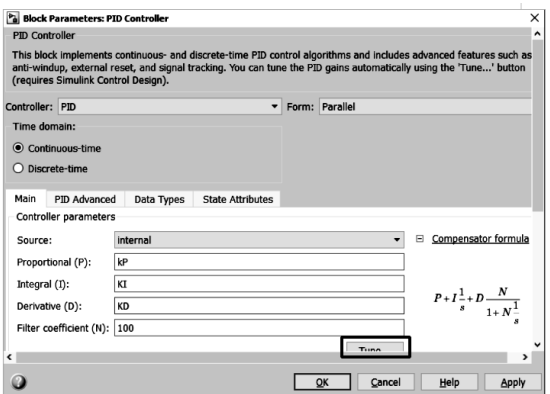

**Рис. 8.5.** Блок параметрів (MATLAB)

2.2. У вікні, що з'явиться, натиснути кнопку *Show Parameters* (рис. 8.6, зовнішній вигляд може бути іншим залежно від версій MATLAB).

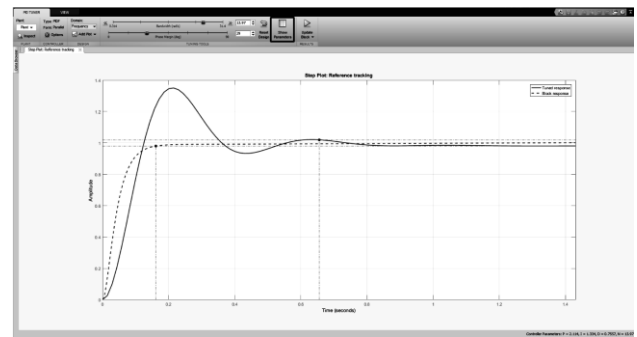

**Рис. 8.6.** Перехідні процеси

2.3. У вікні, що з'явиться (рис. 8.7), будуть перелічені налаштовані параметри ПІД-регулятора та характеристики перехідного процесу, в тому числі наступні:

*Rise time* – час наростання ПП (крутизну ПП)  $T_{\text{tan}}$ ;

*Setting time* – тривалість перехідного процесу (час регулювання) Т<sub>max</sub>;  $Overshoot$  – перерегулювання у відсотках до  $X_{\text{max}}$ ,  $\sigma_{\text{max}}$ .

Колонка Baseline відображає початкові значення і відповідає пунктирному графіку, а колонка Tuned – поточні значення, графік із суцільною лінією.

| <b>Controller Parameters</b> |                       |                       |
|------------------------------|-----------------------|-----------------------|
|                              | Tuned                 | <b>Block</b>          |
| P                            | 1.0449                | 0.12619               |
|                              | 0.63075               | 0.10303               |
| D                            | 0.34613               | 0.038344              |
| N                            | 9.4492                | 225.619               |
|                              |                       |                       |
| Performance and Robustness   |                       |                       |
|                              | Tuned                 | <b>Block</b>          |
| <b>Rise time</b>             | 0.128 seconds         | 0.862 seconds         |
| Settling time                | 1.35 seconds          | 4.19 seconds          |
| Overshoot                    | 31.1%                 | 3.09%                 |
| Peak                         | 1.31                  | 1.03                  |
|                              | Inf dB @ Inf rad/s    | Inf dB @ Inf rad/s    |
| Gain margin<br>Phase margin  | 39.6 deg @ 9.45 rad/s | 64.5 deg @ 1.97 rad/s |

**Рис. 8.7.** Налаштовані параметри ПІД-ругулятора

2.4. Змінюючи значення *Response Time* та *Transient Behavior* (рис. 8.8) оптимізувати характеристики перехідного процесу якомога ближче до необхідних (бажаних) згідно з варіантом (таблиця 8.1).

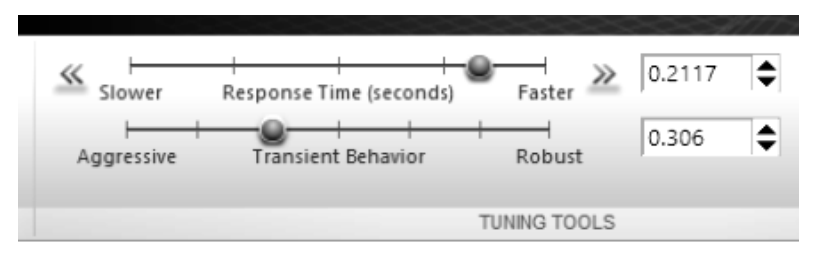

**Рис. 8.8.** Регулювання параметра *Response Time*

2.5. Після завершення оптимізації в Command Window вивести на екран оптимальні значення параметрів *kP, kI, kD*.

2.6. Вивести на екран перехідну характеристику системи керування зі встановленими оптимальними параметрами ПІД-регулятора (за допомогою Scope).

*Таблиця 8.1*

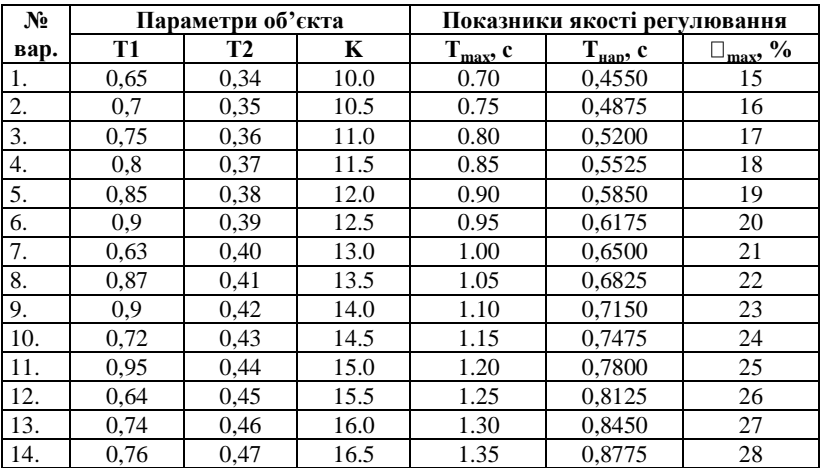

**Варіанти завдань**

2.7. Підготувати до захисту звіт. У звіт необхідно включити:

а) назву та мету виконання лабораторної роботи;

б) передаточну функцію об'єкта керування та початкові дані для параметричної оптимізації згідно з варіантом;

в) структурну схему замкнутої системи з ПІД-регулятором, копії вікон з заданими початковими параметрами та оптимально налаштованими параметрами ПІД-регулятора;

г) перехідні процеси в замкнутій САК з ПІД-регулятором до і після процесу параметричної оптимізації;

д) детальний опис процедури налаштування оптимальних параметрів ПІД-регулятора;

е) висновки з роботи.

### **Контрольні запитання**

1. Класифікація законів керування.

2. Типи регуляторів.

3. Показники якості систем керування за видом перехідного процесу.

4. Вплив диференціальної та інтегральної складової ПІД-регулятора на показники якості САК.

5. Методи параметричної оптимізації САК.

6. Засоби Simulink для налаштування оптимальних параметрів ПІД-регулятора в системах керування.

7. Методика налаштування в середовищі Simulink оптимальних параметрів П, І, ПІ, ПД та ПІД-регуляторів у замкнутих системах керування.

8. Аналіз результатів параметричної оптимізації в обчислювальному середовищі MATLAB.

# **ЛАБОРАТОРНА РОБОТА № 9.**

### **Дослідження впливу зворотних зв'язків та коригуваних пристроїв на стійкість та динамічні характеристики систем керування**

*Мета роботи:* дослідження з використанням обчислювального середовища Simulink (MATLAB) впливу жорстких та гнучких зворотних зв'язків на передаточні функції, частотні та динамічні характеристики типових динамічних ланок і систем керування.

### **1. Теоретичні відомості**

Однією з проблем, які розв'язуються із застосуванням методів теорії автоматичного керування, є проблема забезпечення необхідних властивостей і показників якості лінійних САК. У тому випадку, коли стійкість системи і необхідна якість не можуть бути досягнуті простою зміною параметрів самої САК, до неї включають коригувальні пристрої. Їх задачею є перетворення керувального сигналу, в результаті чого забезпечується необхідний закон зміни керованої координати. Коригувальні пристрої включають у САК по-різному: а) у прямий ланцюг системи (послідовний коригувальний пристрій); б) паралельно одному з елементів прямого ланцюга САК (паралельний коригувальний пристрій); в) у ланцюг зворотного зв'язку, що охоплює один з елементів або групу елементів прямого ланцюга САК (паралельно-зустрічний коригувальний пристрій).

Коригувальні пристрої у вигляді коригувальних зворотних зв'язків *(ЗЗ)* розпоширені унаслідок зручності технічної реалізації і мають наступні переваги:

– простота, оскільки на вхід елемента *ЗЗ* надходить зазвичай сигнал високого рівня з виходу САК, що не тільки не вимагає підсилювачів, але, навпаки, у деяких випадках вимагає ослаблення сигналу для його узгодження з вхідним сигналом;

– у реальній САК, як правило, завжди мають місце нелінійності, які у процесі охоплення від'ємним *ЗЗ* суттєво послаблюють свій вплив на процеси керування, що дає можливість поліпшити перехідний процес в САК порівняно з іншими видами коригувальних пристроїв;

– від'ємний *ЗЗ* дає кращий ефект, коли в САК унаслідок дії зовнішніх чинників змінюються його параметри (коефіцієнти підсилення, постійні часу тощо), тобто цей *ЗЗ* стабілізує параметри охопленої частини САК.

Під час охоплення ланки з передаточною функцією  $W_0(p)$  зворотним зв'язком з передаточною функцією *W*33(*p*) отримаємо передаточну

функцію замкнутого контуру (рис. 9.1)  
\n
$$
W(p) = \frac{W_0(p)}{1 \pm W_0(p)W_{33}(p)},
$$
\n(9.1)

де плюс у знаменнику відповідає від'ємному (ВЗЗ), а мінус – додатньому (ДЗЗ) зворотним зв'язкам.

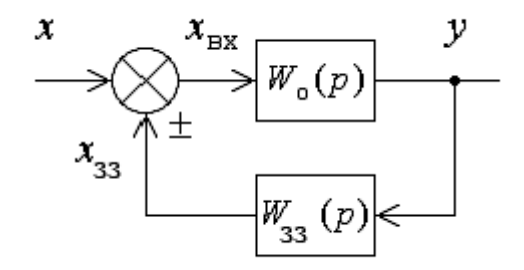

**Рис. 9.1.** Коригувальний зворотний зв'язок

Коригувальні зворотні зв'язки, крім класифікації на від'ємні та додатні, поділяються також на жорсткі і гнучкі. Жорсткий зворотний зв'язок (ЖЗЗ) може здійснюватися, наприклад, статичною ланкою з передаточною функцією  $W_{33}(p) = k_{33}$ , а гнучкий зворотний зв'язок (ГЗЗ) – диференціальною ланкою з передаточною функцією, наприклад,  $W_{33}(p) = k_{33}p$ . В останньому випадку  $W_{33}(0) = 0$ , i, отже, в статиці (при *p*=0) сигнал зворотного зв'язку відсутній, тобто гнучкий зворотний зв'язок діє тільки в динаміці, тобто в перехідних режимах.

Жорсткі коригувальні зворотні зв'язки. Розглянемо дію ідеального жорсткого зворотного зв'язку з передаточною функцією,

$$
W_{33}(p)=k_{33} \tag{9.2}
$$

У випадку, якщо цей зворотний зв'язок охоплює аперіодичну ланку з передаточною функцією,

$$
W_o(p) = \frac{k_o}{T_o p + 1},
$$
\n(9.3)

за формулою (9.1), отримаемо:  
\n
$$
W(p) = \frac{k_o}{T_o p + 1 \pm k_o k_{33}} = \frac{k}{Tp + 1},
$$
\n(9.4)

де  $k = k_o / (1 \pm k_o k_{33})$ ;  $T = T_o / (1 \pm k_o k_{33})$ .

Звідси випливає, що охоплення аперіодичної ланки жорстким зворотним зв'язком не змінює структури ланки, але змінює коефіцієнт передачі і постійну часу в  $(1 \pm k_0 k_3)$  раз, тобто вони зменшуються у разі від'ємного *ЗЗ* і збільшуються у разі додатньому *ЗЗ*. Тому в якості коректувального зворотного зв'язку частіше застосовується від'ємний жорсткий *ЗЗ* для зменшення інерційності.

У випадку охоплення жорстким ЗЗ інтегруючої ланки з передаточною функцією,

$$
W_o(p) = \frac{k_o}{p},\tag{9.5}
$$

отримаємо:

$$
W(p) = \frac{k_o}{p \pm k_o k_{33}} = \frac{k}{Tp \pm 1},
$$
\n(9.6)

де *k*=1/*k*33; T=1/*k*o*k*33.

Таким чином, під час охоплення інтегруючої ланки жорстким *ЗЗ* вона перетворюється на аперіодичну ланку. Від'ємний *ЗЗ* навколо інтегруючої ланки широко застосовується для зниження порядку астатизму системи і, відповідно, для поліпшення її стійкості у тих випадках, коли у системи має місце надмірний порядок астатизму, наприклад у структурно-нестійких САК.

У випадку інерційного жорсткого *ЗЗ* з передаточної функції,

$$
W_{33}(p) = \frac{k_{33}}{T_{33}p + 1},\tag{9.7}
$$

порядок знаменника передаточної функції замкнутого ланцюга *W*(*p*) підвищується на одиницю порівняно з порядком передаточної функції прямого ланцюга *W*o(*p*). Якщо, наприклад,

$$
W_o(p) = \frac{k_o}{T_o p + 1},\tag{9.8}
$$

то можна переконатися, що в передаточній функції замкнутого ланцюга у чисельнику з'явиться форсуюча ланка, а знаменник буде поліномом другого порядку.

Отже, інерційність від'ємного зворотного зв'язку збільшує швидкодію ланки. Інерційність додатнього зворотного зв'язку, навпаки, затягує перехідний процес.

Гнучкі коригувальні зворотні зв'язки. Гнучкі зворотні зв'язки містять диференціальні ланки, і діють тільки в динаміці. Ідеальний гнучкий зворотний зв'язок (ГЗЗ) являє собою ідеальну дифференціальну ланку,

$$
W_{33}(p) = k_{33}p. \tag{9.9}
$$

Оскільки сигнал зворотного зв'язку є пропорційним швидкості зміни сигналу, то такий зворотний зв'язок ще часто називають зворотним зв'язком за швидкістю.

Для ланки з передаточною функцією;

$$
W_o(p) = \frac{k_o}{Q_o(p)},
$$
\n(9.10)

отримаємо:

$$
W(p) = \frac{k_0}{Q_0(p) \pm k_0 k_{ss} p}.
$$
\n(9.11)

Таким чином, гнучкий зворотний зв'язок, не впливаючи на коефіцієнт передачі охоплюваної ланки, змінює коефіцієнт при *p* в знаменнику його передаточної функції. Можна переконатися, що для аперіодичної ланки 1-го порядку додатній гнучкий *ЗЗ* зменшує постійну часу, а від'ємний, навпаки, збільшує її. Проте на відміну від від'ємного жорсткого *ЗЗ* застосування додатнього гнучкого *ЗЗ* дозволяє підвищувати швидкодію без зниження коефіцієнта передачі ланки. Для ланки 2-го порядку від'ємний гнучкий *ЗЗ* збільшуючи величину коефіцієнта відносного демпфірування, є ефективним засобом зменшення коливальності коливальної ланки.

Для інтегруючої ланки з передаточною функцією,

$$
W_o(p) = \frac{k_o}{p},
$$
\n(9.12)

отримаємо:

$$
W(p) = \frac{k_o}{(1 \pm k_o k_{ss})p} = \frac{k}{p},
$$
\n(9.13)

де *k = k*<sup>o</sup> / (1 *k*o*k*33), тобто гнучкий *ЗЗ* змінює коефіцієнт передачі, не змінюючи типу ланки.

Інерційність гнучкого *ЗЗ* позначається на динаміці охоплюваної ланки так само, як і у випадку жорсткого зворотного зв'язку, тобто у разі від'ємного зворотного зв'язку підвищується швидкодія, у разі додатного – знижується.

Завдяки простоті реалізації інерційні *ЗЗ* широко використовуються для підвищення швидкодії (форсування) перехідних процесів. Особливо широке росповсюждення отримав інерційний гнучкий ЗЗ навколо інтегруючої ланки, який називають ізодромним зворотним зв'язком (ІЗЗ). У цьому випадку передаточна функція *ЗЗ* має вигляд:

$$
W_{33}(p) = \frac{k_{33}p}{T_{33}p + 1}.
$$
\n(9.14)

Системи з великим коефіцієнтом передачі. Під час проєктування систем автоматичного керування отримали застосування так звані системи з великим коефіцієнтом передачі. Вони мають ряд переваг порівняно з іншими САК. Наприклад, властивості системи в основному визначаються статичними і динамічними властивостями ланцюга зворотного зв'язку.

Розглянемо пропорційну ланку з великим коефіцієнтом передачі  $k_0$ , охоплену зворотним зв'язком.

плену зворотним зв'язком.  
У цьому випадку маємо:  

$$
W(p) = \frac{k_o}{1 + k_o W_{33}(p)} = \frac{1}{\frac{1}{k_o} + W_{33}(p)} \approx \frac{1}{W_{33}(p)},
$$
(9.15)

оскільки  $k_0 \gg 1$ .

Таким чином, за допомогою практично безінерційного підсилювача можна отримати ланку з передаточною функцією, зворотною передаточній функції ланки зворотного зв'язку. У цьому випадку властивості системи визначаються характеристиками ланки зворотного зв'язку, а властивості ділянки прямого ланцюга *W*o(*p*), охопленого паралельним коригувальним пристроєм, у процесі функціонування системи не впливають на її властивості.

Це також дає можливість створення складних для фізичної реалізації передаточних функцій за допомогою зворотних зв'язків та більш простих передаточних функцій.

Одним зі шляхів підвищення ефективності синтезованих систем керування є застосування методів параметричної оптимізації для остаточного налаштування параметрів (коефіцієнтів) регуляторів САК.

### **2. Завдання та порядок виконання роботи**

1. Дослідити вплив охоплення ланки зворотним зв'язком. Порівняти передаточні функції, диференціальні рівняння та перехідні процеси типової динамічної ланки з передаточною функцією *W*1(*p*) та ланки *W*1(*p*), що охоплена зворотним зв'язком з передаточною функцією  $W_{\text{KII}}(p)$  коригувального пристрою згідно з наведеною нижче схемою (рис. 9.2).

83

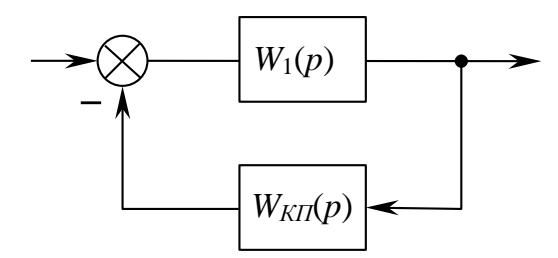

**Рис. 9.2.** Від'ємний зворотний зв'язок

За заданим викладачем варіантом вибрати з таблиці 9.1 дані для дослідження впливу зворотного зв'язку  $W_{\text{KII}}(p)$  на характеристики ланки *W*1(*p*). Параметри для моделювання визначаються відповідно до

Номера прізвища студента в журналі групи (N), зокрема,

\n
$$
k_1 = 1, 5 + \frac{N}{2}; \quad T_1 = 0, 35 + \frac{N}{75};
$$
\n
$$
k_2 = 5 + \frac{N}{1,2}; \quad T_2 = 0, 5 + \frac{N}{100};
$$
\n
$$
\xi_2 = 0, 3 + \frac{N}{50}.
$$

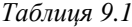

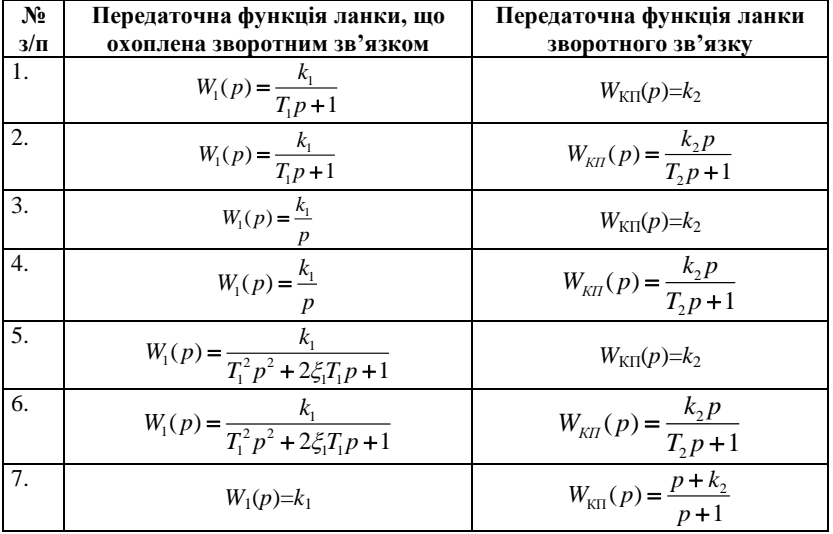

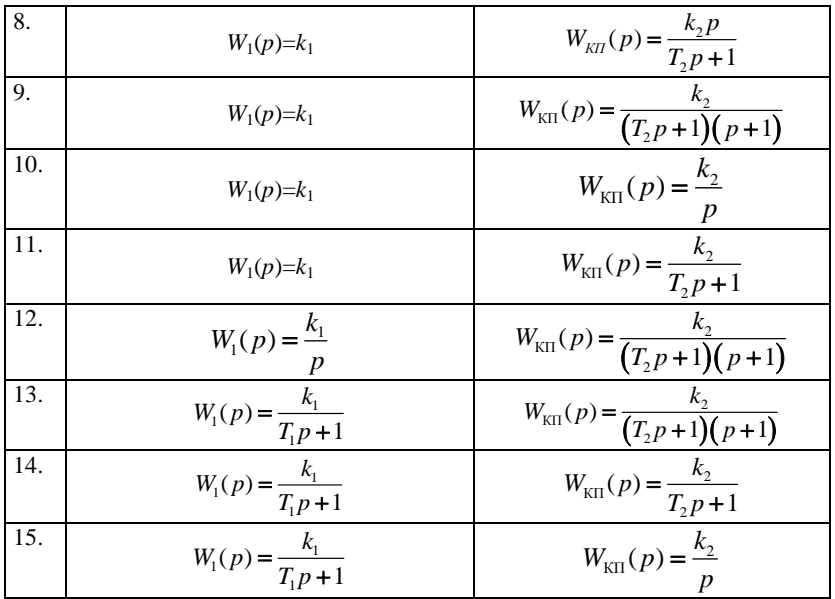

2. Проаналізувати вплив введення гнучкого і жорсткого зворотного зв'язків. Порівняти передаточні функції, частотні характеристики (АФЧХ, ЛАЧХ, ЛФЧХ) та перехідні процеси аперіодичної ланки  $W_1(p) = \frac{k_1}{T_1 p + 1}$  та ланки  $W_1(p) = \frac{k_1}{T_1 p + 1}$  $W_1(p) = \frac{k_1}{T_1 p + 1}$ , що охоплена:

а) гнучким зворотним зв'язком з передаточною функцією  $W_{\text{KII}}(p) = \frac{T_{\text{KII}} p}{T_{\text{KII}} p + 1}$  (розподільна ланка);

б) жорстким зворотним зв'язком з передаточною функцією 0) жорстким зворотним зв'язком з передаточною фут<br>  $W_{KII}(p) = \frac{\tau_{KII} p + 1}{T_{KII} p + 1}, \quad \tau_{KII} > T_{KII}$  (диференціально-інтегруюча ланка);

в) жорстким зворотним зв'язком з передаточною функцією 8) жорстким зворотним звязком з передаточною ф<br>  $W_{K\Pi}(p) = \frac{\tau_{K\Pi} p + 1}{T_{K\Pi} p + 1}$ ,  $\tau_{K\Pi} < T_{K\Pi}$  (інтегро-диференцююча ланка).

Параметр *k*<sup>1</sup> для моделювання перехідних характеристик у випадку  $x_{\text{av}}(t) = 1(t)$  визначається залежністю  $k_1 = 5+N$ , де *N* – порядковий номер студента в журналі групи. Решта параметрів моделювання задається викладачем.

Зробити порівняльний аналіз результатів моделювання.

3. Дослідити за допомогою обчислювального середовища MATLAB частотні характеристики (АФЧХ, ЛАЧХ, ЛФЧХ), запаси стійкості та перехідні процеси замкнутої системи керування (рис. 9.3, згідно з варіантом схеми № 1 у лабораторній роботі № 7, п. 3) за умови, що аперіодична ланка охоплена зворотним зв'язком з передаточною

 $\phi$ ункцією  $W_{KII}(p) = \frac{k_{KII}}{T_{KII}^2 p^2 + 2 \xi_{KII} T_{KII}^3 + 1}$ :  $W_{\text{K}}(p) = \frac{k_{\text{K}}}{T_{\text{K}}^2 p^2 + 2 \xi_{\text{K}} T_{\text{K}}^3 + 1}$ :

а) від'ємним; б) додатним.

 $k_{1}$ 1 1  $\boxed{T_{1}p+1}$   $\boxed{T_{2}^{2}p^{2}+2T_{2}\xi_{2}p+1}$  $2n^2$ 2 2  $T_2^2 p^2 + 2T_2 \xi_2 p + 1$ *k*  $-\uparrow$   $T_1p+1$   $T_2^2p^2+2T_2\xi_2$ *x*зад *x*вих

**Рис. 9.3.** Структурна схема замкнутої САК

Проаналізувати передаточні функції замкнутих САК (без місцевого зворотного зв'язку та за пп. а), б).

Порівняти результати моделювання.

Параметри для моделювання задаються викладачем.

Оцінити вплив глибини від'ємного та додатного зворотних зв'язків на вид перехідних процесів та статичну похибку замкненої САК для  $k_{\text{KH}} = 0.5$  та  $k_{\text{KH}} = 2$ .

4. Проаналізувати перехідний процес та частотні характеристики структурно-нестійкої системи, яка в розімкненому стані має передаточну функцію:

$$
W(p) = W_1(p) W_2(p) W_3(p) = \frac{k_1}{p} \frac{k_2}{p} \frac{k_3}{T_3 p + 1}.
$$

Визначити передаточну функцію замкнутої САК та оцінити її стійкість за критерієм Гурвіца, Найквіста та логарифмічно-частотним критерієм стійкості під час:

а) використання паралельного коригувального пристрою у вигляді місцевого жорсткого від'ємного зворотного зв'язку з передаточною

 $\Phi$ ункцією  $W_{\kappa n}(p) = \beta$ , що охоплює ланку  $W_I(p) = \frac{k_1}{p}$ *р* .

Сформулювати умову вибору значень параметру  $\beta$ , для яких структурно-стійка система стає стійкою загалом, користуючись для скоригованої САК з характеристичним рівнянням третього порядку умовою:

#### $a_1$ , $a_2$  > $a_0$  $a_3$ ,

де  $a_0$ ,  $a_1$ ,  $a_2$ , $a_3$  – коефіцієнти характеристичного рівняння системи;

б) використання коригувального пристрою у вигляді паралельно ввімкнутої ланки, наприклад, для паралельного підключення *Wкп*(*p*) =

до ланки з передаточною функцією  $W_2(p)\frac{k_2}{p}$  $\frac{1}{p}$  (результуюча передаточ-

на функція W'2(p) такого з'єднання має вигляд: W'2(p)=  $\frac{k_{2}}{2}$ *р*  $+\alpha$ .

Водночас необхідно сформулювати умову вибору параметрів  $\alpha$ , за яких замкнута САК завжди буде стійкою.

Параметри для моделювання задаються викладачем.

5. Підготувати до захисту звіт. У звіт необхідно включити:

а) назву та мету виконання лабораторної роботи;

б) структурні схеми, передаточні функції, параметри і характеристики типових динамічних ланок та систем керування, що досліджуються в роботі;

в) порівняння передаточних функцій, перехідних процесів та частотних характеристик типових динамічних ланок (згідно з варіантом) без зворотного зв'язку, з жорстким та гнучким зворотним зв'язком;

г) порівняння передаточних функцій, перехідних процесів та частотних характеристик САК за пп. 2, 3, 4;

д) результати досліджень структурно-нестійких САК;

є) висновки про вплив зворотних зв'язків на стійкість типових динамічних ланок і систем керування.

### **Контрольні запитання**

1. Типи зворотних зв'язків.

2. Показники якості систем керування.

3. Стійкість систем керування, критерії стійкості, запаси стійкості.

4. Поняття немінімально-фазових ланок систем керування.

5. Методика дослідження впливу зворотних зв'язків на стійкість та характеристики типових динамічних ланок і систем керування.

6. Структурно-нестійкі системи.

7. Методи корекції структурно-нестійких систем.

8. Аналіз результатів моделювання в обчислювальному середовищі MATLAB.

# **ЛАБОРАТОРНА РОБОТА № 10.**

### **Дослідження нелінійних статичних характеристик та моделей зі змінною структурою в середовищі Simulink**

*Мета роботи:* засвоїти методику апроксимації графічно заданих нелінійних функцій та оцінку точності апроксимації; дослідити статичні характеристики типових нелінійних елементів і засвоїти технологію синтезу блоків перемикання в системах зі змінною структурою на основі використання типових логічних, нелінійних та функціональних блоків Simulink.

#### **1. Порядок виконання роботи**

1. Виконати апроксимацію графічно заданої викладачем нелінійної функції *y* = *f*(*x*). Необхідно підготувати таблицю координат вузлових точок апроксимації для типового нелінійного блока Simulink, що реалізує однозначну нелінійну статичну характеристику довільного вигляду шляхом апроксимації кусково-ламаною функціональною залежністю (рис. 10.1).

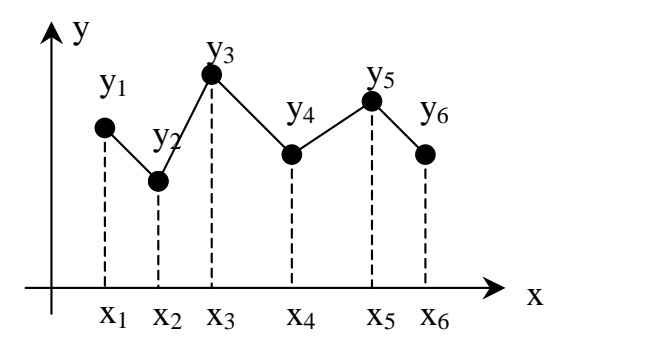

**Рис. 10.1.** Апроксимація нелінійних функцій

Для роботи блока *Simulink/Lookup Tables/Lookup Table* необхідно задати координати точок зламу (*х*1, *х*2,..., *xN*), (*у*1, *у*2,..., *уN*), кількість точок зламу *N* студент визначає самостійно (*N* < 21).

2. Сформувати схему (рис. 10.2) у середовищі Simulink для моделювання апроксимованої нелінійної функції *y*\*=*f* (*x*) на зазначеному інтервалі зміни аргументу [ $x_{\text{min}}$ ,  $x_{\text{max}}$ ] та дослідити систему якщо  $x_{\text{min}} = 0$ ,  $x_{\text{max}} = 25$ ,  $\Delta x = 0.01$ .

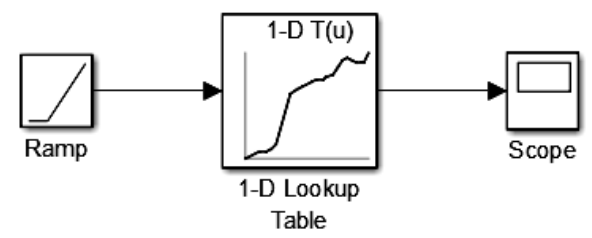

**Рис. 10.2.** Моделювання апроксимованої функції

3. Сформувати блок-схему статичної нелінійної системи (рис. 10.3), що реалізує нелінійну функцію *y*\* = *f* (*x*) з обмеженнями y = ylim = const якщо  $Y \ge Y_{\text{lim}}$ , на основі використання типової нелінійної статичної характеристики «насичення». Відповідний блок знаходиться в бібліотеці типових блоків *Simulink/Discontinuities/Saturation.*

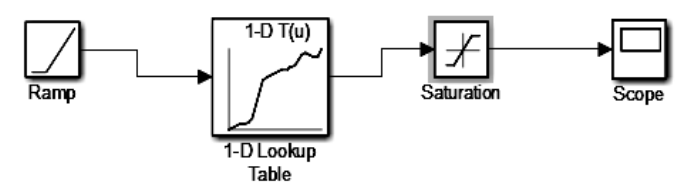

**Рис. 10.3.** Моделювання лінійності типу «Насичення»

 $\boldsymbol{E}$ лок «Saturation». Для роботи блока необхідно задати нижню  $x_{\min}$  і верхню *x*max границі вхідного параметра *х* (рис. 10.4).  *x*(*t*)  $\overline{x_{\max}}$  $x_{\min}$  $v(t)$ a  $K = \text{tg}(\alpha)$ **Рис. 10.4.** Статична характеристика блока « *Saturation*»

4. Синтезувати в Simulink систему зі змінною структурою (рис. 10.6), яка трансформує нелінійну функцію  $Y=f(X)$  при  $X \ge X_0$  в постійну функцію *Y=Yc*=const. У цьому разі рекомендується використовувати наступні логічні та нелінійні блоки Simulink:

*Simulink/Discontinuities/Relay.* Блок реалізує нелінійну статичну характеристику типу «двопозиційне реле».

Для роботи блока необхідно задати параметри нелінійності *x*<sup>1</sup> і *x*<sup>2</sup> та початковий стан релейного елемента *Y*<sup>0</sup> (рис. 10,5).

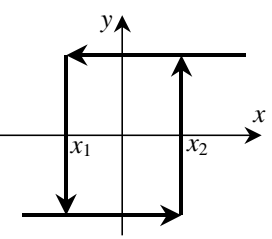

**Рис. 10.5.** Статична характеристика двопозиційного реле

*Simulink/Signal Routing/Switch.*

Блок реалізує функцію

Switch керованого ключа за наступним алгоритмом:

**ЯКЩО**  $x_2(t) > k$ , **ТО**  $y(t) = x_1(t)$  **ІНАКШЕ**  $y(t) = x_3(t)$ ,

де *y*  $(t)$  – вихідний сигнал;  $x_1(t)$ ,  $x_3(t)$  – вхідні інформаційні сигнали;  $x_2(t)$  – вхідний керуючий сигнал.

«*Логічне І*». Блок реалізує наступний алгоритм:

**ЯКЩО**  $x_1(t) \ge 0$  **I**  $x_2(t) \ge 0$ , **TO**  $y(t) = 1$ , **IHAKUIE**  $y(t) = 0$ ,

де *y* (*t*) – вихідний сигнал;  $x_1(t)$ ,  $x_2(t)$  – вхідні сигнали.

«*Логічне АБО*». Блок реалізує наступний алгоритм:

**ЯКЩО**  $x_1(t) \ge 0$  **AБO**  $x_2(t) \ge 0$ , **TO**  $y(t) = 1$ , **IHAKULE**  $y(t) = 0$ ,

де *y* (*t*) – вихідний сигнал; *х*1 (*t*), *x*2 (*t*) – вхідні сигнали.

*Логічне* «*НІ*»*.* Блок реалізує наступний алгоритм:

**ЯКЩО**  $x(t) > 0$ , **TO**  $y(t) = 0$  **IHAKULE**  $y(t) = 1$ ,

де *y* (*t*) – вихідний сигнал; *х* (*t*) – вхідний сигнал.

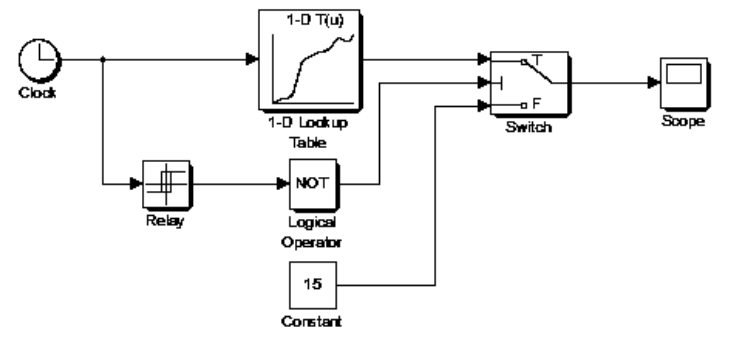

**Рис. 10.6.** Моделювання системи зі змінною структурою

5. Синтезувати схему, яка моделює нелінійний сигнал із завадою у вигляді функції,

$$
Y\eta = f(X) + \eta,
$$

де  $\eta$  – випадковий сигнал з рівномірним або нормальним законом розподілу (закон розподілу задається викладачем), та визначає її мінімум  $Y_{\text{min}}$  і максимум  $Y_{\text{max}}$  у діапазоні зміни аргументу  $X(X_{\text{min}}...X_{\text{max}})$ .

Водночас рекомендується використовувати наступні блоки Simulink:

«*Білий шум*». Блок генерує псевдовипадкову послідовність дійсних чисел, що рівномірно розподілені в діапазоні від *Y*<sub>min</sub> до *Y*<sub>max</sub>. Для роботи блока необхідно задати нижню, наприклад *Y*min = 0, і верхню (*Y*max = 1) межі діапазону.

«*Нормальний шум*». Блок генерує псевдовипадкову послідовність нормально розподілених дійсних чисел. Для роботи блока необхідно задати математичне сподівання  $m_0 = 0$  і дисперсію  $D = 1$  нормального закону розподілу.

«*Запам'ятовування мінімуму*». Блок запам'ятовує та видає мінімальне значення вхідного сигналу.

«*Запам'ятовування максимуму*». Блок запам'ятовує і видає максимальне значення вхідного сигналу.

6. Дослідити схеми за пп. 3–5 у режимі «*Моделювання*» та проаналізувати отримані результати у випадку лінійного закону зміни

аргументу  $X$  на інтервалі  $X_{\min} \ldots X_{\max}$ , використовуючи генераторний блок «*Ramp*», що формує лінійно наростаючий сигнал, для наступних параметрів моделювання:

$$
Y_{\text{lim}} = 7,5; Y_{\text{c}} = 5,8; X_0 = 12; X_{\text{min}} = 0; X_{\text{max}} = 25; \Delta X = 0,01.
$$

7. Побудувати за допомогою системи Simulink графіки нелінійних функцій, що формуються на виходах схем за пп. 2–5.

8. Підготувати до захисту звіт, який повинен містити:

а) назву та мету виконання лабораторної роботи, графічно задану викладачем нелінійну функцію *Y=f* (*X*), табличні показники для апроксимації функції *Y=f* (*X*) за допомогою відповідного типового нелінійного блока Simulink, обґрунтування необхідної кількості вузлових точок для апроксимації;

б) характеристику типових блоків Simulink, які використовуються під час синтезу визначених вище схем моделювання;

в) апроксимовану функціональну залежність *Y\* = f* (*X*), функцію  $Y^* = f(X)$  з урахуванням обмежень, результати моделювання систем зі змінною структурою та з використанням генераторів випадкових сигналів і блоків для автоматичного визначення мінімальних та максимальних значень функції  $Y \eta = f(X) + \eta$ ;

г) схемні реалізації моделей в системі Simulink для проведення досліджень згідно з пп. 2–5, 8;

д) результати моделювання у графічному вигляді, їх аналіз;

е) висновки з роботи.

#### **Контрольні запитання**

1. Кусково-лінійна апроксимація нелінійних залежностей.

2. Методи лінеаризації нелінійних статичних характеристик.

3. Методи оцінки точності апроксимації і лінеаризації нелінійних статичних характеристик.

4. Статичні характеристики типових нелінійностей.

5. Типові блоки Simulink для моделювання нелінійностей та здійснення логічних операцій.

6. Основні характеристики типових блоків Simulink для визначення мінімуму та максимуму.

7. Особливості формування моделей зі змінною структурою з використанням бібліотеки типових блоків Simulink.

8. Методика проведення досліджень та обробки результатів роботи.

## **Рекомендовані джерела інформації**

1. Бахрушин В. Є. Теорія керування : навч. посіб. / В. Є. Бахрушин, Т. Ю. Огаренко. – Запоріжжя : КПУ, 2014. – 224 с.

2. Гоголюк П. Ф. Теорія автоматичного керування : навч. посіб. / П. Ф. Гоголюк, Т. М. Гречин. – Львів : Львівська політехніка, 2009. – 280 с.

3. Гудвин Г. К., Грабе С. Ф., Сальгадо М. Э. Проектирование систем управления. – М. : БИНОМ, Лаборатория знаний, 2004. – 911 с.

4. Дорф Р. К., Бишоп Р. Х. Современные системы управления. – М. : Лаборатория базовых знаний, 2004. – 832 с.

5. Зайцев В. Г. Теорія керування економічними й технологічними процесами : навч. посіб. – Д. : РВВ ДНУ, 2005. – 88 с.

6. Іванов А. О. Теорія автоматичного керування : підручник. – Дніпропетровськ : Національний гірничий університет. – 2003. – 250 с.

7. Краснопрошина А. А. и др. Современный анализ систем управления с применением MATLAB, Simulink, Control System : учеб. пособие / А. А. Краснопрошина [и др]. – К. : Корнійчук, 1999. – 144 с.

8. Кондратенко Ю. П. Комп'ютерні методи дослідження систем автоматичного [управління.](http://moodle.chdu.edu.ua/mod/glossary/showentry.php?courseid=55&concept=%D0%A3%D0%BF%D1%80%D0%B0%D0%B2%D0%BB%D1%96%D0%BD%D0%BD%D1%8F) Методичні вказівки до лабораторних робіт з дисциплін «Теорія систем [управління»](http://moodle.chdu.edu.ua/mod/glossary/showentry.php?courseid=55&concept=%D0%A3%D0%BF%D1%80%D0%B0%D0%B2%D0%BB%D1%96%D0%BD%D0%BD%D1%8F). – Миколаїв, МДГУ, 2003. – 43 с.

9. Ладанюк А. П. Теорія автоматичного керування технологічними об'єктами : навч. посіб. / А. П. Ладанюк, К. С. Архангельська, Л. О. Власенко. – К. : НУХТ, 2014. – 274 с.

10. Попович М. Г. Теорія автоматичного керування: підручник / М. Г. Попович, О. В. Ковальчук. – Київ : «Либідь», 2007. – 656 с.

11. Системний аналіз складних систем управління : навч. посіб. / А. П. Ладанюк, Я. В. Смітюх, Л. О. Власенко та ін. – К. : НУХТ, 2013. – 274 с.

12. Сучасна теорія управління. Частина 2. Прикладні аспекти сучасної теорії управління [Електронний ресурс] / Ю. М. Ковриго, О. В. Степанець, Т. Г. Баган, О. С. Бунке // КПІ ім. Ігоря Сікорського. – Київ : КПІ ім. Ігоря Сікорського, 2017. – 155 с.

13. Теорія автоматичного управління : підручник / за ред. Г. Ф. Зайцева. – К. : Техніка, 2002. – 668 с.

14. Теорія систем керування : підручник / В. І. Корнієнко, О. Ю. Гусєв, О. В. Герасіна, В. П. Щокін ; М-во освіти і науки України, Нац. гірн. ун-т. – Дніпро : НГУ, 2017. – 497 с.

15. Теория автоматического управления. Ч. I. Теория линейных систем автоматического управления. Ч. II. Теория нелинейных и специальных систем автоматического управления. Под. ред. А. А. Воронова. Учеб. пособие для вузов. М. : Высшая школа, 1977.

16. Филлипс Ч., Харбор Р. Системы управления с обратной связью. – М. : Лаборатория базовых знаний, 2001. – 616 с.

17. Шаруда В. Г. Методи аналізу і синтезу систем автоматичного керування : навч. посіб. / В. Г. Шаруда, В. В. Ткачов, М. П. Фількін. – Дніпропетровськ : Нац. гірнич. ун-т., 2008. – 543 с.

*Навчальне видання*

### **Юрій Пантелійович Кондратенко,**

**Галина Володимирівна Кондратенко**

# **ТЕОРІЯ КЕРУВАННЯ**

*Методичні вказівки до лабораторних робіт*

Випуск 361

Методичні вказівки

**\_\_\_\_\_\_\_\_\_\_\_\_\_\_\_\_\_\_\_\_\_\_\_\_\_\_\_\_\_\_\_\_\_\_\_\_\_\_\_\_\_\_\_\_\_\_\_\_\_\_\_**

Редактор *Р. Грубкіна.* Технічний редактор *О. Петроченко*. Комп'ютерна верстка *Н. Кардаш.* Друк *С. Волинець*. Фальцювально-палітурні роботи *О. Мішалкіна.*

> Підп. до друку 09.07.2021. Формат  $60x84^{1/16}$ . Папір офсет. Гарнітура «Times New Roman». Друк ризограф. Ум. друк. арк. 5,58. Обл.-вид. арк. 2,53. Тираж 5 пр. Зам. № 6315.

Видавець і виготовлювач: ЧНУ ім. Петра Могили. 54003, м. Миколаїв, вул. 68 Десантників, 10. Тел.: 8 (0512) 50–03–32, 8 (0512) 76–55–81, e-mail: rector@chmnu.edu.ua. Свідоцтво суб'єкта видавничої справи ДК № 6124 від 05.04.2018.